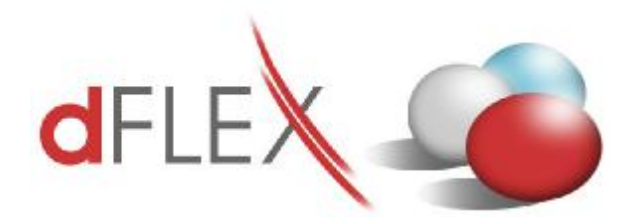

**dFlex, spol. s r. o.**  E.F.Scherera 17, 921 01 Piešťany Tel: +421 (0)33 3260400 Fax: +421 (0)33 7724086<br>IČ DPH: SK2020395806 e-mail: [sap.support@dflex.sk](mailto:sap.support@dflex.sk) internet: [www.dflex.sk](http://www.dflex.sk)

IČ DPH: SK2020395806

REG: Okresný Súd v Trnave, oddiel. Sro, vložka. č. 61/T Kancelária: PT Univerzál, E.F.Scherera 17, 92101 Piešťany

# **Add-On Modul pre SAP BO**

# **Legislatívne výkazy**

Používateľská príručka Verzia 8.80.02.02

Verziu je možné používať pre SAP BO 2007A aj SAP BO 8.8A

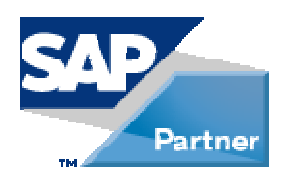

**Apríl 2010** 

Apríl 2010 [sap.support@dflex.sk](mailto:sap.support@dflex.sk) 1

# Obsah

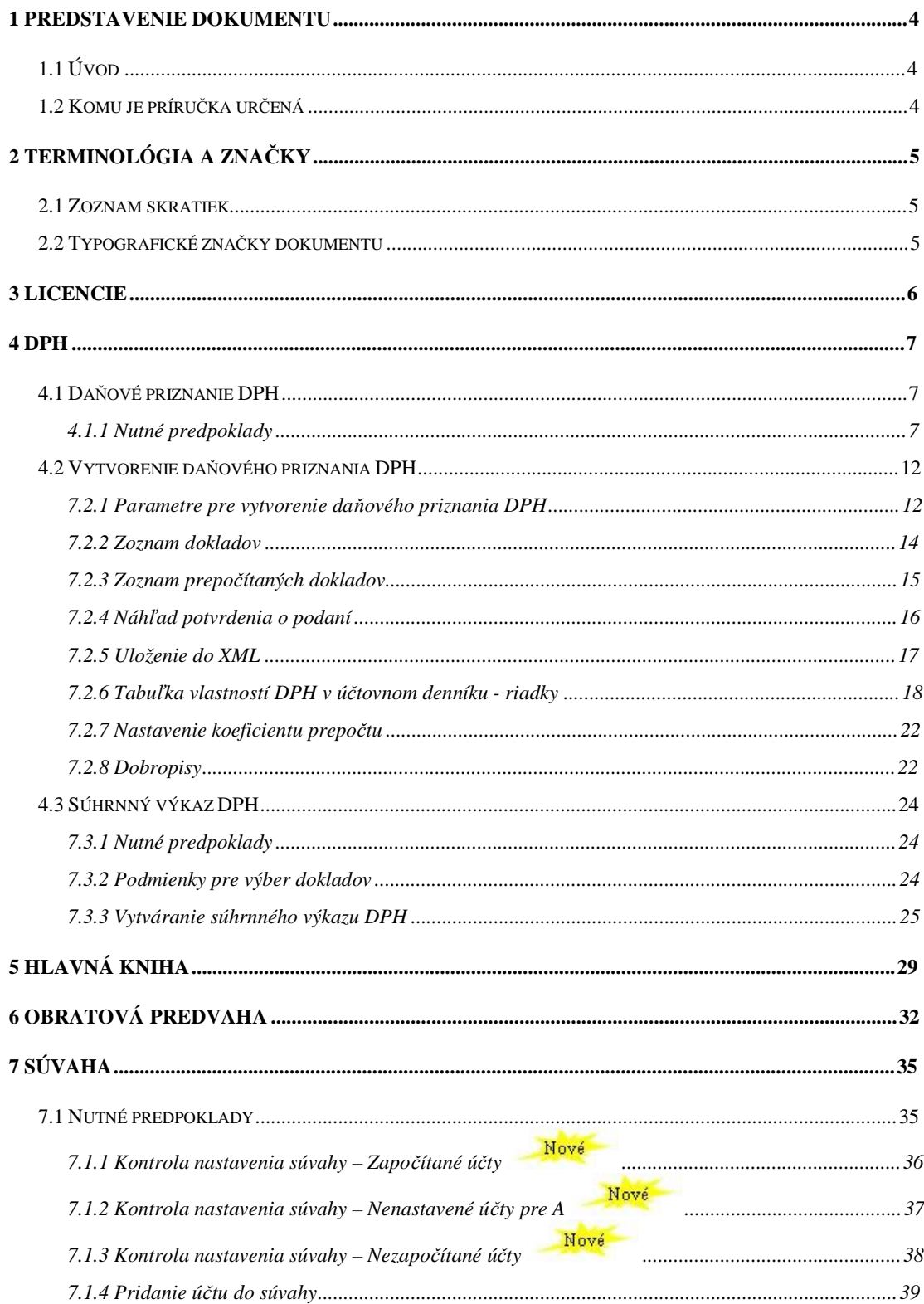

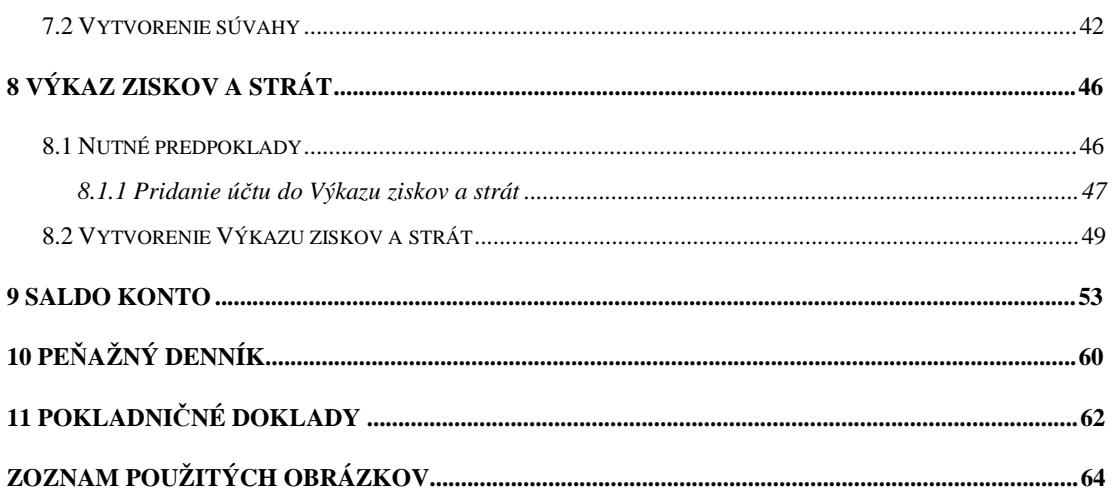

## **1 Predstavenie dokumentu**

# **1.1 Úvod**

Príručka slúži na oboznámenie sa používateľov s prácou Add-On modulu Legislatívne výkazy určeným pre systém SAP Business One. Popisuje funkcionalitu modulu rozdelenú do jednotlivých menu a podmenu. Kapitoly v príručke sa zaoberajú čiastkovými funkciami modulu.

**Poznámka**: Niektoré zobrazené menu alebo formuláre sa môžu líšiť oproti verzii, ktorú má nainštalovanú zákazník z dôvodu rozdielnej verzie príručky a modulu.

## **1.2 Komu je príručka určená**

Táto príručka je určená používateľom aplikácie Add-On modulu Legislatívne výkazy pre systém SAP Business One. Predpokladá sa, že ovládajú prácu so systémom SAP BO, sú zbehlí v účtovníctve a poznajú legislatívu týkajúcu sa jednotlivých výkazov.

# **2 Terminológia a značky**

## **2.1 Zoznam skratiek**

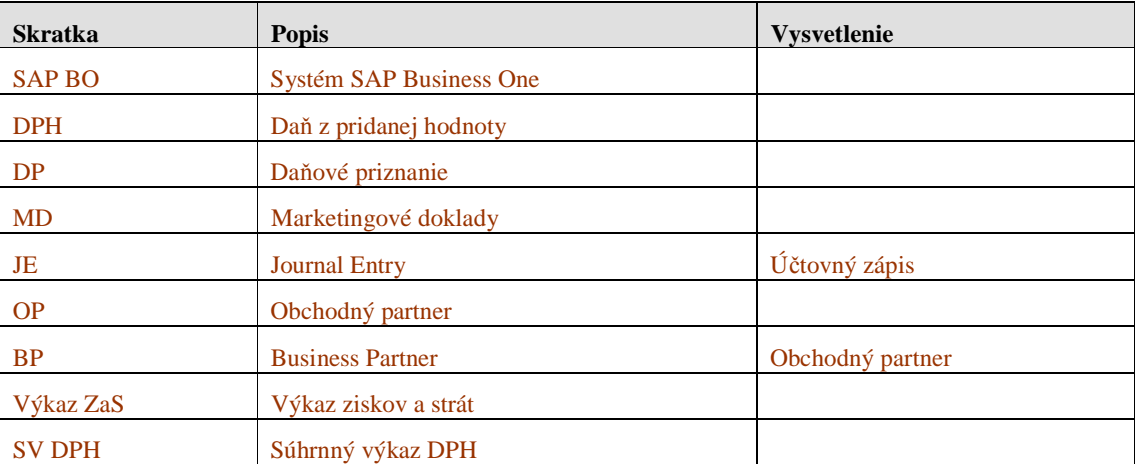

## **2.2 Typografické značky dokumentu**

Typografia dokumentu je založená na štýloch jednotlivých typov písma. Pre kapitoly a podkapitoly sú použité štýly s číslovaním a príslušným fontom v závislosti od úrovne vnorenia.

V texte sú použité nasledovné zvýraznenia:

- § Pojmy nachádzajúce sa v menu a v podmenu sú vyznačené odlišným písmom ako tučné, napr. **Hlavná kniha.**
- § Postupnosť prechodu jednotlivými menu sú znázornené pomocou symbolu ">", napr. **Hlavná kniha > Nové.**
- § Popisy použitia tlačidiel sú označené slovom "tlačidlo" a jeho slovným popisom zvýrazneným kurzívou, uvedeným v úvodzovkách, napr. stlačte *tlačidlo "Aktualizácia*".
- § Zobrazované formuláre sú vyznačené odlišným písmom veľkými písmenami, napr. formulár PARAMETRE DPH VÝKAZU.

# **3 Licencie**

Add-on Legislatívne výkazy je šírený ako DEMO verzia. Je potrebné ho nainštalovať do systému SAP BO. V DEMO režime funguje len časť pre podávanie daňových priznaní DPH a súhrnných výkazov DPH (viď kapitola 4 – DPH). Pre funkcionalitu ostatných modulov je potrebná licencia, ktorú je nutné naimportovať do AddOnu. Bližší popis nového spôsobu licencovania, generovania požiadavky o licenciu a importu licenčného súboru nájdete v špeciálnom dokumente DFX\_ZmenaLicencovaniaAddOnov\_Prirucka.pdf.

## **4 DPH**

## **4.1 Daňové priznanie DPH**

## **4.1.1 Nutné predpoklady**

Skôr, ako používateľ začne pracovať s Add-On modulom Legislatívne výkazy – Daňové priznanie DPH, je potrebné pre správnu funkcionalitu modulu splniť nasledovné predpoklady:

1. V systéme SAP BO musia byť vytvorené základné nastavenia. Cesta pre nastavenie je: **Administrácia > Definícia > Legislatívne výkazy > Všeobecné nastavenia**

| Nastavenie výkazov                                                                                                    |
|----------------------------------------------------------------------------------------------------|
| Daňové priznanie - DPH<br>NAS@<br>1                                                                                               |
| Zdaňovacie obdobie<br>Mesačne                                                                                                    |
| Platitel' DPH 64,5 a 6<br>Typ osoby (1.strana DPH)                                                                                |
| IČO                                                                                                    |
| Daňové identifikačné číslo / rodné číslo<br>2020123456                                                                            |
| IČ DPH<br>2020123456<br>SK.                                                                                                    |
| SK NACE                                                                                                    |
| Šaľa<br>Daňový úrad                                                                                                    |
| Názov alebo obch, meno PO alebo FO<br>Testovacia, s.r.o.                                                                          |
| Číslo<br>Lilica I<br>Nitrianska<br>1112                                                                                           |
| PSČ.<br>ÍŠaľ a<br>Obec<br>925 84                                                                                                  |
| Kód obce<br>Kód okresu                                                                                                    |
| Telefón<br>/ 12345678<br>031<br>031<br>/ 12345678<br>Fax:                                                                         |
| Meno a Priezvisko zodp. osoby DPH<br>Ing. Jozef Pokusný                                                                           |
| Telefón<br>/ 12345678<br>031                                                                                                    |
| Pomerné odpočítanie dane - koeficient<br>1,0000                                                                                   |
| Heslo pre aktualizáciu výkazov.                                                                                                   |
| Adresár pre výstupy<br>$\cdots$                                                                                                   |
| Zobraziť celkové súčty v Hlavnej knihe a Obratovej predvahe                                                                       |
| Prepočet dokladov v cudzej mene v Daňovom priznaní DPH<br>Bezpr, predch, účt, obdobie = účt, rok v Súvahe a Výkaze ziskov a strát |
| Saldokonto - úroveň zbalenia.<br>$\vert$ 1                                                                                        |
| Typ šablóny pre výkaz:                                                                                                    |
| DPH DPH 01 - 2010/1 Platné od:1.1.2010                                                                                            |
| $\overline{\phantom{0}}$<br>SVDPH SVDPH 02 - 2010/1 Platné od:1.1.2010                                                            |
| ٠<br>Súvahu Úč POD 1 - 01 Platné od: 1.1.2009                                                                                     |
| VZaS Úč POD 2 - 01 Platné od: 1.1.2009                                                                                            |
| Oznam o expirácii licencie - počet dní<br>30                                                                                      |
| Zrušenie<br><b>OK</b>                                                                                                    |

**Obr. č. 1 Nastavenie výkazov DPH – nutné predpoklady** 

Toto nastavenie slúži hlavne k definovaniu 1. strany DPH priznania. Je ale možné si vybrať, z ktorého nastavenia sa bude 1.strana definovať pri parametroch DPH výkazu (Nové DPH priznanie).

- Kolónku *Pomerné odpočítanie dane – koeficient* nastavte na hodnotu 1,00, ak nepoužívate prepočet podľa minulého roka.

- *Heslo pre aktualizáciu údajov* tu sa nastavuje heslo pre prípadnú opravu údajov súvahy alebo výkazov ziskov a strát. Iba užívateľ, ktorý zadá toto heslo v súvahe alebo výkaze ziskov a strát, môže zmeniť údaje.
- V kolónke *Adresár pre výstupy* je možné zadefinovať cestu pre výstupné súbory zostáv vytvorených AddOn-om Legislatívne výkazy. Ide o súbory PDF. Ak sa cesta nenastaví, štandardne sú zostavy ukladané do adresára, v ktorom je nainštalovaný systém SAP (C:\Program Files\SAP\SAP Business One\Addons\DFX\LegVykazy\ Reports).
- Tri checkboxy slúžia na preddefinovanie naplnenia vstupného formulára príslušného výkazu, aby nemusel vždy užívateľ tieto polia pri vytváraní výkazu zaklikávať.
- Kolónka *Saldokonto – úroveň zbalenia* udáva predvolený počet stĺpcov, podľa ktorých sa zoskupí výstup pre saldokonto.
- Kolónky pre typy šablón k jednotlivým výkazom slúžia na prednastavenie týchto šablón pri generovaní a nastavovaní výkazov.
- *Oznam o expirácii licencie* udáva počet dní pred vypršaním licencie, kedy AddOn upozorní obsluhu na túto skutočnosť.

2. Musí byť vykonaný import číselníkov, ktorý zároveň vytvára UDF pre combo boxy. Import vykonáte prostredníctvom menu: **Legislatívne výkazy > Import číselníkov** 

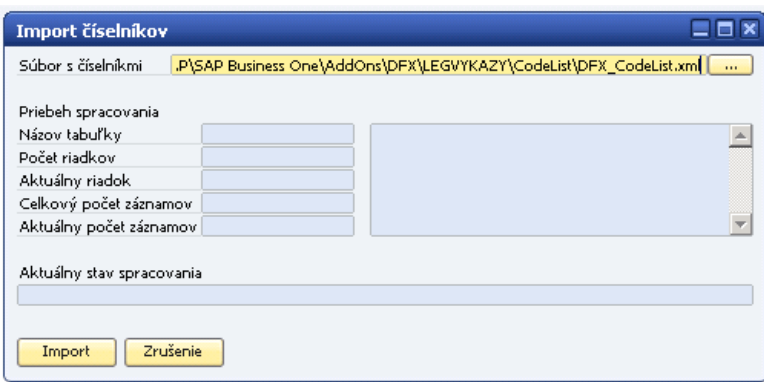

#### **Obr. č. 2 Import číselníkov**

Ako prvý krok treba vybrať súbor, ktorý obsahuje dáta, ktoré budú naimportované. Ide o súbor DFX\_CodeList.xml, ktorý je preddefinovaný v adresári, ktorý vám automaticky ponúkne program. Následne kliknite na *tlačidlo "Import"* a v riadku *Aktuálny stav spracovania* sa vám zobrazí aktuálny priebeh importu číselníkov. Po úspešnom importe sa zobrazí hláška o nutnosti reštartovať klienta SAP BO.

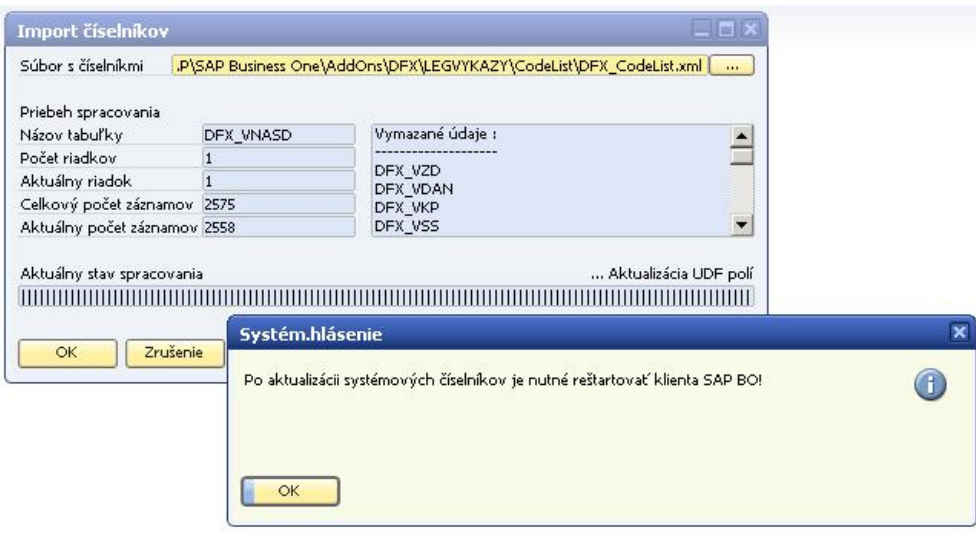

#### **Obr. č. 3 Úspešný import číselníkov**

Tento import je možné opätovne spustiť, pričom prebehne aktualizácia číselníkov.

- 3. V systéme SAP BO musia byť nastavené daňové skupiny DPH. Cesta pre nastavenie je: **Administrácia > Definícia > Finančné účtovníctvo > Daň > Kódy DPH**.
- 4. Nutným predpokladom pre správnu funkcionalitu daňového priznania DPH je nastavenie kolóniek daňového priznania pre daňové skupiny DPH zadefinované v bode 3. Toto je nutné urobiť vo voľbe **Administrácia > Definícia > Legislatívne výkazy > Nastavenie skupiny DPH**.

|                | Typ šablóny                           | dph2010sk 1                 | $\overline{\phantom{a}}$ |                         |                                  |                                            |                           |                                  |                          |                |   |
|----------------|---------------------------------------|-----------------------------|--------------------------|-------------------------|----------------------------------|--------------------------------------------|---------------------------|----------------------------------|--------------------------|----------------|---|
|                | Kód skupiny DPH                       |                             |                          |                         |                                  | Koeficient prepočtu dane<br>$\blacksquare$ |                           |                                  | ▼                        |                |   |
|                | Základ dane - číslo kolónky DP.       |                             |                          | Daň1 - číslo kolónky DP |                                  |                                            | ▼ Daň2 - číslo kolónky DP |                                  | $\overline{\mathcal{R}}$ |                |   |
|                | Oprava Základ dane - číslo kolónky DP |                             |                          |                         | ▼ Oprava Daň1 - číslo kolónky DP |                                            |                           | ▼ Oprava Daň2 - číslo kolónky DP | ٠                        |                |   |
|                | Po zaplatení                          | Dodanie služby              |                          |                         |                                  |                                            |                           |                                  |                          |                |   |
|                | Pridanie / Aktualizácia               |                             |                          |                         |                                  |                                            |                           |                                  |                          |                |   |
| #              | Kód skup. DPH                         | Koef, prep, dane Zákl, dane |                          | Daň1                    | Daň2                             | Opr. Zákl. dane Opr. Daň1                  |                           | Opr. Daň2                        | Po zaplatení             | Dodanie služby |   |
| 1              | E <sub>0</sub>                        | $\mathbf{1}$                | 15                       |                         |                                  | 15                                         |                           |                                  |                          |                | A |
| $\overline{2}$ | E10                                   | $\mathbf{1}$                | 01                       | 02                      |                                  | 01                                         | 02                        |                                  |                          |                |   |
| 3              | E19                                   | $\mathbf{1}$                | 03                       | 04                      |                                  | 03                                         | 04                        |                                  |                          |                |   |
| $\overline{4}$ | E19P                                  | $\mathbf{1}$                | 03                       | 04                      |                                  | 03                                         | 04                        |                                  |                          |                |   |
| 5              | E19R                                  | $\mathbf{1}$                | 03                       | 04                      |                                  | 03                                         | 04                        |                                  |                          |                |   |
| 6              | E19Z                                  | $\mathbf{1}$                | 03                       | 04                      |                                  | 03                                         | 04                        |                                  |                          |                |   |
| 7              | E30                                   | $\mathbf 1$                 | 17                       |                         |                                  | 17                                         |                           |                                  |                          |                |   |
| 8              | ED10                                  | $\mathbf{1}$                | 01                       | 02                      |                                  | 01                                         | 02                        |                                  |                          |                |   |
| 9              | ED19                                  | $\mathbf{1}$                | 03                       | 04                      |                                  | 03                                         | 04                        |                                  |                          |                |   |
| 10             | EEG0                                  | $\mathbf{1}$                | 16                       |                         |                                  | 15                                         |                           |                                  |                          |                |   |
| 11             | EES0                                  | $\mathbf{1}$                | 16                       |                         |                                  | 16                                         |                           |                                  |                          |                |   |
| 12             | EET0                                  | $\mathbf 1$                 | 15                       |                         |                                  | 15                                         |                           |                                  |                          |                |   |
| 13             | <b>I10</b>                            | $\mathbf{1}$                |                          | 22                      |                                  |                                            | 22                        |                                  |                          |                |   |
| 14             | <b>I19K</b>                           | $\mathbf{1}$                |                          | 23                      |                                  |                                            | 23                        |                                  |                          |                |   |
| 15             | I19P                                  | $\mathbf 1$                 |                          | 23                      |                                  |                                            | 23                        |                                  |                          |                |   |
| 16             | <b>I19R</b>                           | $\mathbf{1}$                |                          | 23                      |                                  |                                            | 21                        |                                  |                          |                |   |
| 17             | <b>I19Z</b>                           | $\mathbf 1$                 |                          | 23                      |                                  |                                            | 21                        |                                  |                          |                |   |
| 18             | <b>I319</b>                           | $\mathbf{1}$                |                          | 25                      |                                  |                                            | 25                        |                                  |                          |                | ÷ |

**Obr. č. 4 Nastavenie kolóniek pre daňové skupiny DPH** 

- *Typ šablóny* kód šablóny, pre ktorú sú nastavenia urobené
- *Kód skupiny DPH* kód skupiny DPH z nastavení SAPu
- *Koeficient prepočtu dane* je možné vybrať plnú výšku, prepočet koeficientom (daň prepočítania koef. nastaveným v základných nastaveniach) alebo vyňatie z daňového priznania (systém s takýmto nastavením nezaradí položky s touto daňovou skupinou do výpočtu.)
- *Základ dane číslo kolónky DP* (určenie čísla kolónky, kam sa zapíše hodnota základu dane pre účtovný pohyb pre príslušnú daňovú skupinu)
- *Daň1 číslo kolónky DP* (určenie čísla kolónky, kam sa zapíše hodnota dane pre účtovný pohyb pre príslušnú daňovú skupinu)
- *Daň2 číslo kolónky DP* (určenie čísla kolónky, kam sa zapíše hodnota dane pre účtovný pohyb pre príslušnú daňovú skupinu) – určené pre obchody v EU a triangulárny obchod
- *Oprava Základ dane číslo kolónky DP* (určenie čísla kolónky, kam sa zapíše hodnota základu dane pre účtovný pohyb pre príslušnú daňovú skupinu) – iba vtedy mi smeruje hodnota podľa tohto nastavenia, ak mám na marketingovom doklade v UDF poli Opravný dobropis hodnotu **A**
- *Oprava Daň1 číslo kolónky DP* (určenie čísla kolónky, kam sa zapíše hodnota dane pre účtovný pohyb pre príslušnú daňovú skupinu) – iba vtedy mi smeruje hodnota podľa tohto nastavenia, ak mám mám na marketingovom doklade v UDF poli Opravný dobropis hodnotu **A**

- *Oprava Daň2 – číslo kolónky DP* (určenie čísla kolónky, kam sa zapíše hodnota dane pre účtovný pohyb pre príslušnú daňovú skupinu) – určené pre obchody v EU a triangulárny obchod – iba vtedy mi smeruje hodnota podľa tohto nastavenia, ak mám na marketingovom doklade v UDF poli Opravný dobropis hodnotu **A**

Je dôležité, aby daňové skupiny boli správne nastavené. Podľa nastavených kolóniek sa pri tvorbe DPH výkazu budú sumarizovať jednotlivé daňové skupiny a následne podľa nastavenia priraďovať do nastavených kolóniek DPH.

Nastavenia skupín DPH pre práve vybranú šablónu je možné skopírovať pre inú šablónu vybratím novej šablóny v políčku *Pre šablónu* a kliknutím na *tlačidlo "Kopíruj"*. Je to vhodné pri pridaní novej šablóny v dôsledku zmeny legislatívy. Vtedy netreba všetky skupiny DPH nastavovať nanovo, ale upraviť iba tie, ktorým sa zmenili kolónky v DP.

Nové V prípade, že potrebujete zaktualizovať nastavenia už zadanej skupiny DPH, vyberte v tabuľke riadok s príslušnou skupinou DPH a dvojkliknite naň. Nastavenia sa vám prenesú do hlavičky a môžete ich jednoducho upraviť. Nezabudnite potvrdiť zmenu kliknutím na *tlačidlo "Pridanie/Aktualizácia"*.

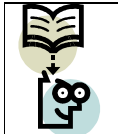

**Dôležitá poznámka:** Koeficient prepočtu dane musí byť vždy vyplnený, ak je vyplnený základ dane alebo daň.

## **4.2 Vytvorenie daňového priznania DPH**

## **7.2.1 Parametre pre vytvorenie daňového priznania DPH**

Menu: **Legislatívne výkazy > DPH > Daňové priznanie DPH** 

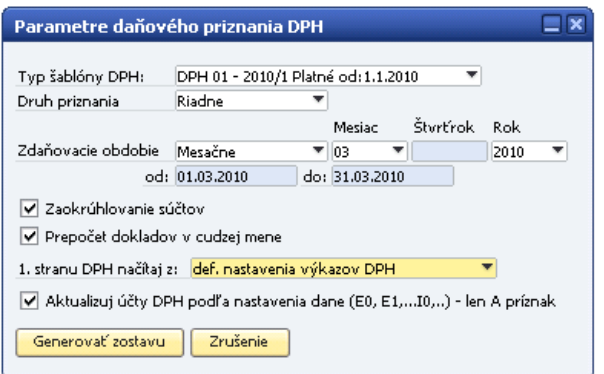

#### **Obr. č. 5 Parametre pre vytvorenie daňového priznania DPH**

Formulár pre vytvorenie **daňového priznania DPH** obsahuje nasledujúce parametre:

- *Typ šablóny DPH* – výber tlačovej šablóny, ktorá bude slúžiť ako podklad pre výpočet DPH. Šablóna nesie informáciu o dátume platnosti. Momentálne sú k dispozícii tieto šablóny:

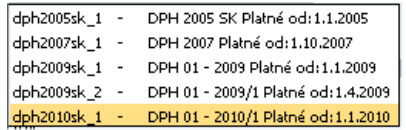

- *Druh priznania* výber druhu priznania
	- riadne
	- opravné
	- dodatočné
- *Zdaňovacie obdobie* všetky úkony sa budú vykonávať nad zvoleným obdobím
	- mesačné
	- kvartálne
- *Zaokrúhlenie súčtov* výsledný súčet bude zaokrúhlený smerom nahor.
- *Prepočet dokladov v cudzej mene* po zakliknutí voľby systém prepočíta doklady v cudzej mene kurzom dátumu dane a započíta ich do priznania v tejto hodnote. To znamená, že ak má doklad rôzny dátum účtovania od dátumu dane, bude tento doklad zahrnutý do priznania DPH v inej výške ako je zaúčtovaný.
- *1.stranu DPH načítaj z* načítanie základných dát z nastavenia DPH (kapitola 4.1.1. Nutné predpoklady) alebo z nastavenia firmy (menu: **Administrácia > Inicializácia systému > Detaily firmy.)**
- *Aktualizuj účty DPH podľa nastavenia dane (...)* Ak je táto voľba zaškrtnutá, systém podľa nastavených parametrov zaktualizuje účtovné zápisy priradením nastavenia k DPH účtom, ktoré slúžia k ďalším výpočtom. Inak výpočty nebudú ovplyvnené. Napr. Ak vytvárate daňové priznanie za zvolené obdobie prvýkrát a voľba nebude zaškrtnutá, systém zobrazí samé nuly.

Na vyššie uvedenom obrázku je znázornené nastavenie parametrov pre mesiac marec 2010. Po stlačení *tlačidla "Generovať zostavu"* systém aktualizuje položky účtov v účtovných zápisoch a vygeneruje DAŇOVÉ PRIZNANIE - DPH zostavu. Na tomto formulári je možné prezrieť si výstup z výpočtov. *Tlačidlo "Náhľad"* slúži na generovanie .pdf zostavy daňového priznania.

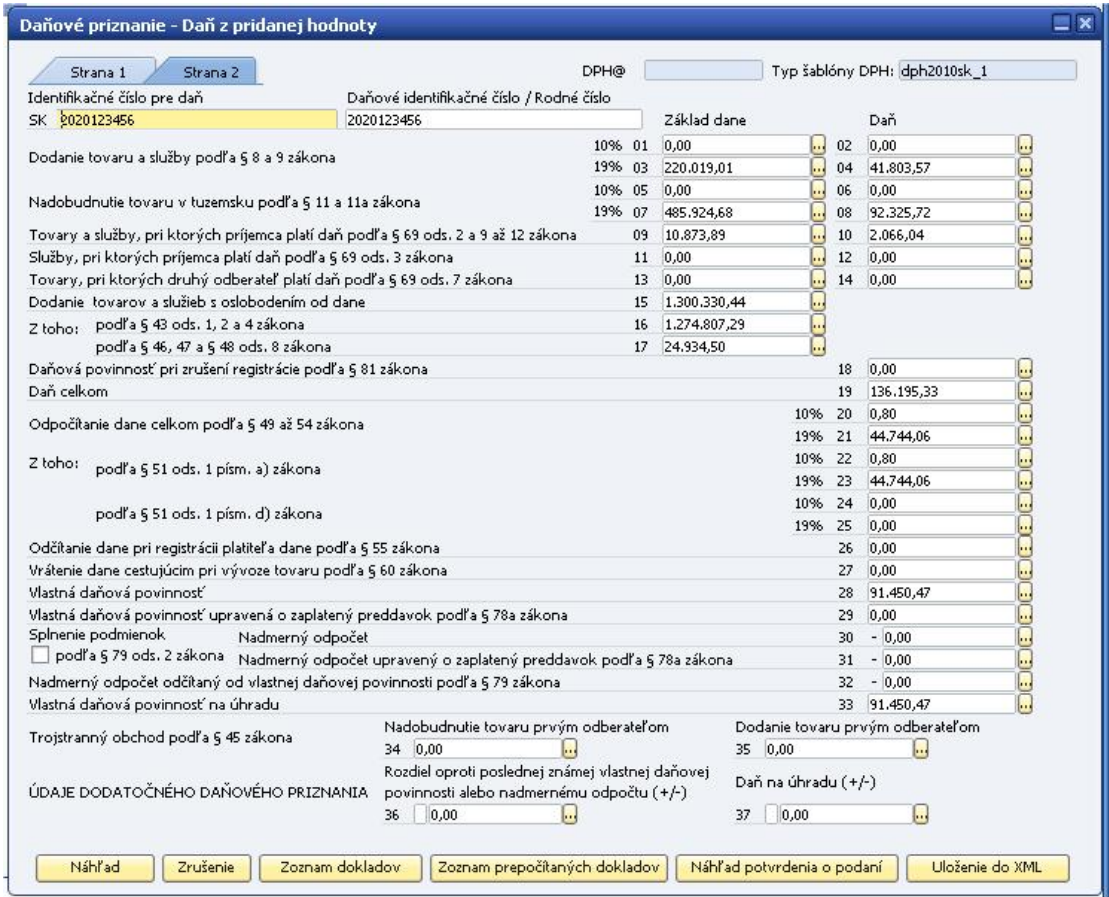

**Obr. č. 6 Daňové priznanie – DPH** 

### **7.2.2 Zoznam dokladov**

Pri každom riadku sa nachádza *tlačidlo* **··**, pomocou ktorého si užívateľ môže prezrieť všetky daňové doklady, ktoré boli zahrnuté do príslušného riadku.

Po kliknutí na toto tlačidlo sa otvorí okno ZOZNAM DOKLADOV s dokladmi zaradenými do tohto riadku. Po kliknutí na rolovacie menu je možný výber kolónky pre zobrazenie dokladov. Doklady sa zobrazia so všetkými stĺpcami, ktoré súvisia s DPH.

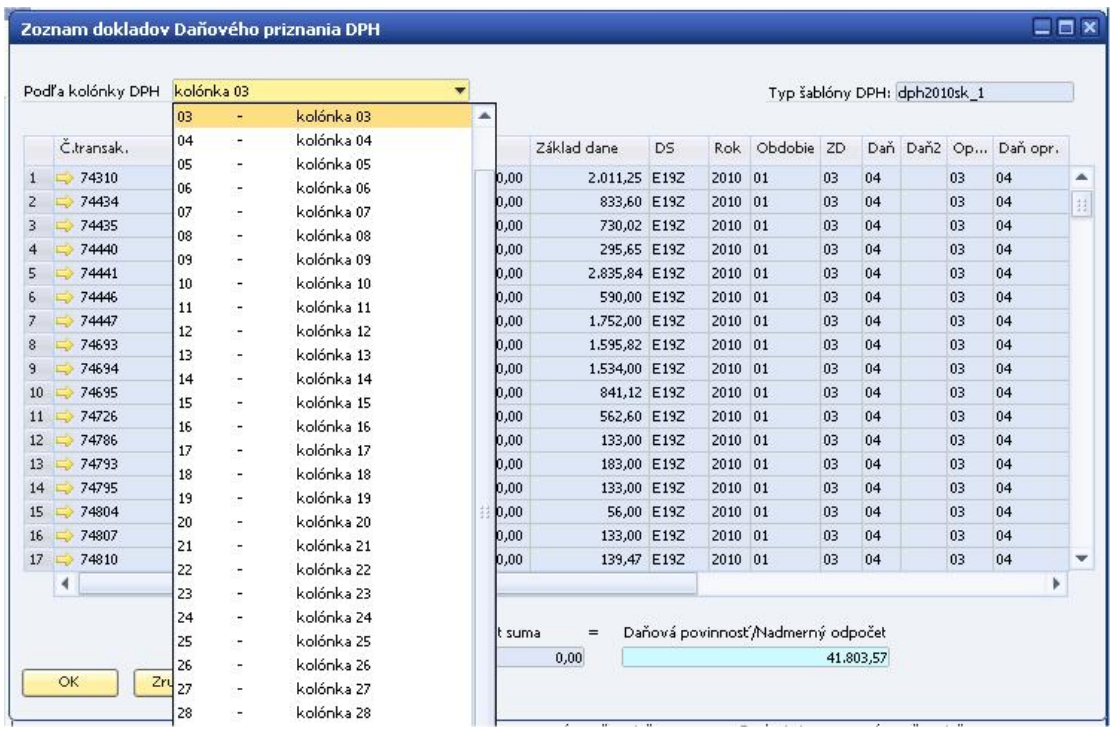

#### **Obr. č. 7 Zoznam dokladov**

Kliknutím na navigačnú šípku  $\Rightarrow$  sa zobrazí účtovný zápis daného dokladu.

Kliknutím na *tlačidlo "Zoznam dokladov"* vo vygenerovanom formulári DAŇOVÉ PRIZNANIE DPH sa vytvorí PDF súbor s dokladmi zahrnutými do daňového priznania DPH.

| Kód  | Mázov                         | εú  | $\mathbf{v}_k$ | Číslo dokladu                      | Dátum účt.               | Dátum ZDP                | Dátum uhr. | <b>Clast</b> , základu | <b>Clastics DPH</b> | <b>Clastica DPH 2</b> | Neodpočít, č. | ZD                   | ۰        | D <sub>2</sub> | OZD            | co       | OD <sub>2</sub><br>KP |                  | PZ |
|------|-------------------------------|-----|----------------|------------------------------------|--------------------------|--------------------------|------------|------------------------|---------------------|-----------------------|---------------|----------------------|----------|----------------|----------------|----------|-----------------------|------------------|----|
| eo.  | Výslupná DPH 0%x              | Ám. | 0.00           |                                    |                          |                          |            | 558.00                 | 0.00                | 0,00                  |               | 15                   |          |                | 15             |          | ×                     |                  |    |
|      |                               |     | 0.00           | FA - 1012100008                    | 05.00.2010               | 05.01.2010               |            | 133,00                 | 0.00                | 0,00                  |               | 15                   |          |                | 15             |          | $\mathbf{r}$          |                  |    |
|      |                               |     | 0.00           | FA - 1012200006                    | 05.01.2010               | 05.01.2010               |            | 100.00                 | 0.00                | 0.00                  |               | 15                   |          |                | 15             |          | ł.                    |                  |    |
|      |                               |     | 0.00           | FA - 1012200009                    | 05.01.2010               | 05.01.2010               |            | 83.00                  | 0.00                | 0.00                  |               | 15                   |          |                | 18             |          | d.                    |                  |    |
|      |                               |     | <b>O.OO</b>    | FA - 1012200010                    | 05.01.2010               | 05.01.2010               |            | 133.00                 | 0.00                | 0.00                  |               | 15                   |          |                | 15             |          | ×                     |                  |    |
|      |                               |     | 0.00           | FA - 1012200011                    | 05.01.2010               | 05.01.2010               |            | 83,00                  | 0.00                | 0,00                  |               | 15                   |          |                | 15             |          |                       | ×                |    |
|      |                               |     | 0.00           | UZ - 10100003                      | 05.01.2010               | 05.01.2010               |            | 66.00                  | 0.00                | 0.00                  |               | 15                   |          |                | 15             |          | ×.                    |                  |    |
| E10  | Výslupná DPH 10%              | Ne  | 10.00          |                                    |                          |                          |            | 0,00                   | 0.00                | 0,00                  |               | 01                   | 02       |                | 01             | tú.      | ×                     |                  |    |
| 619  | Výstupná DPH 19%              | Ne  | 19.00          |                                    |                          |                          |            | 1 186.56               | 225.43              | 0,00                  |               | 03                   | 04       |                | 03             | b4       | ×                     |                  |    |
|      |                               |     | 19.00          | FA - 1012300001                    | 11.01.2010               | 11,01,2010               |            | 38,78                  | 7.31                | 0.00                  |               | 03                   | 04       |                | 03             | De       | 1                     |                  |    |
|      |                               |     | 19.00          | FA - 1012300002                    | 25.05.2010               | 25.01.2010               |            | 34.71                  | 6.59                | 0.00                  |               | 03                   | D4       |                | 03             | D4       | ł.                    |                  |    |
|      |                               |     | 19.00          | FA - 101230003                     | 27.01.2010               | 27.01.2010               |            | 12,81                  | 2.43                | 0,00                  |               | 03                   | 04       |                | ū\$            | D4       | 1                     |                  |    |
|      |                               |     | 19.00          | FA - 1012300004                    | 31.01.2010               | 31.01.2010               |            | 67.49                  | 12.81               | 0.00                  |               | 03                   | 04       |                | 03             | D4       | ×                     |                  |    |
|      |                               |     | 19.00          | FA - 1012300005                    | 31.01.2010               | 31,01,2010               |            | 299.53                 | \$6.91              | 0,00                  |               | 03                   | D4       |                | 03             | De       | ٠                     |                  |    |
|      |                               |     | 19.00          | FA - 1012300005                    | 31.01.2010               | 31,01,2010               |            | 368.24                 | 50,97               | 0,00                  |               | 03                   | 04       |                | 03             | D4       | $\overline{1}$        |                  |    |
|      |                               |     | 19.00          | FA - 1012300001                    | 31.00.2010               | 31.01.2010               |            | 62.59                  | 11.81               | 0,00                  |               | 03                   | 04       |                | 03             | De       | k,                    |                  |    |
|      |                               |     | 19.00          | FA - 1012300008                    | 31.01.2010               | 31.01.2010               |            | 11,18                  | 2.11                | 0,00                  |               | 03                   | D4       |                | 03             | D4       |                       | ×                |    |
|      |                               |     | 19.00          | PA - 1012300009                    | 31.01.2010               | 31,01,2010               |            | 391,23                 | 74.33               | 0.00                  |               | 03                   | 04       |                | 03             | D4       |                       | $\mathbf{1}$     |    |
| E19P | Vistuaria DPH 19% - poldadila | Me  | 19.00          |                                    |                          |                          |            | 0.00                   | 0.00                | 0.00                  |               | 03                   | 04       |                | 03             | D4       |                       | x                |    |
| E198 | Vistuoná DPH 19% - réžia      | Ne  | 19.00          |                                    |                          |                          |            | 0.00                   | 0.00                | 0.00                  |               | 03                   | 04       |                | 03             | D4       | $\overline{z}$        |                  |    |
| 白宝   | Visituană DPH 19% - zásoby    | Ne  | 19.00          |                                    |                          |                          |            | 218 832.45             | 41.578.14           | 0.00                  |               | 03                   | D4       |                | <b>Q3</b>      | Dia      | $\mathbf{r}$          |                  |    |
|      |                               |     | 19.00          | FA - 1012100001                    | 04.01.2010               | 04.01.2010               |            | 2011,25                | 382,1               | 0,00                  |               | 03                   | D4       |                | úš             | D4       |                       | ¥                |    |
|      |                               |     | 19.00          | FA - 1012100002                    | 04.01.3010               | 04.01.2010               |            | 833.60                 | 158.3               | 0.00                  |               | 03                   | D4       |                | 03             | D4       |                       | $\ddot{ }$       |    |
|      |                               |     | 19.00          | FA - 1012100003                    | 04:01.2010               | 04.01.2010               |            | 730.02                 | 138.70              | 0.00                  |               | 03                   | D4       |                | 03             | De       |                       | $\mathbf{r}$     |    |
|      |                               |     | 19.00          | FA - 1012100004                    | 04.01.2010               | 04.01.2010               |            | 295,65                 | \$6.17              | 0.00                  |               | 03                   | D4       |                | 05             | DK       | ×<br>×                |                  |    |
|      |                               |     | 19.00          | FA - 1012100005                    | 04.01.3010               | 04.01.2010               |            | 2 835,84               | 538.81<br>112.10    | 0,00                  |               | 03<br>a <sub>3</sub> | D4       |                | ū\$<br>03      | DA       | ×                     |                  |    |
|      |                               |     | 19.00          | FA - 1012100006                    | 04.01.2010               | 04/01/2010               |            | 550.00                 | 332.80              | 0,00                  |               |                      | 04       |                |                | De<br>Di | ł.                    |                  |    |
|      |                               |     | 19.00          | FA - 1012100003                    | 04.01.2010               | 04/01/2010               |            | 1752,00                |                     | 0,00                  |               | 03                   | D4       |                | ū3             |          | d.                    |                  |    |
|      |                               |     | 19.00<br>19.00 | PA - 1012100014<br>FA - 1012100015 | 05.01.2010<br>05.00.2010 | 05.01.2010<br>05.01.2010 |            | 56,84<br>1 237,94      | 10,80<br>235.21     | 0,00<br>0,00          |               | 03<br>03             | D4<br>04 |                | ūž<br>03       | D4<br>De |                       | $\boldsymbol{z}$ |    |
|      |                               |     | 19.00          | PA - 1012100023                    | 07.01.2010               | 07.01.2010               |            | 875,17                 | 166,28              | 0,00                  |               | 03                   | D4       |                | 03             | D4       |                       | ×                |    |
|      |                               |     | 19.00          | PA - 1012100046                    | 12.01.2010               | 12.01.2010               |            | 637,81                 | 121,18              | 0,00                  |               | 03                   | D4       |                | 03             | D4       | $\overline{1}$        |                  |    |
|      |                               |     | 19.00          | FA - 1012100059                    | 14.01.2010               | 14,01,2010               |            | 1 088,49               | 206,81              | 0,00                  |               | 03                   | D4       |                | 03             | D4       | ×                     |                  |    |
|      |                               |     | 19.00          | FA - 1012100075                    | 19.01.3010               | 19.01.2010               |            | 1482.61                | 281.70              | 0,00                  |               | 03                   | D4       |                | 03             | D4       | ź.                    |                  |    |
|      |                               |     | 19.00          | FA - 1012100088                    | 21.01.2010               | 21,01,2010               |            | 1804.97                | 342.94              | 0.00                  |               | 03                   | D4       |                | 03             | De       | ×.                    |                  |    |
|      |                               |     | 19.00          | FA - 1012100110                    | 26.01.2010               | 26.01.2010               |            | 1758.70                | 334.15              | 0.00                  |               | 03                   | D4       |                | $\overline{a}$ | D4       | ×                     |                  |    |
|      |                               |     | 19.00          | FA - 1012100122                    | 28.01.3010               | 28.01.2010               |            | 1 731,91               | 329,06              | 0,00                  |               | 03                   | 04       |                | 03             | D4       |                       | $\overline{1}$   |    |
|      |                               |     | 19.00          | FA -1012200001                     | 05.01.2010               | 05.01.2010               |            | 1,595.82               | 303.27              | 0.00                  |               | 03                   | D4       |                | <b>Q3</b>      | De.      | 1                     |                  |    |
|      |                               |     | 19.00          | FA - 1012200002                    | 05.01.2010               | 05.01.2010               |            | 1534.00                | 291.46              | 0,00                  |               | 03                   | D4       |                | 05             | D4       | ۰,                    |                  |    |
|      |                               |     | 19.00          | FA - 1012200003                    | 05.01.2010               | 05.01.2010               |            | 841.12                 | 159.81              | 0.00                  |               | 03                   | 04       |                | 03             | D4       | 1                     |                  |    |
|      |                               |     | 19.00          | FA - 1012200004                    | 05.00.2010               | 05.01.2010               |            | 562,60                 | 106.81              | 0,00                  |               | 03                   | 04       |                | G3             | D4       | ł.                    |                  |    |

**Obr. č. 8 Ukážka zoznamu dokladov daň. priznania DPH** 

## **7.2.3 Zoznam prepočítaných dokladov**

Po zakliknutí voľby *Prepočet dokladov v cudzej mene* pri generovaní výkazu DPH, sa prepočítajú doklady kurzom dátumu dane. *Tlačidlo "Zoznam prepočítaných dokladov"*  slúži na zobrazenie týchto dokladov.

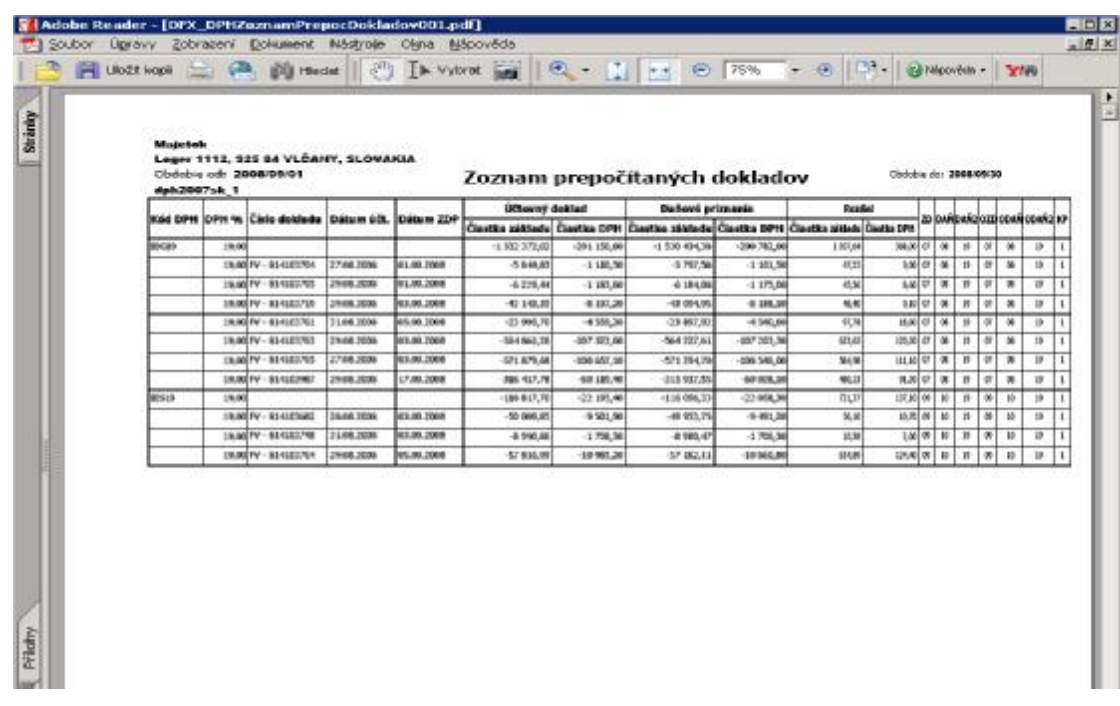

#### **Obr. č. 9 Ukážka zoznamu prepočítaných dokladov**

Zoznam prepočítaných dokladov slúži pre porovnanie účtovných dokladov a hodnôt naplnených do daňového priznania DPH.

### **7.2.4 Náhľad potvrdenia o podaní**

Po kliknutí na *tlačidlo "Náhľad potvrdenia o podaní"* sa zobrazí formulár potvrdenia o podaní s naplnenými hodnotami z formulára daňového priznania DPH v PDF formáte.

Potvrdenie o podaní daňového priznania k dani z pridanej hodnoty

za zdaňovacie obdobie  $0$  1 / 2 0 1 0

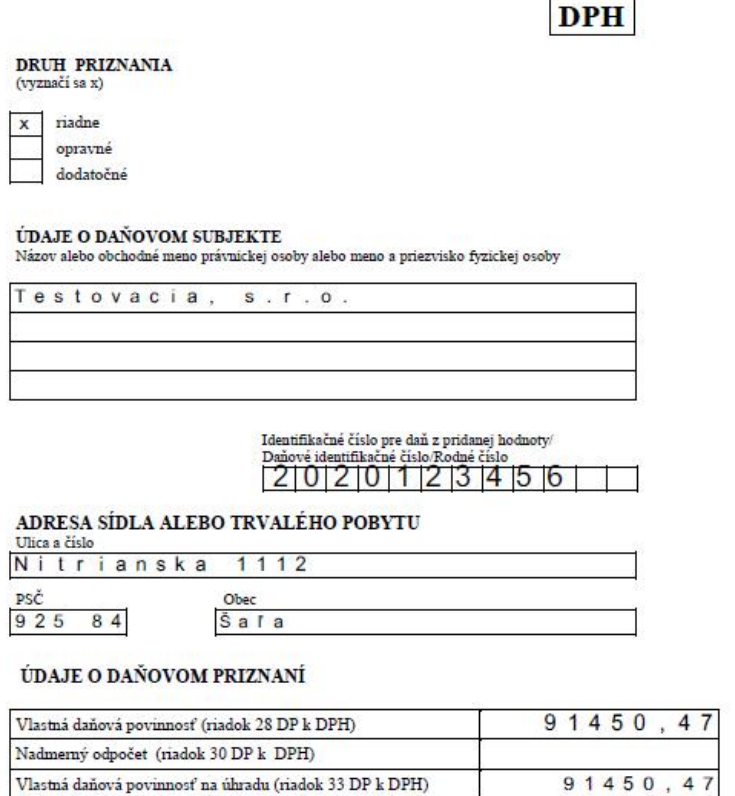

**Obr. č. 10 Ukážka potvrdenia o podaní daňového priznania DPH** 

### **7.2.5 Uloženie do XML**

Kliknutím na *tlačidlo* "Uloženie do XML" sa vygenerovaný výkaz DPH uloží ako súbor typu XML pod názvom Sablona\_Datum.xml (teda napríklad dph2010sk\_1\_20100413.xml). Jeho formát zodpovedá formátu dát vyžadovanému Daňovým riaditeľstvom SR pri elektronickom podávaní výkazu DPH. XML súbor sa uloží do adresára predvoleného vo všeobecných nastaveniach AddOnu. V prípade, že v nastaveniach žiadny adresár nie je špecifikovaný, XML súbor sa štandardne uloží do adresára \Reports na mieste inštalácie AddOnu (obvykle C:\Program Files (x86)\SAP\SAP Business One\AddOns\DFX\LEGVYKAZY\Reports\).

### **7.2.6 Tabuľka vlastností DPH v účtovnom denníku - riadky**

Vo formulári ZOZNAM DOKLADOV sú doklady zobrazené pomocou účtovného zápisu. Kliknutím na navigačnú šípku  $\blacktriangleright$  sa zobrazí účtovný zápis daného dokladu. Riadok DPH obsahuje parametre súvisiace s výpočtom DPH. Pre každý daňový účet doplní AddOn nasledovnú sadu hodnôt, ktoré možno zmeniť:

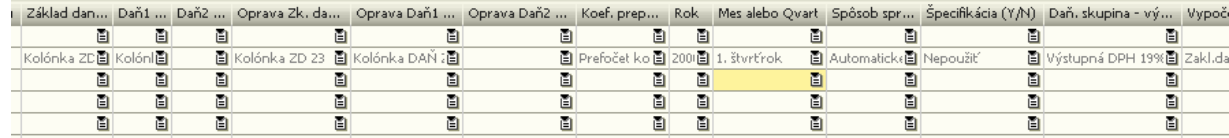

#### **Obr. č. 11 Ukážka doplnených hodnôt po aktualizácii**

Ako je z obrázku vidieť, vo formulári pre účtovný zápis sú pridané stĺpce (atribúty) súvisiace s výkazom DPH:

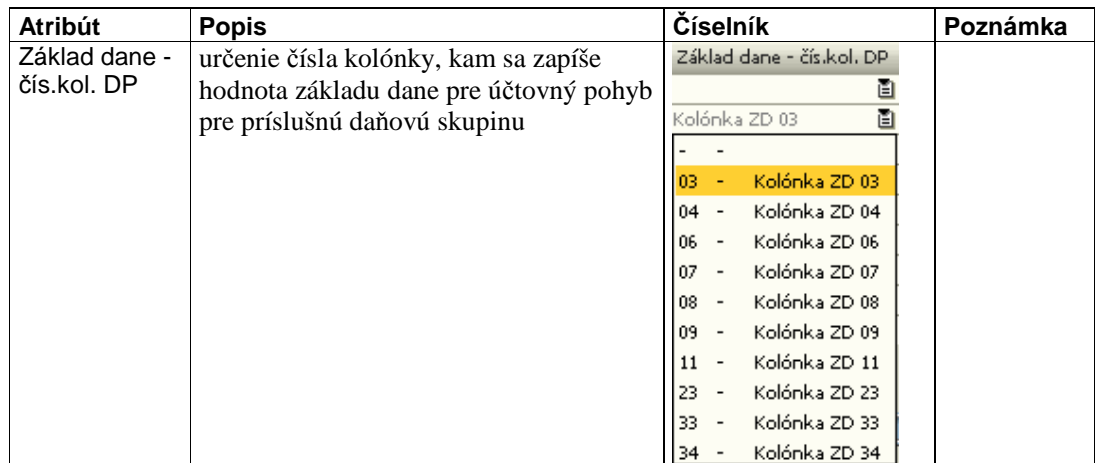

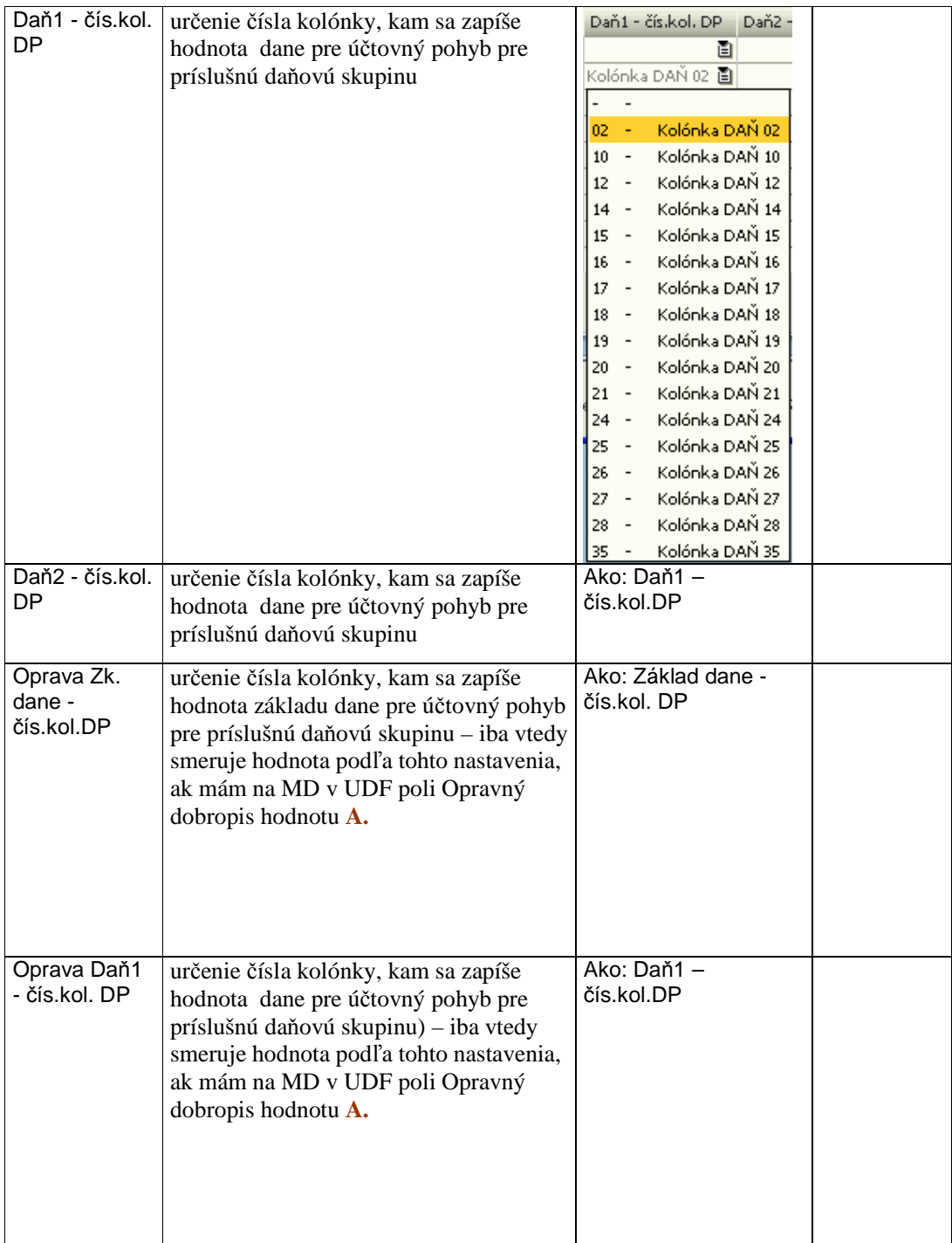

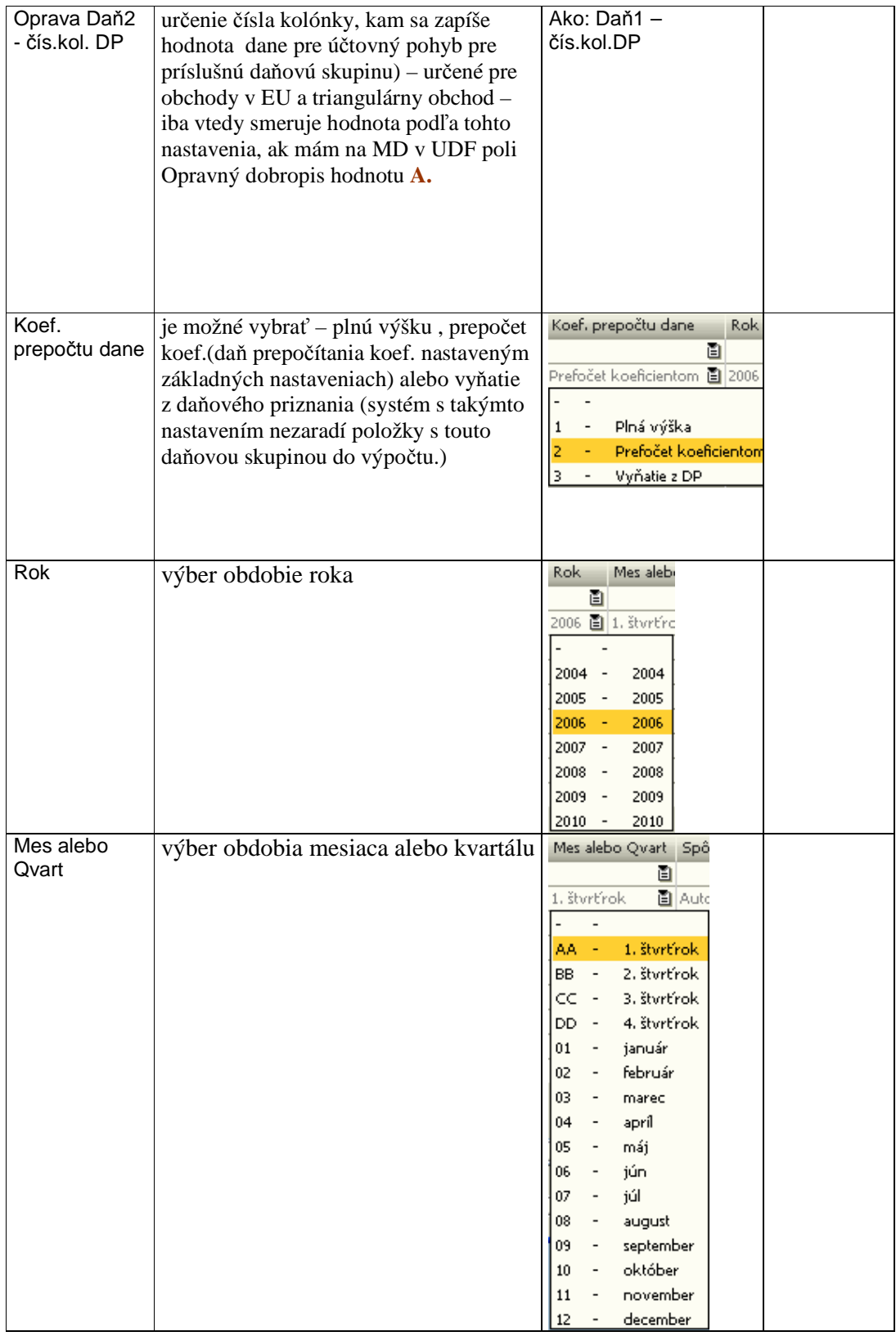

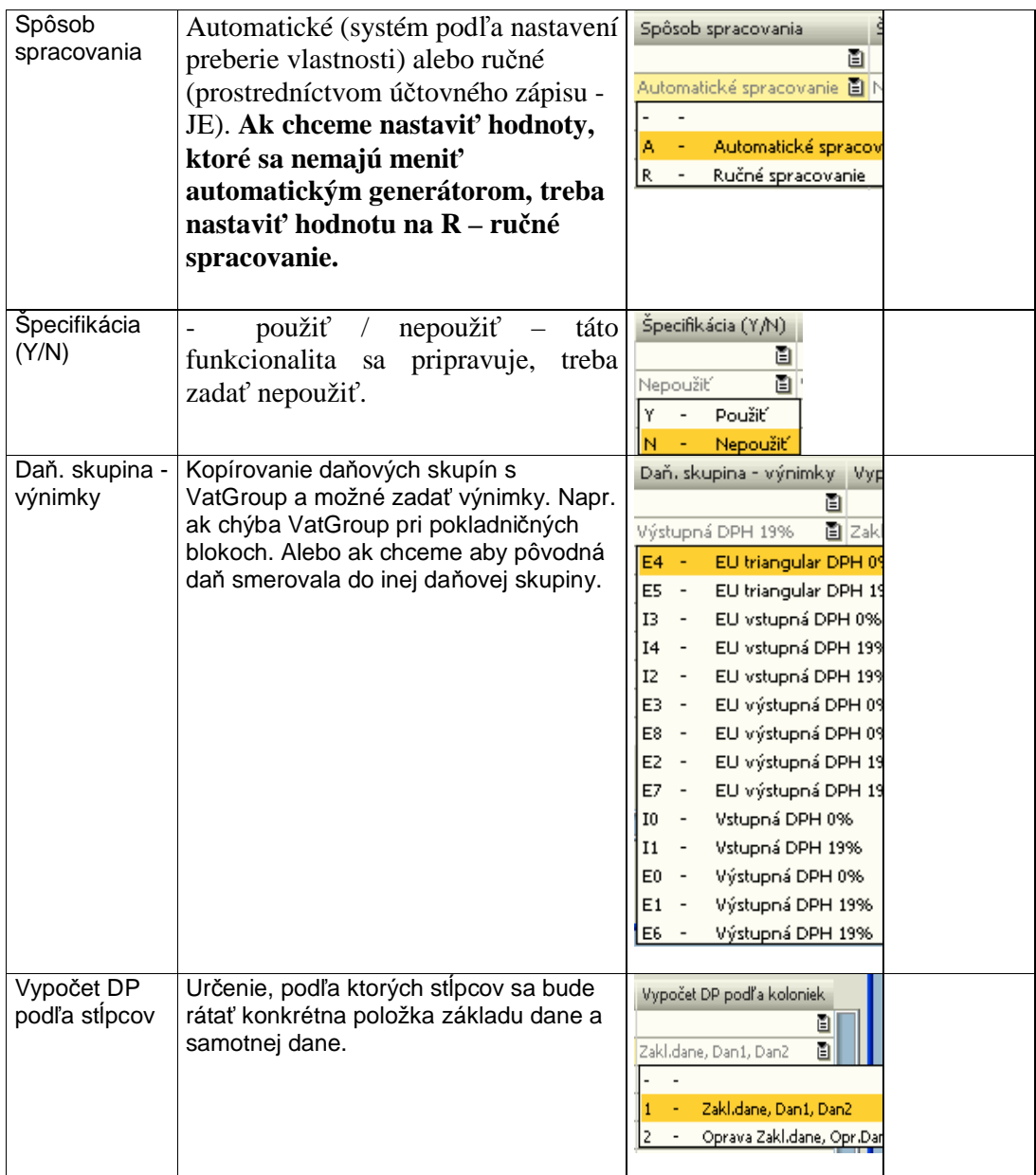

#### • **Automatický spôsob spracovania**

Ak je nastavený "Spôsob spracovania" na automatický (A), systém pri každom ďalšom generovaní zmení hodnoty pre účtovnú položku podľa nastavenia parametrov, ale iba ak je zaškrtnutý parameter **Aktualizuj účty DPH podľa nastavenia dane (.**..). Ak chceme nastaviť účtovnú položku tak, aby nám ju systém nezmenil pri ďalších generovaniach a zároveň, aby s ňou rátal pri výpočtoch, treba použiť ručný spôsob spracovania.

#### • **Ručný spôsob spracovania**

Ide o ručné nastavenie účtovnej položky a jej vlastností. Príznak spôsobu spracovania treba nastaviť na (**R**). Ručný spôsob sa používa vtedy, ak nevieme nastaviť daňové skupiny a potrebujeme špecifikovať také účtovné pohyby, ktoré sa vynímajú bežným štandardom.

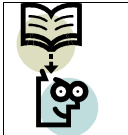

**Dôležitá poznámka:** Platí základné pravidlo, nastavenie kolóniek udáva pozíciu, kde sa v DPH forme zobrazí obrat na účte.

### **7.2.7 Nastavenie koeficientu prepočtu**

Koeficient prepočtu slúži na pomerové zníženie hodnoty položiek podľa určeného koeficientu. Tento koeficient sa nastavuje v základných nastaveniach (**Administrácia > Definície > Legislatívne výkazy**). Hodnota sa pohybuje od 0 do 1. Následne, aby sa prejavilo jeho použitie, treba nastaviť príznak **Koef. prepočtu dane** (v JE) na **2** – prepočet koeficientom. Systém potom ráta s hodnotami základu dane a samotnej dane prepočítanými koeficientom.

### **7.2.8 Dobropisy**

Pre vykazovanie dobropisov a ich zaradenie do daňového priznania DPH slúži UDF pole na marketingových dokladoch s názvom *Opravný dobropis*. Na dobropise vytvorenom z došlej alebo odoslanej faktúry sa nedá meniť daňová skupina a nie všetky dobropisy sú skutočne vydané doklady.

- pre **skutočne vydané dobropisy** je do UDF poľa potrebné zadať hodnotu **A.** Takto označený dobropis potom pri vytvorení daňového priznania systém zaradí do kolóniek, ktoré sú nastavené v nastavení daňových skupín (**Administrácia > Definícia > Legislatívne výkazy > Nastavenie skupiny DPH**) v kolónkach (Oprava Zk. dane – čís.kol. DP, Oprava Daň1 – čís.kol. DP, Oprava Daň2 – čís.kol. DP**).**  To znamená, že pôvodná faktúra bude v kolónkach DP, ktoré sú nastavené v poliach (Základ dane – číslo kolónky DP, Daň – číslo kolónky DP a Daň2 – číslo kol. DP) a dobropis v poliach (Oprava Zk. dane – čís.kol. DP, Oprava Daň1 – čís.kol. DP, Oprava Daň2 – čís.kol. DP**)**.
- ak je **dobropis len opravou dokladu,** zostane na dobropise toto pole prázdne a dobropis je vytvorený na celú sumu pôvodnej faktúry, tak bude v daňovom

priznaní v riadkoch, ktoré sú nastavené pre vybranú daňovú skupinu, pre oba doklady hodnota nula. To znamená, že to nie je skutočne vydaný doklad, ale je to oprava dokladu. V daňovom priznaní sa oba doklady zobrazia len v zozname dokladov. Pôvodná faktúra so znamienkom plus a dobropis so znamienkom mínus. V prípade ak je dobropis nižší ako pôvodná faktúra, v daňovom priznaní sa zobrazí rozdiel medzi pôvodnou faktúrou a dobropisom.

- v prípade, ak je vystavený dobropis bez väzby na pôvodnú faktúru, je potrebné do poľa *Opravný dobropis* zadať hodnotu **A**, pretože sa jedná o skutočný dobropis.

| Dobropis z predaja                                                       |                                                                            |                                                                          |                                                                         |                                     |                                              | <b>4   ▼  </b>   Všeobecne                   | 图 凶                                                          |
|--------------------------------------------------------------------------|----------------------------------------------------------------------------|--------------------------------------------------------------------------|-------------------------------------------------------------------------|-------------------------------------|----------------------------------------------|----------------------------------------------|--------------------------------------------------------------|
| Odberateľ<br>Názov<br>Kontaktná osoba<br>Telefón<br>Ref.čís. odberateľ a | □ 000548<br>ENGOS s.r.o.                                                   | $\bigcirc$<br>面目                                                         | Čís.<br>Primárne<br>Dátum účtovania<br>Dátum splatnosti<br>Firemná mena | 50<br>30,06,2006<br>30,06,2006<br>圁 |                                              | Bank, účet příjemce                          | ČSOB<br>Bratislava<br>16748874/75<br>00 <sub>1</sub><br>0008 |
| Obsah                                                                    | Logistika                                                                  |                                                                          | Účtovníctvo                                                             |                                     |                                              |                                              |                                                              |
| Druh dokladu<br>Voľný text                                               | Materiál<br>Č.materiálu                                                    | ٠<br>Popis materiálu                                                     | Typ zhrnutia<br>Množstvo                                                | Bez zhrnutia<br>Rabat %             | 圁<br>Cena                                    |                                              |                                                              |
| $\mathbf{1}$                                                             | $\Rightarrow$ 9524374                                                      | Royral Flo á 5 L                                                         | 10                                                                      | 0,000                               |                                              |                                              |                                                              |
|                                                                          |                                                                            |                                                                          |                                                                         |                                     |                                              |                                              |                                                              |
|                                                                          |                                                                            |                                                                          |                                                                         |                                     | $\blacktriangle$<br>$\overline{\phantom{a}}$ |                                              |                                                              |
| <b>del</b>                                                               |                                                                            |                                                                          |                                                                         |                                     | $\blacksquare$                               |                                              |                                                              |
| Pracovník odbytu<br>Zodpovedná osoba                                     | -Žiadny pracovník odbytu-                                                  | $\overset{\tiny\text{\normalsize$}}{\mathord{\text{\emph{\textbf{0}}}}}$ | Celkom pred rabatom<br>% rabat                                          |                                     | 1.830,00 SKK                                 |                                              |                                                              |
|                                                                          |                                                                            |                                                                          | Záloha celkom<br>Zaokrúhlenie                                           |                                     |                                              |                                              |                                                              |
| Poznámky                                                                 | 184 Založené na Dodávka<br>2866. Založené na Odoslaná<br>faktúra 10600162. |                                                                          | <b>DPH</b><br>Celkom<br>Zaplat./pripís.k dobru                          | ∈                                   | 347,70 SKK<br>2.177,70 SKK                   |                                              |                                                              |
|                                                                          |                                                                            |                                                                          | Pohľadávka                                                              |                                     | 2.177,70 SKK                                 | KS.                                          | 0008                                                         |
| OK                                                                       | Zrušenie                                                                   | Vrát dodávky                                                             | Odoslaná faktúra                                                        | Predaj - záloha                     |                                              | Vybráno do plat. příkazů<br>Opravný dobropis | 0,00<br>A                                                    |

**Obr. č. 12 Ukážka MD s vyplneným UDF poľom Opravný dobropis (skutočne vydaný dobropis)** 

## **4.3 Súhrnný výkaz DPH**

Menu: **Legislatívne výkazy > DPH > Súhrnný výkaz DPH** 

## **7.3.1 Nutné predpoklady**

Nové Pre šablóny súhrnného výkazu DPH je potrebné nastaviť daňové skupiny, ktoré sa týkajú služieb. Vtedy sa nevypĺňajú jednotlivé čísla kolóniek, ako pri nastavovaní šablóny pre výkaz DPH, ale len checkbox *Dodanie služby*.

|              | Kód skupiny DPH                       |                             |      |                                  | Koeficient prepočtu dane<br>$\mathbf{v}$ |                                  |           | ۰            |                |    |
|--------------|---------------------------------------|-----------------------------|------|----------------------------------|------------------------------------------|----------------------------------|-----------|--------------|----------------|----|
|              | Základ dane - číslo kolónky DP.       |                             |      | Daň1 - číslo kolónky DP          |                                          | ▼ Daň2 - číslo kolónky DP        |           | 萧            |                |    |
|              | Oprava Základ dane - číslo kolónky DP |                             |      | ▼ Oprava Daň1 - číslo kolónky DP |                                          | ▼ Oprava Daň2 - číslo kolónky DP |           | ٠            |                |    |
| - 1          | Po zaplatení                          | Dodanie služby              |      |                                  |                                          |                                  |           |              |                |    |
|              | Pridanie / Aktualizácia               |                             |      |                                  |                                          |                                  |           |              |                |    |
| $\#$         | Kód skup. DPH                         | Koef, prep, dane Zákl, dane | Daň1 | Daň2                             | Opr. Zákl. dane Opr. Daň1                |                                  | Opr. Daň2 | Po zaplatení | Dodanie služby |    |
| $\mathbf{1}$ | E4                                    |                             |      |                                  |                                          |                                  |           |              | $\boxed{\vee}$ | ä. |
|              |                                       |                             |      |                                  |                                          |                                  |           |              |                |    |
|              |                                       |                             |      |                                  |                                          |                                  |           |              |                |    |
|              |                                       |                             |      |                                  |                                          |                                  |           |              |                |    |
|              |                                       |                             |      |                                  |                                          |                                  |           |              |                |    |
|              |                                       |                             |      |                                  |                                          |                                  |           |              |                |    |
|              |                                       |                             |      |                                  |                                          |                                  |           |              |                |    |
|              |                                       |                             |      |                                  |                                          |                                  |           |              |                |    |
|              |                                       |                             |      |                                  |                                          |                                  |           |              |                |    |
|              |                                       |                             |      |                                  |                                          |                                  |           |              |                |    |
|              |                                       |                             |      |                                  |                                          |                                  |           |              |                |    |
|              |                                       |                             |      |                                  |                                          |                                  |           |              |                |    |
|              |                                       |                             |      |                                  |                                          |                                  |           |              |                |    |
|              |                                       |                             |      |                                  |                                          |                                  |           |              |                |    |
|              |                                       |                             |      |                                  |                                          |                                  |           |              |                |    |

**Obr. č. 13 Nastavenie službovej daňovej skupiny pre SV DPH** 

## **7.3.2 Podmienky pre výber dokladov**

Doklady, ktoré budú vybrané do súhrnného výkazu DPH podľa zadaných parametrov musia spĺňať nasledovné podmienky:

- Ide o doklady na strane predaja (odoslané faktúry, dobropisy z predaja, odoslané opravné faktúry, účtovné zápisy, ...)
- Obchodný partner uvedený na doklade, ktorý spĺňa zadané parametre, musí mať v predvolenej adrese faktúry uvedený štát Európskej únie.
- Obchodný partner uvedený na doklade, ktorý spĺňa zadané parametre, musí mať vyplnené pole IČ DPH v kmeňových údajoch obchodného partnera.

• Do výkazu sa vyberajú len položky s daňovou skupinou, ktorá má v nastaveniach daňových skupín **Administrácia výkazy > Definícia > Finančné účtovníctvo > Daň > Kódy DPH** vybranú kategóriu výstupná DPH, nulovú sadzbu dane a zakliknutú položku EU. Ak je potrebné nezahŕňať niektoré položky z dokladu do súhrnného výkazu, musí sa vytvoriť iná daňová skupina pre tieto položky bez zakliknutia položky EU v nastaveniach daňových skupín. Potom budú do súhrnného výkazu zahrnuté z dokladu len tie položky, ktoré majú daňovú skupinu so zakliknutou položkou EU v nastaveniach daňových skupín

### **7.3.3 Vytváranie súhrnného výkazu DPH**

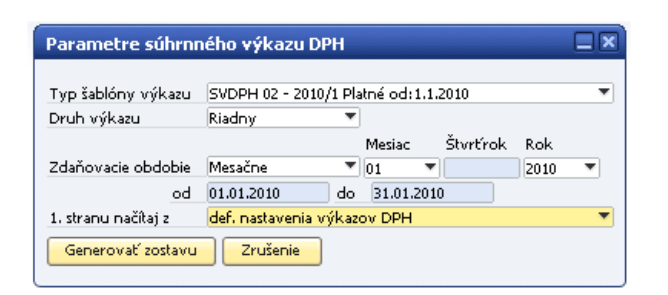

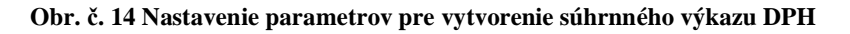

Formulár pre vytvorenie **Súhrnného výkazu DPH** obsahuje sadu vstupných parametrov:

- *Typ šablóny výkazu* výber tlačovej šablóny, ktorá bude slúžiť ako podklad pre súhrnný výkaz DPH. Šablóna nesie informáciu platnosti.
- *Druh výkazu* riadny, opravný, dodatočný.
- *Zdaňovacie obdobie* mesačne alebo kvartálne. Podľa toho treba nastaviť mesiac alebo štvrťrok príslušného roka. Všetky úkony sa budú vykonávať nad zvoleným obdobím.
- *1.stranu DPH načítaj z* načítanie základných dát z nastavenia DPH (kapitola 4.1.1. Nutné predpoklady) alebo z nastavenia firmy (menu **Administrácia > Inicializácia systému > Detaily firmy)**

Na vyššie uvedenom obrázku je znázornené nastavenie parametrov pre mesačné zdaňovacie obdobie za mesiac január 2010. Po stlačení *tlačidla "Generovať zostavu"* systém načíta údaje a vygeneruje SÚHRNNÝ VÝKAZ DPH. Na tomto formulári je možné prezrieť si načítané údaje.

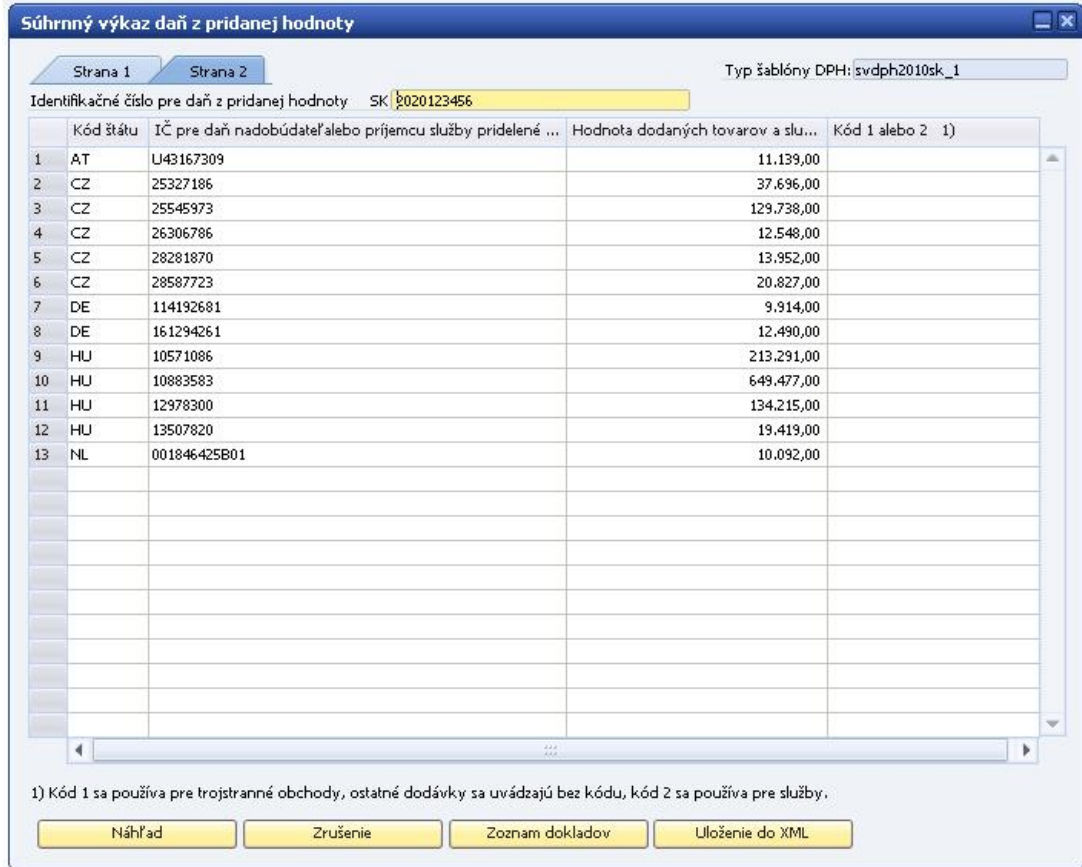

### **Obr. č. 15 Formulár súhrnného výkazu DPH**

*Tlačidlo "Náhľad"* slúži na generovanie PDF zostavy súhrnného výkazu DPH.

|                      | Vyplike prosim nesledujúci formulár. Déta zapísané do tohto formuláre nemšáste uložiť.<br>Ak chcate met köpiu formuläre pre svoje záznamy, vytlačte si prosim vyplnený formulär. |            |                                         | Zvýrazní pole                  |
|----------------------|----------------------------------------------------------------------------------------------------|------------|-----------------------------------------|--------------------------------|
| SVDPHv10.2<br>Strana | Identifikačné číslo pre daň z pridanej hodnoty<br>1/<br>1<br>$S$ K                                                                                                    | 2020123456 | <b>All Britain Britain</b>              |                                |
| Köd štátu            | identifikačné číslo pre daň nadobúdateľa tovaru alebo<br>prijemcu služby pridelené v inom členskom štáte                                                                         |            | Hodnota tovarov a služieb<br>(v eurách) | Köd <sup>11</sup><br>1 alebo 2 |
| A T                  | U43167309                                                                                                    |            | 11139                                   |                                |
| CZ                   | 25327186                                                                                                    |            | 37696                                   |                                |
| CZ                   | 25545973                                                                                                    |            | 129738                                  |                                |
| CZ                   | 26306786                                                                                                    |            | 12548                                   |                                |
| CZ                   | 28281870                                                                                                    |            | 13952                                   |                                |
| CZ                   | 28587723                                                                                                    |            | 20827                                   |                                |
| DE                   | 14192681                                                                                                    |            | 9914                                    |                                |
| DE                   | 161294261                                                                                                    |            | 12490                                   |                                |
| HU                   | 10571086                                                                                                    |            | 213291                                  |                                |
| HU.                  | 10883583                                                                                                    |            | 649477                                  |                                |
| HU                   | 12978300                                                                                                    |            | 134215                                  |                                |

**Obr. č. 16 Súhrnný výkaz DPH v PDF formáte** 

Po kliknutí na *tlačidlo "Zoznam dokladov"* sa otvorí okno s dokladmi zaradenými do súhrnného výkazu DPH.

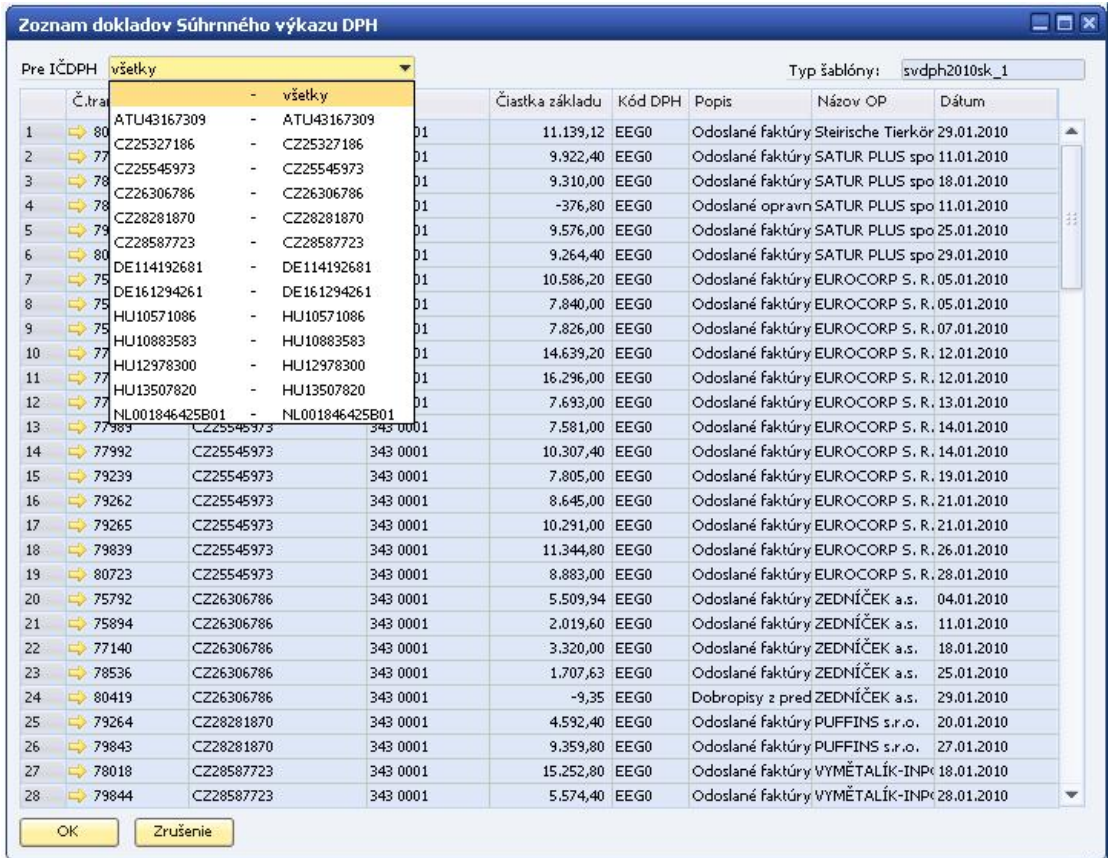

#### **Obr. č. 17 Zoznam dokladov súhrnného výkazu DPH**

Vo výklopnom zozname Pre IČDPH je možné vybrať doklady všetkých obchodných partnerov alebo len jedného konkrétneho. Kliknutím na navigačnú šípku  $\blacktriangleright$  sa zobrazí účtovný zápis daného dokladu.

# **5 Hlavná kniha**

#### Menu: **Legislatívne výkazy > Hlavná kniha > Nové**

Pre vytvorenie výstupu hlavnej knihy je dôležité definovať správne vstupné parametre. Hlavná kniha zobrazuje usporiadanú účtovnú osnovu, kde cieľom je zobraziť a sumarizovať účtovné pohyby za zvolené obdobie.

| Mesiac                 | 04                                          |                     | √ Účty |              | Hľadanie                       |   |
|------------------------|---------------------------------------------|---------------------|--------|--------------|--------------------------------|---|
| Rok                    | 2010                                        |                     | #      | $\mathbf{x}$ | Účet                           |   |
| Obdobie od             | 51.01.2010                                  | ाप्र                |        | $\mathbf{x}$ | <b>Aktíva</b>                  | A |
| Obdobie do             | 30.04.2010                                  |                     | 455    |              | Pasíva                         |   |
|                        | Započítanie počiatočných stavov zo začiatku |                     |        |              |                                |   |
| · účtovného obdobia    |                                             | Sledovaného obdobia | 717    |              | Kapitál                        |   |
| Ziskové stredisko      | Všetky                                      |                     | 823    |              | Výnosy                         |   |
| Projekt                | Všetky                                      |                     | 969    |              | Náklady                        |   |
| Zobraziť celkové súčty |                                             |                     | 1277   |              | Uzávierkové a posúvahové účty  |   |
|                        | Vynechať riadky s nulovými hodnotami        |                     | 1293   |              | Vnútroorganizačné účtovníctvo. |   |
| √ Položková            | Má dať / Dal                                |                     | 1329   |              | Ostatné                        |   |
| Ignorovanie úprav      |                                             |                     |        |              |                                |   |
| Orientácia             |                                             |                     |        |              |                                |   |
|                        |                                             |                     |        |              |                                |   |
| · na výšku             | na šírku                                    |                     |        |              |                                |   |
| Tlač                   | Zrušenie                                    |                     |        |              |                                | v |

**Obr. č. 18 Parametre hlavnej knihy** 

Formulár parametrov **Hlavnej knihy** obsahuje nasledujúce vstupné parametre:

- *Mesiac* mesiac pre výber údajov
- *Rok* rok pre výber údajov
- *Obdobie od* začiatok obdobia pre výber údajov
- *Obdobie do*  koniec obdobia pre výber údajov

- *Započítanie počiatočných stavov zo začiatku* –

o účtovného obdobia - ako počiatočné zostatky sa zoberú účtovné zápisy PZ s dátumom začiatku účtovného obdobia pre nastavený interval dátumov.

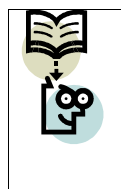

**Poznámka:** Ak *Obdobie od* bude obsahovať neskorší dátum ako začiatok účtovného obdobia, v Hlavnej knihe sa ako počiatočný stav objaví počiatočný zostatok k začiatku účtovného obdobia plus všetky pohyby po dátum zadaný v políčku *Obdobie od*.

- o sledovaného obdobia ako počiatočné zostatky sa zoberú účtovné zápisy PZ s dátumom *Obdobie od* (používa sa výnimočne po čiastočnej závierke pre firmy, ktorých hospodársky rok je iný ako kalendárny).
- *Ziskové stredisko* kód ziskového strediska
- *Projekt* kód projektu
- *Zobraziť celkové súčty* po zakliknutí tejto voľby je vo výstupnej zostave na konci sumárny riadok jednotlivých stĺpcov
- *Vynechať riadky s nulovými hodnotami* po zakliknutí sa nebudú vo výstupnej zostave tlačiť riadky, ktoré majú vo všetkých stĺpcoch hodnotu nula
- *Položková* po zakliknutí sa budú pre účty tlačiť aj jednotlivé pohyby. Pre položkovú hlavnú knihu je tiež možné vybrať zobrazovanie čiastok *Má dať / Dal*.
- *Ignorovanie úprav*  po zakliknutí tejto možnosti AddOn ignoruje účtovné zápisy s označenou voľbou Opravné účt.(obd.13)
- *Orientácia*  na výšku alebo na šírku. Orientácia na šírku obsahuje väčšie písmo, teda Hlavná kniha je lepšie čitateľná
- *Účty* po zakliknutí je možný výber skupiny účtov príp. jednotlivých účtov podľa vybranej úrovne

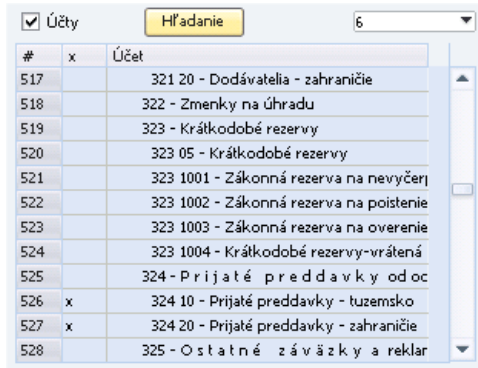

Nové Po kliknutí na *tlačidlo "Hľadanie"* môžete jednoducho zadať konkrétny účet alebo interval účtov bez zdĺhavého prehľadávania účtovej osnovy. Účty, ktoré týmto spôsobom vyhľadáte, sa vám automaticky označia. *Tlačidlo "Hľadanie"* je možné použiť opakovane, novo vyhľadané účty sa pridajú k predošlým.

Pre výber obdobia iného ako jeden mesiac je potrebné toto obdobie zadať do kolóniek *Obdobie od* a *Obdobie do*

Tlačová zostava zobrazuje:

- počiatočný stav účtu k zvolenému obdobiu (Obdobie od)
- pohyby MD / DAL za hospodársky rok vrátane zvoleného mesiaca
- pohyby za vybraný mesiac (Mesiac)
- konečný stav k zvolenému obdobiu (Obdobie do pre mesiac)

- vynechanie nulových riadkov – ak nevznikol pohyb za zvolené obdobie na účtoch (zaškrtnutie Vynechať riadky s nulovými hodnotami).

Tlačová zostava sa zobrazí v PDF formáte.

|                            | EDFX HlavnaKnihaODD.pdf - Adobe Reader<br>Upravy Zobrazenia Qokument Nastroje Glova Pogocnik. |                    |                     |                           |                        |                     |                    |
|----------------------------|-----------------------------------------------------------------------------------------------|--------------------|---------------------|---------------------------|------------------------|---------------------|--------------------|
|                            |                                                                                               |                    |                     |                           |                        |                     |                    |
|                            |                                                                                               |                    | <b>HLAVNÁ KNIHA</b> |                           |                        |                     |                    |
| Obdobie od:<br>Obdobie do: | 01.01.2010<br>30, 04, 2010                                                                    | Učet: Vybrané      |                     |                           | Stredisko:<br>Projekt: | Všetky<br>Všetky    |                    |
| <b>Ucut</b>                | Názov učtu                                                                                    | Podiatočný<br>staw | Má dat              | Za zvolené obdobie<br>Dul | Má dat                 | Being mestec<br>Dal | Konečný stav       |
| 321.38                     | Drašilneh Kia - Tuomindas                                                                     | 0.00               | 10,044,054          | 312100.77                 | <b>E.OE</b>            | 0.00                |                    |
| 121.38                     |                                                                                               |                    |                     |                           |                        |                     |                    |
|                            | Trial/web/its - advancing                                                                     | 0.56               | 1 554 4 56 411      | 425, 121, 33              | 4,08                   | 5.85                | 271 887.17         |
| TH.                        | <b>Dudávatella</b>                                                                            | 0.06               | 1,588,384.67        | 507 303 60                | 100                    | 0.80                | 129 494.70         |
| 32148                      | Krátkodobil rezurvy                                                                           | 0.00               | Las                 | 6.00                      | 6.04                   | 0.80                | 639 591.97<br>1,08 |
| 323 1801                   | Tákontá morra na nevyšmuzeň doszlenky                                                         | 0.00               | <b>List</b>         | 8.00                      | <b>LOB</b>             | 0.80                | 1,08               |
| 3.23 :602                  | Zákonná rozene na politistic ne nevyčepané dovole.                                            | 0.00               | KAI                 | 6.00                      | 6.08                   | 0,00                | 4,06               |
| 323,9803                   | Takonná reporta na orozenia a moreinenie ÚZ                                                   | 0.08               | 6,494               | 6.00                      | 6.04                   | 5.80                | 1,08               |
| 323 :804                   | Kritikostolel teamy-voltané DPH                                                               | 0.06               | List                | 100                       | LOB                    | 0.80                | 1,00               |
| 328                        | Krátkodobil rezervy                                                                           | 0.00               | Let                 | 6.00                      | 6.04                   | 0.80                | 1,08               |
| 324.38                     | Prákli predlavky - funerale                                                                   | 0.08               | ERI                 | 8.00                      | A.COL                  | 3.00                | UB                 |
| 321.20                     | Prijaté prestávny - zahransče                                                                 | 0.00               | LISE                | 6,00                      | E.OIL                  | 0.30                | 1,01               |
| 334                        | Prijsté preddavky ododbrnhity                                                                 | 0.00               | 6.494               | 6.00                      | 6.04                   | 5.80                | 1,08               |

**Obr. č. 19 Výstupná zostava hlavnej knihy** 

# **6 Obratová predvaha**

Menu: **Legislatívne výkazy > Obratová predvaha > Nové** 

Pre vytvorenie výstupu obratovej predvahy je dôležité definovať správne vstupné parametre. Obratová predvaha zobrazuje usporiadanú účtovnú osnovu bez nákladových a výnosových účtov, kde cieľom je zobraziť a sumarizovať účtovné pohyby za zvolené obdobie bežného mesiaca.

| Mesiac                 | 04                                    | V Účty |              | Hľadanie                      |        |
|------------------------|---------------------------------------|--------|--------------|-------------------------------|--------|
| <b>Rok</b>             | 2010                                  | #      | $\mathbf{x}$ | Účet                          |        |
| Obdobie Od             | 01.04.2010<br>$\overline{\mathbf{u}}$ |        | x            | <b>Aktíva</b>                 | A      |
| Obdobie Do             | 30.04.2010                            |        |              |                               |        |
| Ziskové stredisko      | Všetky                                | 455    |              | Pasíva                        |        |
| Projekt                | Všetky                                | 717    |              | Kapitál                       |        |
|                        |                                       | 823    |              | Výnosy                        |        |
| Zobraziť celkové súčty |                                       | 969    |              | Náklady                       |        |
|                        | Vynechať riadky s nulovými hodnotami  | 1277   |              | Uzávierkové a posúvahové účty |        |
| ✔ Položková            | Má dať / Dal                          | 1293   |              | Vnútroorganizačné účtovníctvo |        |
| Ignorovanie úprav      |                                       | 1329   |              | Ostatné                       |        |
| Orientácia             |                                       |        |              |                               |        |
| · na výšku             | na šírku                              |        |              |                               |        |
|                        |                                       |        |              |                               | $\sim$ |

**Obr. č. 20 Parametre obratovej predvahy** 

Formulár parametrov **Obratovej predvahy** obsahuje nasledujúce vstupné parametre:

- *Mesiac* mesiac pre výber údajov
- *Rok* rok pre výber údajov
- *Obdobie Od* začiatok obdobia pre výber údajov
- *Obdobie Do*  koniec obdobia pre výber údajov
- *Ziskové stredisko* kód ziskového strediska
- *Projekt* kód projektu
- *Zobraziť celkové súčty* po zakliknutí tejto voľby je vo výstupnej zostave na konci sumárny riadok jednotlivých stĺpcov
- *Vynechať riadky s nulovými hodnotami* po zakliknutí sa nebudú vo výstupnej zostave tlačiť riadky, ktoré majú vo všetkých stĺpcoch hodnotu nula
- *Položková*  po zakliknutí sa budú pre účty tlačiť aj jednotlivé pohyby. Po vybratí položkovej obratovej predvahy je možné zobraziť čiastku v jednom stĺpci, alebo rozdelenú ako Má dať / Dal
- *Ignorovanie úprav*  po zakliknutí tejto možnosti AddOn ignoruje účtovné zápisy s označenou voľbou Opravné účt.(obd.13)
- *Orientácia*  na výšku alebo na šírku. Orientácia na šírku obsahuje väčšie písmo, teda Obratová predvaha je lepšie čitateľná

- *Účty* - po zakliknutí je možný výber skupiny účtov príp.jednotlivých účtov podľa vybranej úrovne

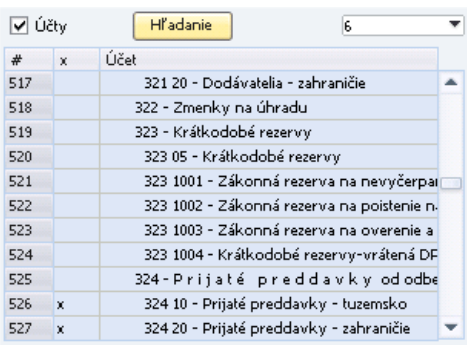

Nové Po kliknutí na *tlačidlo "Hľadanie"* môžete jednoducho zadať konkrétny účet alebo interval účtov bez zdĺhavého prehľadávania účtovej osnovy. Účty, ktoré týmto spôsobom vyhľadáte, sa vám automaticky označia. *Tlačidlo "Hľadanie"* je možné použiť opakovane, novo vyhľadané účty sa pridajú k predošlým.

Pre výber obdobia iného ako jeden mesiac je potrebné toto obdobie zadať do kolóniek *Obdobie Od* a *Obdobie Do*.

Tlačová zostava zobrazuje:

- počiatočný stav účtu k zvolenému obdobiu (Obdobie Od pre mesiac)
- pohyby za vybraný mesiac (Mesiac)
- konečný stav k zvolenému obdobiu (Obdobie Do pre mesiac)
- vynechanie nulových riadkov nevznikol pohyb za zvolené obdobie na účtoch (zaškrtnutie Vynechať riadky s nulovými hodnotami).

Tlačová zostava sa zobrazí v PDF formáte.

| Obdobie od:     | 01.01.2010                      |                      |                   | OBRATOVÁ PREDVAHA - položková                    | Strudision:         |                    | Všetky             |                                                |
|-----------------|---------------------------------|----------------------|-------------------|--------------------------------------------------|---------------------|--------------------|--------------------|------------------------------------------------|
| Obdobie do:     | 31, 01, 2010                    |                      |                   | Učet: Vybrané                                    | <b>Protekt:</b>     |                    | Všetky             |                                                |
| GZM             | <b>Niew ide</b>                 | Distant              | <b>Dublest</b>    | Took                                             | Summe               | <b>Mudzivačat</b>  | Productor          | <b>Nison problems</b>                          |
| 321.22          | Diadilgebiefür - Saanvindesi    | 0131.201             |                   | Pollandni slav                                   | B.M                 | 9.00               |                    |                                                |
| 321.13          | Dodilentolla - Guannako         | 01/21/201            | 67 :000000        | LINECREDIT-LEASURE-Zakun<br>bolk takes:          | $-123.46$           |                    | $-113.46$ 3/4 4500 | DO LEASING<br>Zásobník na                      |
| 131.13          | Sulfunista - Iuanysto           | 81.81.381            | UT (0100001       | <b>JIGHTHE LEVISION CAN</b><br>brik takon        | 2.31                | $-118.30$          | 381.9500           | CAC LEARING -<br><b>Blackrith</b> not          |
| 321.13          | Telligatella - Guerrale         | 81.51.281            | BY USINGSOM       | (89-81) 65                                       | 学部                  | $-118,38$          | <b>NOD GE</b>      | aldeberge.<br><b>UKTIERSA FLISLI</b>           |
| 121.13          | Dodileatella - tuammisi         | 81.01.291            | BF JR5100003      | SPP-PLYM                                         | $-125.0$            | $-343.58$ 302.00   |                    | SPOTZRIM FLYMU                                 |
| <b>101.13</b>   | Sudiwatalia - Isaacrede         | 81.81.381            | <b>BRANTINGS</b>  | 001-PLVM                                         | $-147.01$           | $-393,38$          | 865-89             | EASTMERIA, PLYMA)                              |
| 321.19          | kylikystylia - fizzeres         | 91.01.291            | BF UNISSINOID     | 320-21100                                        | 1079.8              | $-905,38$          | 502.00             | SPOTERBA RUNU                                  |
| ■ 日東日<br>321.33 | Daddwahella - Guaerindi         | <br>81-81-201        | <br>EP 1013100004 | <b><i>BREE</i></b><br>(PP-PLYN)                  | 119<br>$-156.8$     | $-1.135,38.976,69$ | 1233               | <b><i>BETETBIRHHHH</i></b><br>SINGTRUMAN PLUMU |
| 321.98          | kelileralisilla - facasmako     | $-0.11$<br>81.81.201 | 1015100006        | 371-21, YS                                       | $-35.0$             | $-1.303,38.522,00$ |                    | SPOTERSA PLYMU                                 |
| 321.13          | <b>Nationalistic - Issuered</b> | 81.81.391            | EF UMA100007      | <b>UPP-PLYM</b>                                  | $-1.476,00$         | $-2$ 638,30        | <b>face on</b>     | UNITERIA R. MIL                                |
| 321.18          | kablyatalla - busintako         | 91.01.291            | 07 1015130000     | <b>NADIST-INTERNET.SULTS</b>                     | GILN                | 47840.12 519-0019  |                    | FT, KAH, Internet                              |
| 121.18          | Dudikorialia - tuaimako         | <b>PLBL201</b>       | DF INHIBOLE       | <b>MATERIN</b><br>Hallmard Hoyat In called H     | $-139.39$           | 2109134 111.6619   |                    | Mikco survoyed future<br>1906 - Euromake       |
| 321.33          | <b>Sufferedate - Incentral</b>  | <b>24.01.201</b>     | PD INJURNMENT     | Jose Henrika<br>1 HOMELP-OF-NINKORD              | 31.41               |                    |                    | Willie-Take-Bluff, 654                         |
| 321.19          | religiously - responsi-         | 94.91.291            | PD (AC2000003)    | 3P PLUS-0P-915002023                             | and their<br>183,14 | <b>GEMP 21 59</b>  |                    | PUS-5KK-0.R (54                                |
| 331.33          | auditoratella - facenzales      | 94.01.291            | <br>#D 35230000E  | <b><i>SECRET ES LES</i></b><br>2010/02/18 03:480 | 496.17              | 3-01.M 211.N       |                    | VUS-300-0100 454                               |
| 321.93          | Dodiávatella - tuasmako         | 04.01.201            | PD 0022300005     | T0030000                                         | 1.87.50             | -298,02 231.15     |                    | ED INVESTIGATION<br>-Beviewi sibn / Ent        |

**Obr. č. 21 Výstupná zostava Obratovej predvahy** 

# **7 Súvaha**

## **7.1 Nutné predpoklady**

Skôr, ako používateľ začne pracovať so Súvahou, je potrebné pre správnu funkcionalitu modulu splniť nasledovné predpoklady:

- 1. V systéme SAP BO musia byť vytvorené základné nastavenia. Tento bod je popísaný v kapitole 4.1.1 Nutné predpoklady pre prácu s daňovým priznaním DPH. Toto nastavenie slúži aj pre nastavenie prvej strany výkazu Súvaha.
- 2. Musí byť vykonaný import číselníkov (viď kapitola 4.1.1)
- 3. Po naimportovaní číselníka pre súvahu je nutné tento číselník skontrolovať a nastaviť podľa účtovníctva firmy. Používateľ si doplní účty podľa potreby. Cesta pre nastavenie: **Administrácia > Definícia > Legislatívne výkazy >**

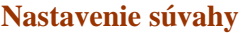

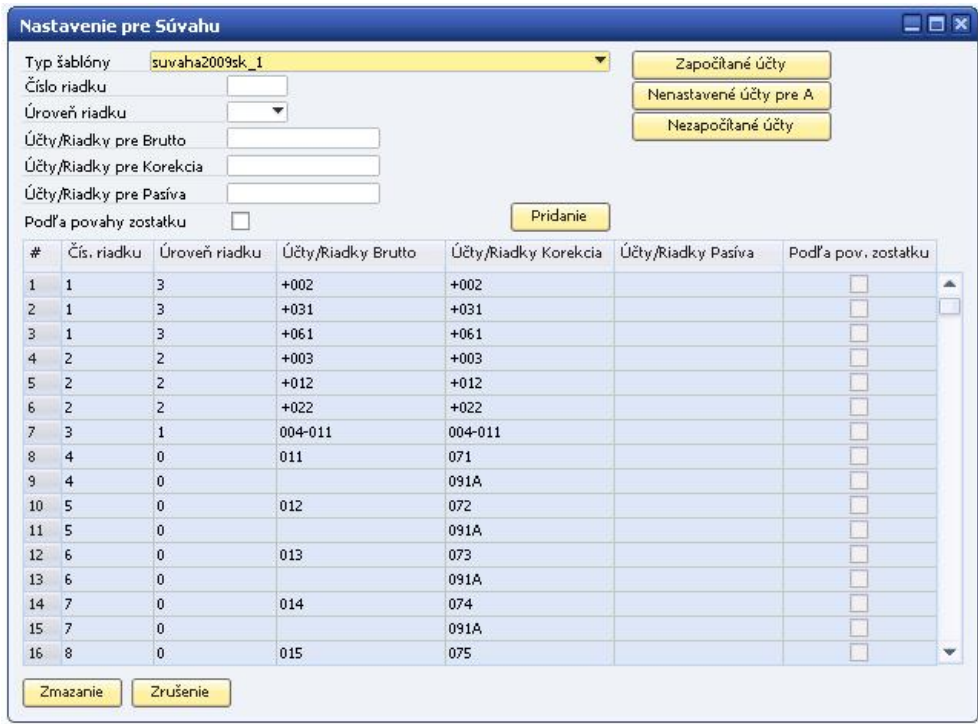

#### **Obr. č. 22 Číselník pre súvahu.**

Ako vidno z obrázku, tabuľka číselníka pre súvahu sa skladá z viacerých stĺpcov:

- *Typ šablóny* kód šablóny pre súvahu, pre ktorú sú zobrazené nastavenia
- *Číslo riadku súvahy* číslo riadku súvahy, v ktorom sa má zobraziť zostatok na účte alebo vzorec výpočtu.
- *Úroveň riadku*
- $\bullet$  0 účtový riadok úroveň 0 stav konkrétneho účtu
- $1 \text{sumačný riadok úroveň} 1 sčítanie riadkov nultého stupňa, to$ znamená takých riadkov, na ktorých sa nachádza stav účtov (úroveň 0)
- $2 \text{sumačný riadok úroveň} 2 \text{sčítanie riadkov prvého stupňa, to}$ znamená takých riadkov, ktoré sú označené úrovňou 1
- úroveň 3-8 sčítanie riadkov ďalších stupňov.
- *Účty/Riadky Brutto* (riadky sa zobrazia v stĺpci Brutto vo výkaze Súvaha)
	- pri úrovni 0 účty, stav ktorých sa má zobraziť v príslušnom riadku súvahy
	- pri úrovni 1-8 vzorec súčtu príslušných riadkov
- *Účty/Riadky Korekcia* (riadky sa zobrazia v stĺpci Korekcia vo výkaze Súvaha)
	- pri úrovni 0 účty, stav ktorých sa má zobraziť v príslušnom riadku súvahy
	- pri úrovni 1-8 vzorec súčtu príslušných riadkov
- *Účty/Riadky Pasíva* (riadky sa zobrazia v pasívach vo výkaze Súvaha)
	- pri úrovni 0 účty, stav ktorých sa má zobraziť v príslušnom riadku súvahy

Nové

• pri úrovni 1-8 – vzorec súčtu príslušných riadkov

### **7.1.1 Kontrola nastavenia súvahy – Započítané účty**

Vzhľadom na komplikovanosť nastavovania započítavania účtov do riadkov súvahy, do AddOnu Legislatívne výkazy bola zapracovaná funkcionalita pre kontrolu nastavenia súvahy. Kliknutím na *tlačidlo "Započítané účty"* sa zobrazí tabuľka, v ktorej je možné porovnať aktuálne nastavenie súvahy s predpisom a s pôvodným nastavením zo zákona.

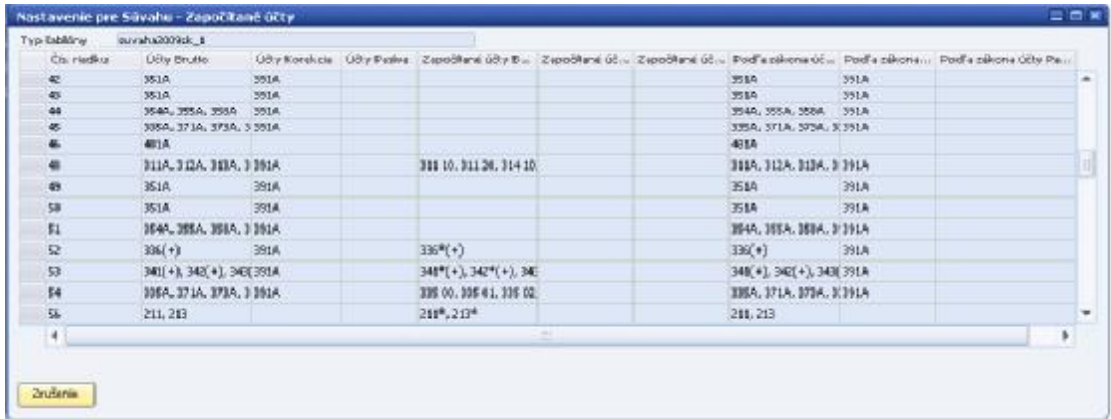

**Obr. č. 23 Kontrola nastavenia súvahy – započítané účty** 

### **Vysvetlivky:**

311A – skupina účtov 311, kde analytické účty musia mať nastavené číslo riadku súvahy v účtovej osnove

211 – celá syntetická skupina účtov 211, pričom účty nemusia mať nastavené číslo riadku súvahy v účtovej osnove

211\* - započítaná celá skupina účtov 211

335 01 – započítaný konkrétny účet

341\*(+) – započítaný kladný zostatok celej skupiny účtov 341. Povaha zostatku sa berie do úvahy po spočítaní zostatkov všetkých účtov skupiny.

341\*(-) – započítaný záporný zostatok celej skupiny účtov 341

341A(+) – započítané do riadku sú tie analytické účty zo skupiny 341, ktoré majú nastavené číslo riadku súvahy v účtovej osnove a majú kladný zostatok. Povaha zostatku sa kontroluje za každý účet zvlášť.

341A(-) – započítané do riadku sú tie analytické účty zo skupiny 341, ktoré majú nastavené číslo riadku súvahy v účtovej osnove a majú záporný zostatok. Povaha zostatku sa kontroluje za každý účet zvlášť.

- *Čís. riadku* číslo riadku súvahy. V zobrazenej kontrolnej tabuľke sa nachádzajú len riadky úrovne 0.
- *Účty Brutto, Účty Korekcia, Účty Pasíva* tieto stĺpce zobrazujú skupiny účtov patriace do príslušného riadku tak, ako sú nastavené v aktuálnej šablóne
- *Započítané účty Brutto, Započítané účty Korekcia, Započítané účty Pasíva* zobrazujú skutočné čísla účtov alebo skupiny účtov, tak ako sú nastavené v aktuálnej šablóne a v účtovej osnove.

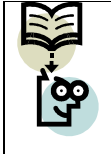

**Príklad:** Ak stĺpec *Účty Brutto* bude obsahovať hodnotu 311A, stĺpec *Započítané účty Brutto* obsahuje konkrétne účty 311 10 a 311 20, ktoré majú v účtovej osnove nastavený príslušný riadok súvahy.

- *Podľa zákona účty Brutto, Podľa zákona účty Korekcia, Podľa zákona účty Pasíva –* zobrazujú čísla účtov tak, ako boli naimportované pri inštalácii AddOnu. Tieto predstavujú účty dané zo zákona.

## **7.1.2 Kontrola nastavenia súvahy – Nenastavené účty pre A**

Kliknutím na *tlačidlo "Nenastavené účty pre A"* získate zoznam účtov, ktoré majú v číselníku nastavenie typu xxxA, ale v účtovej osnove chýba nastavenie riadku súvahy, alebo je riadok súvahy v účtovej osnove nastavený inak ako v číselníku.

Nové

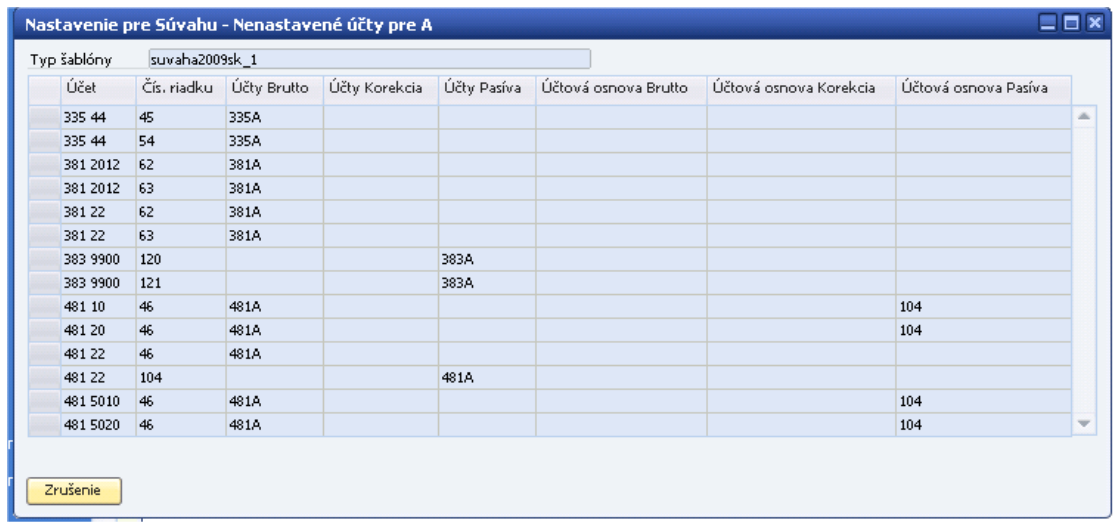

#### **Obr. č. 24 Kontrola nastavenia súvahy – nenastavené účty pre A**

- *Účet*  číslo účtu, ktorý bol vyhodnotený ako nenastavený
- *Čís. riadku* číslo riadku súvahy, pre ktoré sa našlo v číselníku pre súvahu nastavenie účtu typu xxxA, ale účty skupiny xxx nemajú nastavený riadok súvahy v účtovej osnove
- *Účty Brutto, Účty Korekcia, Účty Pasíva*  účty prečítané z nastavenia súvahy
- *Účtová osnova Brutto, Účtová osnova Korekcia, Účtová osnova Pasíva* účty prečítané z účtovej osnovy

**Príklad 1:** V nastavení súvahy našiel systém pre riadok 45 predpis 335A pre Brutto, ale analytický účet 335 44 nemá v účtovej osnove nastavený žiadny riadok pre Brutto. Preto sa tento účet objaví pri kontrole nenastavených účtov.

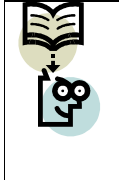

**Príklad 2:** Pre riadok 46 je v nastavení súvahy predpis 481A pre Brutto, ale analytický účet 481 10 má v účtovej osnove nastavený riadok pre Pasíva na 104. Kvôli tejto nezrovnalosti sa tento účet objaví pri kontrole nenastavených účtov.

## **7.1.3 Kontrola nastavenia súvahy – Nezapočítané účty**

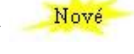

Kliknutím na *tlačidlo "Nezapočítané účty"* sa objaví zoznam účtov, ktoré pri aktuálnom nastavení súvahy sa nezapočítajú do žiadneho riadku súvahy.

| Typ šablóny | suvaha2009sk_1                             |  |
|-------------|--------------------------------------------|--|
| Účet        | Názov účtu                                 |  |
| 395 00      | 395 00                                     |  |
| 395 10      | Nákup PHM                                  |  |
| 395 20      | Zápočty                                    |  |
| 395 35      | Závodné stravovanie                        |  |
| 431 00      | HOSPODARSKY VYSLEDOK V SCHVALOVACOM KONANI |  |
|             |                                            |  |
|             |                                            |  |
|             |                                            |  |
|             |                                            |  |
|             |                                            |  |
|             |                                            |  |
|             |                                            |  |
|             |                                            |  |
|             |                                            |  |
|             |                                            |  |

**Obr. č. 25 Kontrola nastavenia súvahy – nezapočítané účty** 

### **7.1.4 Pridanie účtu do súvahy**

V hornej časti formulára Nastavenie pre Súvahu sa nachádzajú políčka, prostredníctvom ktorých sa pridávajú účty do riadkov súvahy.

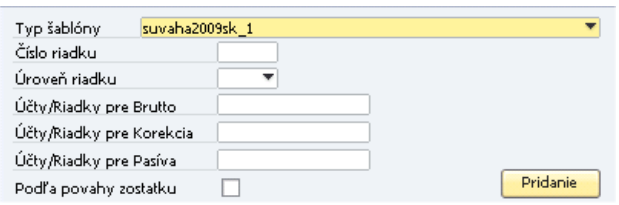

**Obr. č. 26 Pridanie účtu do súvahy** 

*Číslo riadku* – číslo riadku súvahy, do ktorého sa má zadávaný účet zaradiť.

*Úroveň riadku* – 0-8

*Účty/riadky* pre príslušný stĺpec**:** 

- pre zaradenie celej účtovnej skupiny do riadku sa napíše číslo skupiny, napr. do riadku 39 chceme zaradiť celú účtovnú skupinu 13, napíšeme do políčka Účty/Riadky pre Brutto číslo 13
- pre zaradenie syntetického účtu do riadku vrátane celej analytiky sa napíše číslo účtu, napr. ak chceme do riadku 39 zaradiť účet 132 vrátane analytiky, napíšeme do políčka pre Brutto číslo 132
- pre zaradenie konkrétneho analytického účtu do príslušného riadku sa napíše konkrétne číslo analytického účtu, napr. 13201

v prípade, že analytické účty patriace pod jeden syntetický účet sa zaraďujú do viacerých riadkov súvahy, netreba zapísať všetky analytické účty do číselníka, stačí zapísať len skupinu alebo syntetiku s dodatočným písmenom A. Napr. ak účet 09601 má ísť na riadok 025 a účet 09602 na riadok 026, zapíše sa to do číselníka nasledovne: do riadku 025 aj 026 sa pridá účet 096A. A v účtovnej osnove sa pre každý analytický účet (09601, 09602) zadá konkrétny riadok súvahy, do ktorého patrí (bližšie v bode 4).

#### **Poznámka: Systém dáva účty do riadkov súvahy v nasledovnom poradí:**

- skontroluje číselník pre súvahu a stav všetkých účtov, ktoré sú v ňom zadané vloží do zadaných riadkov
- ak nájde účet alebo skupinu označenú ako A (napr. skupina 341A), pozrie sa do účtovnej osnovy na účty v účtovnej skupine 341, a stav účtov tejto skupiny dá do tých riadkov, ktoré majú nastavené v účtovnej osnove v používateľských poliach pre súvahu.
- ak nie je účet (alebo skupina) zapísaný v číselníku, nedá ho do súvahy
- 4. V účtovnej osnove existujú používateľské polia: *R. Súvahy Brutto, R. Súvahy Korekcia, R. Súvahy Pasíva* – užívateľ si najmä na analytických účtoch zadá riadok súvahy, v ktorom sa má stav účtu zobraziť. Používateľské polia sú pre každú šablónu súvahy samostatné.

| <b>OffowA</b> osnova                                                           |                                           |              |   |                                                                                                    | <b>ELE</b> W                            | $\parallel$ $\parallel$ $\parallel$ in $\parallel$ in $\parallel$ in $\parallel$ in $\parallel$ in $\parallel$ in $\parallel$ in $\parallel$ in $\parallel$ in $\parallel$ in $\parallel$ | $-8$            |
|--------------------------------------------------------------------------------|-------------------------------------------|--------------|---|----------------------------------------------------------------------------------------------------|-----------------------------------------|----------------------------------------------------------------------------------------------------|-----------------|
| Detaily <i>Gitta hiav kinihy</i><br><b>COMBON</b><br><b>Obet hlavnej knihy</b> | (F) Aktivity Gost<br>311.99               |              |   | 221 EG - ISTROBANKA-SKK<br>221 Et - ISTROBANKA-CZK<br>221 62 - ISTRORANKA-ELIK                                                                                              | Alvina                                  | R. Súvery 303.8rds<br>R. Sürrehy 2005 Kanakas<br>R. Súvery 200, Patra                                                                                                    |                 |
| Osnačenie<br>Externý kód<br>Meria                                              | Diffueratella - fumerroloo<br>Všetky meny |              |   | 25A - Králkodobý finančný majetok<br>251 - Majelkove cenné papiere na obchod<br>253 - Dihavé cermé pupiere na obchodav.                                                     | <b>Parius</b>                           | R., Wikana Zido 2003<br>R., Süvrahy, 2007, Brutto<br>R., Süvahy 2007, Koreksis                                                                                                    | ×<br><b>A</b> R |
| Döverné                                                                        | <b>Linguish</b>                           | 日            |   | 256 - Dihove canne papiere so splido jedni<br>257 - Ostalné realizovateľné cenné papiere<br>199 - Obstaranje krátkodobého finančnéh-<br>26 - Prevody meda finančnými účtaní | <b>Kapital</b>                          | R., Süsvahy 2007, Pasiva<br>R. Wikazu Za5 207<br>R., Süvahy ROPO28X, Brutto<br>R., Süsrahy, ROPO2806, Karekale                                                                            |                 |
| <b>Zottatek</b><br>Mastnosti účku hlavsknihy                                   | 429.032.96                                | 日期           | ٠ | 261 - Peniste na cette<br>261 00 - PENBAZE NA CESTE                                                                                                    |                                         | R., Süvrahy, ROPO2806, Pasiva<br>R., Wékazia Zaš ROPO2806                                                                                                    |                 |
| Druh üčlu.<br>V Kantrolmi účet                                                 | Ortstrid                                  |              | ٠ | 3A - Librovná trieda 3 - Zúčtovade vzťahy<br>31 - Rohfadáuku<br>Mi-Odberstells                                                                                              | <b><i>Výmosy</i></b>                    | R., Süvrahy Hitl 2006, Brutto<br>R., Süwahy: NIJI 2006, Konkola<br>R., Süsrahy NUI 2006, Padra                                                                                            |                 |
| Peñažný účeř                                                                   | Precenerie (mena)                         |              |   | 311 10 - Odherstells - futurnskin<br>31120 - Odberatella - sahraničke<br>112 - Zesenky na inkaso                                                                            | readed                                  | R., Wikana ZaSNUI 2006<br>R., Süvahy NUI 2008, Bruto<br>R., Stäwalny NUI 2001, Konikcia                                                                                                   |                 |
|                                                                                |                                           |              |   | 313 - Pohřadánky na atkortované zanné<br>3M-Poskytnuté preddavky<br>314 10 - Poskytnuté preddayky - tuzeni<br>314 20 - Poskytnuté preddavky - zahraj                        | Listvierkowe a<br>posity showd dirty    | R., Süsrahy MIII 2088, Patris<br>R., Wékazu ZaSNIJ 2089<br>R., Süwahy ROPO2807. Brutto<br>R., Süsrahy, ROPO2807, Karekale                                                                 |                 |
|                                                                                |                                           |              |   | 315 - Ostatné pohřadávky + reklamacie ju<br>315 10 - Ostatné pohřadávky * reklam<br>315 35 - Ostatné pohľadávky - stravné                                                   | Vrideroorganizatné<br><b>ADMONTANCE</b> | R., Süvrahy, ROPO2807, Patina<br>R., Wirklama Zaš ROPO2807<br>R., Süvrahy 2009, Brutto                                                                                                    | ido.            |
|                                                                                |                                           |              |   | 315 3902 - Ostatná pohľadávky-ostatní<br>315 3984 - Ostatné pohřadávky - Gatri<br>315 3985 - Ostatní pohřadávky - Gatri                                                     | Ottamé                                  | R., Süvrahiyi 2009, Koreko's<br>R., Sünrahy, 2009, Pasiva<br>R. Wikana Za5 2009                                                                                                    |                 |
| Zrutenie                                                                       |                                           | Details Gotu |   | 315 3986 - Ostatné pohřadávky - Naša I W                                                                                                    |                                         |                                                                                                    |                 |

**Obr. č. 27 Ukážka nastavenia riadku súvahy pre analytický účet** 

**Dôležité!** Ak nastavíte v účtovej osnove číslo riadku súvahy, ale v číselníku nebude k danému riadku záznam typu xxxA, analytický účet nebude zaradený do súvahy.

Ak v číselníku pre súvahu sú účty k riadku zadané bez písmena A, do súvahy sa napočítajú stavy z celej skupiny účtov, systém nebude kontrolovať riadky zadané v účtovnej osnove.

Nové V prípade, že potrebujete zmeniť nastavenie účtov v niektorom riadku číselníka pre súvahu, vyberte príslušný riadok a dvojklikom naplňte hlavičkové údaje vo formulári. Potom ich môžete zmeniť a kliknúť na *tlačidlo "Pridanie"*. Pôvodný riadok treba potom vymazať tak, že ho označíte a kliknete na *tlačidlo "Zmazanie"*.

|        | Typ šablóny              | suvaha2009sk_1 |                |                    | ۰                    | Započítané účty        |                         |   |
|--------|--------------------------|----------------|----------------|--------------------|----------------------|------------------------|-------------------------|---|
|        | Číslo riadku             |                | 54             |                    |                      | Nenastavené účty pre A |                         |   |
|        | Úroveň riadku            |                | $\overline{0}$ | ٠                  |                      |                        |                         |   |
|        | Účty/Riadky pre Brutto   |                | 335A           |                    |                      | Nezapočítané účty      |                         |   |
|        | Účty/Riadky pre Korekcia |                | 391A           |                    |                      |                        |                         |   |
|        | Účty/Riadky pre Pasíva   |                |                |                    |                      |                        |                         |   |
|        | Podľa povahy zostatku    |                |                |                    | Pridanie             |                        |                         |   |
| #      | Čís, riadku              | Úroveň riadku  |                | Účty/Riadky Brutto | Účty/Riadky Korekcia | Účty/Riadky Pasíva     | Podľa pov. zostatku     |   |
|        |                          |                |                |                    |                      |                        |                         |   |
| 100    | 51                       | 0              |                | 398A               |                      |                        |                         | ۸ |
| 101    | 52                       | 0              |                | 336                |                      |                        | U                       |   |
| 102    | 52                       | $\mathbf{0}$   |                |                    | 391A                 |                        |                         |   |
| 103    | 53                       | 0              |                | 341                |                      |                        | V                       |   |
| 104    | 53                       | 0              |                | 342                |                      |                        | $\overline{\vee}$       |   |
| 105    | 53                       | 0              |                | 343                |                      |                        | $\checkmark$            |   |
| 106    | 53                       | $\mathbf{0}$   |                | 345                |                      |                        | $\checkmark$            |   |
| 107    | 53                       | $\mathbf 0$    |                | 346                |                      |                        | $\overline{\mathbf{v}}$ |   |
| 108    | 53                       | $\mathbf{0}$   |                | 347                |                      |                        | V                       |   |
| 109    | 53                       | $\mathbf 0$    |                |                    | 391A                 |                        |                         |   |
| 110    | 54                       | $\bf{0}$       |                | 335A               | 391A                 |                        |                         |   |
| 111    | 54                       | 0              |                | 371A               |                      |                        |                         |   |
| 112    | 54                       | 0              |                | 373A               |                      |                        |                         |   |
| 113    | 54                       | 0              |                | 374A               |                      |                        |                         |   |
| 114    | 54                       | 0              |                | 375A               |                      |                        |                         |   |
| 115 54 |                          | 0              |                | 376A               |                      |                        |                         | ÷ |

**Obr. č. 28 Zmena nastavenia riadku súvahy – prenos údajov z označeného riadka do hlavičky** 

## **7.2 Vytvorenie súvahy**

Menu: **Legislatívne výkazy > Súvaha > Nové**

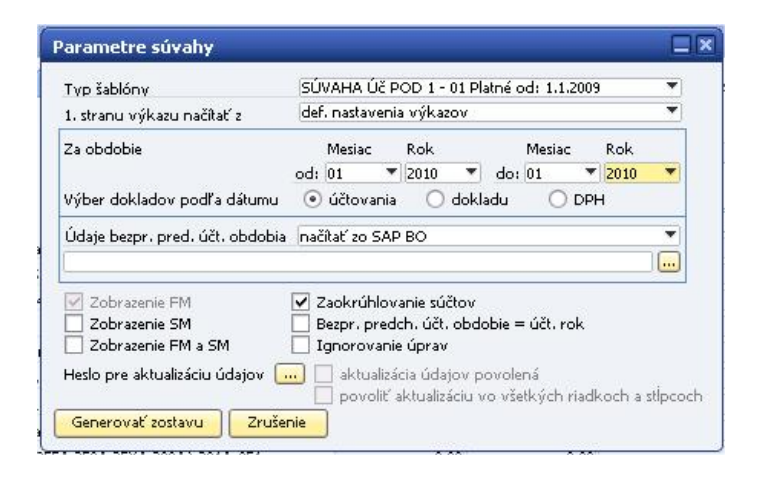

#### **Obr. č. 29 Parametre súvahy**

Formulár pre vytvorenie Súvahy obsahuje nasledovné vstupné parametre:

- *Typ šablóny* – výber tlačovej šablóny, ktorá bude slúžiť ako podklad pre výpočet súvahy. Momentálne sú k dispozícii nasledovné šablóny:

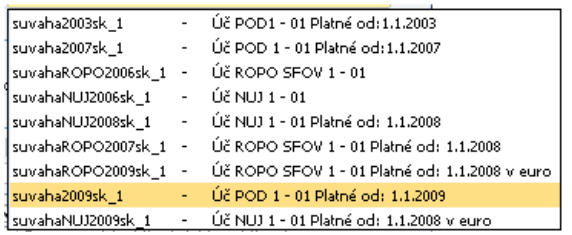

- o *POD* pre účtovné jednotky účtujúce v sústave podvojného účtovníctva
- o *ROPO* pre rozpočtové a príspevkové organizácie
- o *NUJ*  pre neziskové organizácie
- *1. stranu načítať z* načítanie základných dát z nastavenia výkazov (viď kapitola 7.1. Nutné predpoklady) alebo z nastavenia firmy (menu: **Administrácia >**   $\mathbf 1$  $\overline{a}$ def. všeob. nastavení **Inicializácia systému > Detaily firmy**) def. nastavenia výkazov
- *Za obdobie od - Mesiac, Rok* mesiac a rok pre začiatočný interval výberu
- *Za obdobie do - Mesiac, Rok* mesiac a rok pre konečný interval výberu údajov
- *Výber dokladov podľa dátumu* výber dátumu podľa, ktorého sa budú doklady do súvahy vyberať
	- *dátum účtovania*
	- *dátum dokladu*
- *dátum DPH*
- *Údaje bezpr. pred. účt. obdobia*  načítať údaje predchádzajúceho obdobia z:
	- *načítať zo SAP BO*
	- *načítať zo súboru* po výbere tejto možnosti sa musí zadať cesta k tomuto súboru
- načítať zo SAP BO načítať zo súboru zadať ručne

l٦

- *zadať ručne*
- *Zobrazenie SM (Systémovej meny), FM (Firemnej meny) aj SM* **-** výber meny, v ktorej chce užívateľ zobraziť súvahu
- *Zaokrúhľovanie súčtov* zaškrtnuté políčko znamená, že sa údaje v súvahe zaokrúhlia na celé eurá (pre šablóny platné od 1.1.2009) alebo na tisíce korún (pre šablóny platné do 1.1.2009).

**Poznámka:** Ak nezakliknete políčko pre zaokrúhľovanie, súvaha sa vygeneruje s nezaokrúhlenými čiastkami. Tlač takéhoto výkazu však nie je v súlade v platnou legislatívou. Súvaha pri tlači oreže desatinnú časť jednotlivých čiastok, preto potom sumačné riadky nemusia byť korektné. Na prvej strane takejto súvahy sa v názve firmy zobrazí upozornenie, že takto vygenerovaný výkaz je určený len pre vnútorné potreby firmy a nie je vhodné použiť ho v obchodnom styku.

- *Bezpr. predch. účt. obdobie = účt. rok* – v prípade, že je táto voľba zakliknutá, do bezprostredne predchádzajúceho účtovného obdobia sa napočítajú údaje za celý predchádzajúci účtovný rok. Ak nie je prepínač zakliknutý, systém napočíta údaje do predchádzajúceho obdobia len za taký časový interval, za aký sa vytvára súvaha.

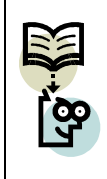

**Príklad:** Ak vytvárate súvahu za obdobie 01.01.2010 – 31.03.2010, do predchádzajúceho obdobia sa pri zakliknutej voľbe napočítajú údaje od 01.01.2009 – 31.12.2009, pri nezakliknutej voľbe od 01.01.2009 – 31.03.2009.

- *Heslo pre aktualizáciu údajov* – v prípade, že užívateľ vie heslo pre aktualizáciu, môže meniť údaje v súvahe. Ak nie je zakliknuté pole *Povoliť aktualizáciu všetkých riadkov a stĺpcov,* užívateľ môže meniť len riadky úrovne 0. Po zmene dát v riadku sa príslušné sumárne riadky budú automaticky aktualizovať. Po zakliknutí poľa *Povoliť aktualizáciu všetkých riadkov a stĺpcov* môže užívateľ meniť aj súčtové riadky súvahy.

## **Upozornenie: Po zmene údajov v súčtovom riadku sa automaticky neprepočíta celá súvaha!**

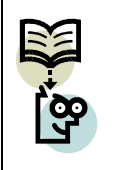

**Poznámka:** Heslo pre aktualizáciu údajov je zadané v nastaveniach AddOnu. **Administrácia > Definícia > Legislatívne výkazy > Všeobecné nastavenia > Heslo pre aktualizáciu údajov**

Po stlačení *tlačidla "Generovať zostavu"* systém aktualizuje položky účtov v účtovných zápisoch a vygeneruje súvahu. Na tomto formulári je možné prezrieť si výstup z výpočtov.

|                |                                                                        |      | EUR <sup>1</sup>             | 見収                         | ELR        | 日期                                              |
|----------------|------------------------------------------------------------------------|------|------------------------------|----------------------------|------------|-------------------------------------------------|
|                |                                                                        |      |                              | Bellné účtovné obdobie     |            | Beaprostredne predchádzalúce<br>účkovní obdobie |
|                | Conscients a STRANA ARTIV b                                            |      | Cido nadiu c 1 Brutto časť 1 | 1 Nonducia Gast 2 Partie 2 |            | Helto 3                                         |
| 3.             | Ostatné politikálníky v námci korocikálovaného celku (3514) - 3914     | 048  | 0.84                         | 0.00                       | 0.88       | 1.80                                            |
| ¥.             | Pohř. voů spoločník členom a združ (2644.2654.269.4.269.4)-2144 OHH    |      | 0.88                         | 8,99                       | 8.00       | 1.89                                            |
| 5.             | Iné pohľad, (EHA, EHA, S71A, S71A, S74A, S75A, S75A, S75A)-ISIA, O-E   |      | 0.88                         | 0.08                       | 0.88       | 1.80                                            |
| к.             | Ödlošeni da ovápohľadivka (@15)                                        | 646  | 0.88                         | 0.08                       | 0.84       | LKN.                                            |
| B.III.         | Králkodobé pohľadávky súčel (r. 048 až 054)                            | 00°  | 303.572.88                   | 0.00                       | 309/572.80 | 2.583.896.00                                    |
| BIH.E.         | PehFad. z obchodního stvlau311A312A313A314A315A310A)-391A o-a          |      | 157,432.80                   | 0.00                       | 157.402.88 | 2,297,578.00                                    |
| $\mathbb{Z}^n$ | Polyfaciávky voči doárskej ús ji a materskej ú, ji (251A) - 261A.      | D-79 | O.M.                         | 0.08                       | 0.88       | 1.80                                            |
| 37             | Ostatní politikálníky v růmci konsolidovaného celku (3514) - 391.4.    | 058  | 0.86                         | 0.0                        | 0.86       | 1.80                                            |
| ¥.             | Pohf. voo spoloč. Oenom a združ (26-44.2564.268A.268A.268A)-291A 061.  |      | O.M.                         | 0.00                       | 0.86       | 8,80                                            |
| 5.1            | Sociálne poidente (336) - 191A.                                        | 052  | 13,546.00                    | 0.09                       | 13.5-K.30  | 1.80                                            |
| ĸ.             | Dafters polifiedinky a dot-icle (341, 342, 343, 346, 346, 347) - 351A. | 69%  | 热摆展                          | 0.76                       | 25.155.86  | 860,815.80                                      |
| 72             | Iné pohľadávky (395A,398A,371A,373A,374A,375A,376A,378A)-391A 054      |      | 69.489.88                    | 0.00                       | 69.405.88  | 25.892.80                                       |
| 849.           | Finančné účty páčet (r. 856 až r. 860)                                 | 055  | 19,750.88                    | 0.00                       | 19,700,88  | 29.458.80                                       |
| W.IV.L.        | Periam (211, 213, 213)                                                 | OE&  | 13,722.80                    | 0.09                       | 13,722,80  | 25,411.00                                       |
|                |                                                                        |      |                              |                            |            |                                                 |

**Obr. č. 30 Ukážka formulára SÚVAHA** 

Údaje možno:

- **aktualizovať** po zadaní hesla v Parametroch pre súvahu (viď vyššie)
- **uložiť údaje bezp. pred. účtov. obdobia** kliknutím na *tlačidlo "Uloženie údajov bezp. pred. účtov. obdobia"* sa uložia údaje predchádzajúceho obdobia do zadaného súboru. Automaticky sa ponúkne adresár ...\SAP Manage\SAP Business One\AddOns\DFX\DFX\_VYKAZY\Reports. Neskôr je možné pri vytváraní ďalšej súvahy tieto údaje zo súboru načítať. Pri vypĺňaní parametrov súvahy vyberte do poľa *Údaje bezpr. predch. účt.*

*obdobia* voľbu 2 – načítať zo súboru a potom vyberte súbor, do ktorého ste si v minulosti uložili údaje predchádzajúceho obdobia.

- **vytlačiť** kliknutím na *tlačidlo "Tlač"* v spodnej časti okna, súbor sa zobrazí v PDF formáte
- **uložiť do súboru** kliknutím na *tlačidlo "Uloženie do súboru"* aktuálne údaje sa uložia do zadaného súboru. Automaticky sa ponúkne adresár ...\SAP Manage\SAP Business One\ AddOns\DFX\DFX\_VYKAZY\Reports
- **načítať zo súboru** kliknutím na *tlačidlo "Načítanie zo súboru"* sa po výbere súboru automaticky údaje načítajú a prepíšu aktuálnu zostavu.

## **8 Výkaz ziskov a strát**

## **8.1 Nutné predpoklady**

Skôr, ako používateľ začne pracovať s Výkazom ziskov a strát, je potrebné pre správnu funkcionalitu splniť nasledovné predpoklady:

- 1. V systéme SAP BO musia byť vytvorené základné nastavenia. Tento bod je popísaný v kapitole 4.1.1 Nutné predpoklady pre prácu s daňovým priznaním DPH. Toto nastavenie slúži aj pre nastavenie prvej strany Výkazu ziskov a strát.
- 2. Musí byť vykonaný import číselníkov viď kapitola 4.1.1.
- 3. V systéme SAP BO musia byť vytvorené nastavenia číselníka pre Výkaz ziskov a strát. Cesta pre nastavenie je: **Administrácia > Definícia > Legislatívne výkazy > Nastavenie VZS**

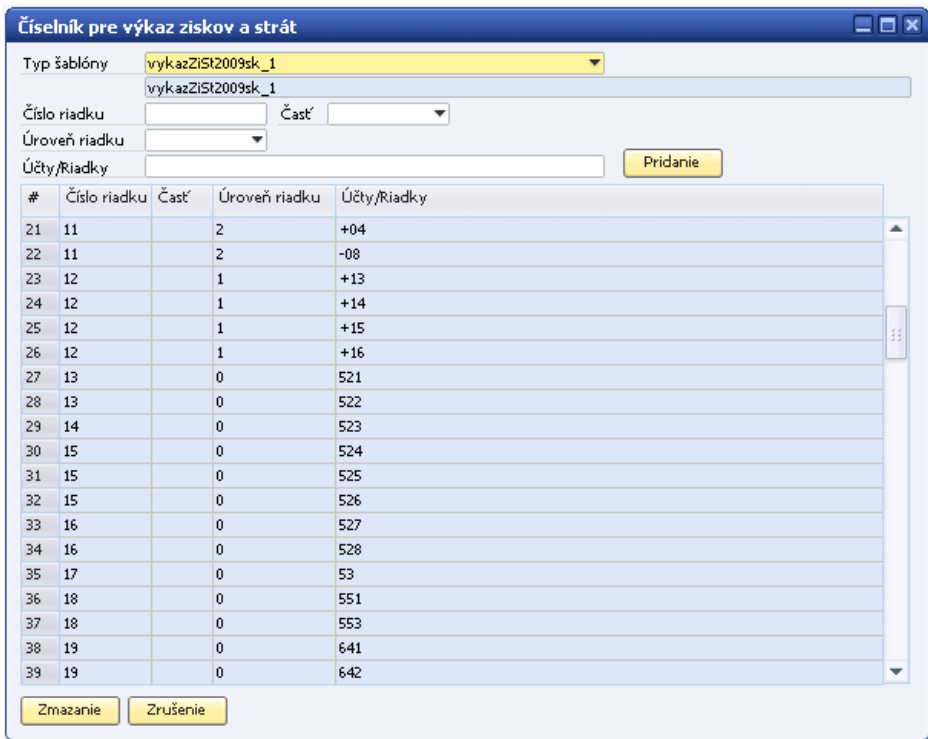

**Obr. č. 31 Číselník pre výkaz ziskov a strát** 

Toto nastavenie slúži na správne napĺňanie riadkov Výkazu ziskov a strát. Najmä v prípade používania analytickej evidencie na zaúčtovanie nákladov a výnosov.

Formulár ČÍSELNÍK PRE VÝKAZ ZISKOV A STRÁT sa skladá z viacerých stĺpcov:

- *Číslo riadku* číslo riadku výkazu, v ktorom sa má zobraziť stav účtu, alebo vzorec výpočtu.
- *Časť* v novších šablónach nepoužité, používa sa iba pri šablóne vykazZiStROPO2006sk\_1
- *Úroveň riadku* 
	- $\bullet$  0 účtový riadok úroveň 0 stav konkrétneho účtu
	- $\bullet$  1 sumačný riadok úroveň 1 sčítanie riadkov nultého stupňa, to znamená takých riadkov, na ktorých sa nachádza stav účtov (úroveň 0)
	- 2 sumačný riadok úroveň 2 sčítanie riadkov prvého stupňa, to znamená takých riadkov, ktoré sú označené úrovňou 1
	- úroveň 3-8 sčítanie riadkov ďalších stupňov
- *Účty/Riadky* 
	- pri úrovni 0 účty, stav ktorých sa má zobraziť v príslušnom riadku výkazu,
	- pri úrovni 1-8 vzorec súčtu príslušných riadkov

### **8.1.1 Pridanie účtu do Výkazu ziskov a strát**

V hornej časti číselníka sa nachádzajú riadky, prostredníctvom ktorých sa pridávajú účty do riadkov súvahy.

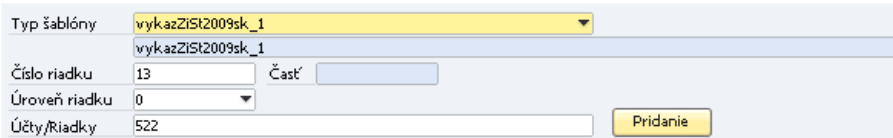

#### **Obr. č. 32 Zmena alebo pridanie účtu do výkazu ziskov a strát**

*Číslo riadku* – číslo riadku výkazu, do ktorého sa má zadávaný účet zaradiť.

#### *Úroveň riadku* – 0-8

*Účty/riadky:* 

- pre zaradenie celej účtovnej skupiny do riadku sa napíše číslo skupiny, napr. do riadku 10 chceme zaradiť celú účtovnú skupinu 51, napíšeme do políčka *Účty/Riadky* číslo 51
- pre zaradenie syntetického účtu do riadku vrátane celej analytiky sa napíše číslo účtu, napr. ak chceme do riadku 09 zaradiť účet 501 vrátane všetkých analytických účtov, napíšeme do políčka číslo 501
- pre zaradenie konkrétneho analytického účtu do príslušného riadku výkazu sa napíše konkrétne číslo analytického účtu, napr. 50101
- v prípade, že analytické účty patriace pod jeden syntetický účet sa zaraďujú do viacerých riadkov výkazu ziskov a strát, netreba zapísať všetky

analytické účty do číselníka, stačí zapísať len skupinu alebo syntetiku s dodatočným písmenom A. Napr. ak účet 66501 má ísť na riadok 35 a účet 66502 na riadok 36, zapíše sa to do číselníka nasledovne: do riadku 35 aj 36 sa pridá účet 665A. A v účtovnej osnove sa pre každý analytický účet (66501, 66502) zadá konkrétny riadok výkazu ziskov a strát, do ktorého patrí (bližšie v bode 4)

#### **Systém zaraďuje účty do riadkov výkazu v nasledovnom poradí:**

- skontroluje číselník pre výkaz a stav všetkých účtov, ktoré sú v ňom zadané vloží do zadaných riadkov
- ak nájde účet alebo skupinu označenú ako A (napr. skupina 665A), pozrie sa do účtovnej osnovy na účty v účtovnej skupine 665, a stav účtov tejto skupiny dá do tých riadkov, ktoré majú nastavené v účtovnej osnove v používateľských poliach pre výkaz.
- ak nie je účet (alebo skupina) zapísaný v číselníku, nedá ho do výkazu
- 4. V účtovej osnove existuje používateľské pole **R. Výkazu ZaS** užívateľ si najmä na analytických účtoch zadá riadok výkazu, v ktorom sa má stav účtu zobraziť. Používateľské pole pre každú šablónu samostatné.

| <b>Účtová</b> osnova                                                       |                             |                             |   |                                                                                                    | $= 5x$                                                  | 4   v   »   Visobacra                                                                 | $-8$ |
|----------------------------------------------------------------------------|-----------------------------|-----------------------------|---|----------------------------------------------------------------------------------------------------|---------------------------------------------------------|---------------------------------------------------------------------------------------|------|
| Detaily účtu hlav knihy.<br><b>CD Názione</b><br><b>Göst hlavnej knihy</b> | (ii) Abitumu gear<br>642.61 |                             |   | 622 - Aktivicis dhodobého nehnotného r. A.<br>624 - Aktivicia dihodobého hmoto@ra sua<br>62401 - AKTIWÁCIA VÝSTAVEY, TŽT- | Alabre                                                  | R. Sóvahy 2001 Brutts<br>R. Süvahy 2001, Korekde<br>R., Sóvahy 2001, Pasiva           |      |
| Ottračenie<br>Externý kód                                                  |                             | Triby to predaný materiál @ |   | 64 - Inii výnoty z hospodárskej činnosti<br>641 - Triby z predaja dhodobého nehikut                                       |                                                         | R.; Válkaru Baku 2005<br>R. Süvahy 200, Brutto                                        |      |
| Mana                                                                       | <b>Miellice menu</b>        |                             |   | 641 08 - TRZEY Z PREDAIA-HIM-preds<br>641 01 - Triby z predaja                                                            | <b>Patient</b>                                          | R. Süvahy 2807, Korekcia<br>R. Súvaly 202. Palva                                      |      |
|                                                                            |                             |                             |   | 642 - Triby z predaja materialu<br>642 08 - 642 80                                                                        | $-$                                                     | R. Vilkaau 245 2007<br>R., Süvahy ROPO2806, Brutto                                    |      |
| Doverné                                                                    | <b>Lincolar</b>             | 5.                          |   | 642.01 - Triby ta predaný materiál - es<br>642 02 - Predané palety CAOLE/Madar                                            | Rapital                                                 | R. Súvally ROPO2806, Karekala<br>R., Süvahy ROROZIOL Raska                            |      |
| Zodatok<br>Vlastnosti Gölu Hlav knihy                                      | $-15.570.35$                | <b>FLR</b>                  |   | 642 03 - Predané kartóny<br>642 66 - PREDAI SUROWYCH TUROW 2                                                              |                                                         | R. Vilkazu Zali koPozeos                                                              |      |
| Diruh Gölu                                                                 | Predat                      |                             | ٠ | 644 - Zmigwné pokuty, pervile a úroky z or<br>644 08 - PREMITE POKUTY A PENALE -                                          | <b>Výnosy</b>                                           | R. Súvally NU 2006, Brutto<br>R. Süvahy NU 2006, Ronkola                              |      |
|                                                                            |                             |                             |   | 645 - Ottainá pokuly penále a úroky z osa<br><b>GAS OB - RISTANTE ROKUTY A REPAALE -</b>                                  | <b>FIRELLOV</b>                                         | R. Süvahy NU 2006, Paźra<br>8. Výkani 245 NH 2086<br>R., Süvahy NU 2008, Bruto        |      |
|                                                                            | Precerverie (mena)          |                             |   | 646 - Výnosy z odpisaných pohľadávok.<br>646 08 - VWHOSY 2 POSTUPENTCH PC                                                 |                                                         | R., Sürgahy NJJ 2000, Kondocia<br>R. Súvalvretti 2008, Parisa                         |      |
|                                                                            |                             |                             |   | 648 - Ostalná výnosy z hospodárskej činní<br>646 08 - OSTATHÉ PREVÁDZKOVÉ VÝT<br>648 01 - NAHRADA SKODY OD POISTI         | Lizáviarkarré a<br>passiwahowé účny                     | R., Výkazu ZaSNUJ 2008<br>R. Süvahy ROPO2807. Brutto<br>R. Súvally ROPO2807, Karekala |      |
| Pravidlo roadelenia                                                        |                             |                             |   | 648 02 - Čerpanie dotácie na dezodoria.<br>648 03 - OSTATINË VÝNOSY-DPH z čler<br>648 68 - OSTATNÉ VÝNOSY Z PRENÁJ        | Vinitroorganizačne<br><b><i><u>actouristive</u></i></b> | R., Süvahy ROROZKV, Radya<br>R. Vilk.azu ZaS ROPO2807<br>R. Súvally 2006 Brutts       |      |
|                                                                            |                             |                             |   | 648 98 - Hallerové wwomanie<br>640 19 - OSTATINĚ PREVÁDZICOVÉ VÝT<br>648880 - Ostatná výnesy z hospodársk                 | <b>CHEMMA</b>                                           | R. Süvahy 2001. Korekda<br>R., Sürrahy 2809, Pasiva<br>R. Výkani 245 2809             |      |
| Zružanie                                                                   |                             | Detaily sichar              |   | 65 - 200towanie reservi a oprawných položiek.                                                                             |                                                         |                                                                                       |      |

**Obr. č. 33 Ukážka nastavenia riadku výkazu pre analytický účet** 

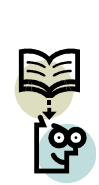

**Dôležité!** Ak nastavíte v účtovej osnove číslo riadku výkazu ZaS, ale v číselníku nebude k danému riadku záznam typu xxxA, analytický účet nebude zaradený do výkazu ZaS.

Ak v číselníku pre výkaz ZaS sú účty k riadku zadané bez písmena A, do výkazu sa napočítajú stavy z celej skupiny účtov, systém nebude kontrolovať riadky zadané v účtovnej osnove.

Nové V prípade, že potrebujete zmeniť nastavenie účtov v niektorom riadku číselníka pre výkaz ZaS, vyberte príslušný riadok a dvojklikom naplňte hlavičkové údaje vo formulári. Potom ich môžete zmeniť a kliknúť na *tlačidlo "Pridanie"*. Pôvodný riadok treba potom vymazať tak, že ho označíte a kliknete na *tlačidlo "Zmazanie"*.

## **8.2 Vytvorenie Výkazu ziskov a strát**

Parametre výkazu ziskov a strát  $\equiv$  x Typ šablóny | Úč POD 2 - 01 Platné od: 1.1.2009  $\overline{\phantom{0}}$  $\overline{\phantom{0}}$ 1. stranu výkazu načítať z def. nastavenia výkazu ZS Účtovná závierka ÷ riadna Mesiac Za obdobie Rok Mesiac Rok mesi<br>■ do: <mark>03</mark>  $od: 01$  $\blacktriangledown$  2010  $\frac{1}{2010}$  $\overline{\phantom{0}}$ Výber dokladov podľa dátumu @ účtovania @ dokladu ODPH  $\overline{\phantom{0}}$ Údaje bezpr. pred. účt obdobia načítať zo SAP BO  $\Box$  $\boxed{\checkmark}$  Zaokrúhlovanie súčtov Zobrazenie FM Heslo pre aktualizáciu údajov (....) aktualizácia údajov povolená povoliť aktualizáciu údajov v sumačných riadkoch Generovať zostavu | Zrušenie

#### Menu: **Legislatívne výkazy > Výkaz ziskov a strát > Nové**

**Obr. č. 34 Parametre výkazu ziskov a strát** 

Formulár pre vytvorenie Výkazu ziskov a strát obsahuje nasledovné parametre:

- *Typ šablóny* – výber tlačovej šablóny, ktorá bude slúžiť ako podklad pre výpočet výkazu ziskov a strát. Momentálne sú k dispozícii nesledovné šablóny:

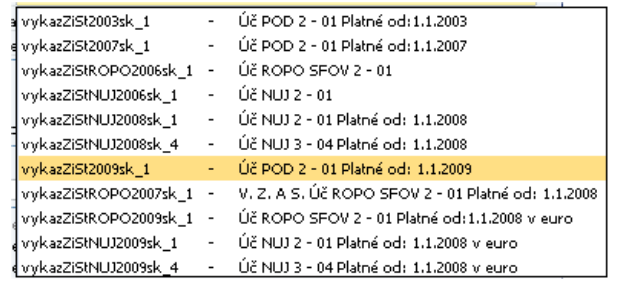

- o *POD* pre účtovné jednotky účtujúce v sústave podvojného účtovníctva
- o *ROPO* pre rozpočtové a príspevkové organizácie
- o *NUJ* pre neziskové organizácie
- *1. stranu výkazu načítaj z* načítanie základných dát z nastavenia VZS (viď kapitola 8.1. Nutné predpoklady) alebo z nastavenia firmy (menu **Administrácia > Inicializácia systému > Detaily firmy**).
- *Účtovná závierka* výber typu účtovnej závierky
	- *Riadna*
	- *Mimoriadna*
	- *Predbežná*
- *Za obdobie od - Mesiac, Rok* mesiac a rok pre začiatočný interval výberu
- *Za obdobie do - Mesiac, Rok* mesiac a rok pre konečný interval výberu údajov
- *Výber dokladov podľa dátumu* výber dátumu podľa, ktorého sa budú doklady do výkazu ZaS vyberať
	- *dátum účtovania*
	- *dátum dokladu*
	- *dátum DPH*
- *Zobrazenie SM* po zaškrtnutí sa zostava zobrazí v systémovej mene,
- *Zobrazenie FM a SM* po zaškrtnutí sa zostava zobrazí vo firemnej aj systémovej mene. Nemôže byť zaškrtnuté súčasne políčko Zobrazenie SM a Zobrazenie FM a SM, len jedno alebo žiadne.
- *Zaokrúhľovanie súčtov* zaškrtnuté políčko znamená, že sa údaje vo výkaze ZaS zaokrúhlia na celé eurá (pre šablóny platné od 1.1.2009) alebo na tisíce korún (pre šablóny platné do 1.1.2009).

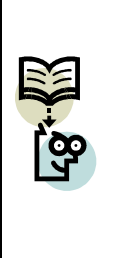

**Poznámka:** Ak nezakliknete políčko pre zaokrúhľovanie, výkaz ZaS sa vygeneruje s nezaokrúhlenými čiastkami. Tlač takéhoto výkazu však nie je v súlade v platnou legislatívou. Systém pri tlači oreže desatinnú časť jednotlivých čiastok, preto potom sumačné riadky nemusia byť korektné. Na prvej strane takéhoto výkazu sa v názve firmy zobrazí upozornenie, že takto vygenerovaný výkaz je určený len pre vnútorné potreby firmy a nie je vhodné použiť ho v obchodnom styku.

- *Bezpr. predch. účt. obdobie = účt. rok* – v prípade, že je táto voľba zakliknutá, do bezprostredne predchádzajúceho účtovného obdobia sa napočítajú údaje za celý predchádzajúci účtovný rok. Ak nie je prepínač zakliknutý, systém napočíta údaje do predchádzajúceho obdobia len za taký časový interval, za aký sa vytvára výkaz ZaS.

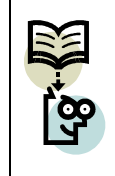

**Príklad:** Ak vytvárate výkaz ZaS za obdobie 01.01.2010 – 31.03.2010, do predchádzajúceho obdobia sa pri zakliknutej voľbe napočítajú údaje od 01.01.2009 – 31.12.2009, pri nezakliknutej voľbe od 01.01.2009 – 31.03.2009.

- *Heslo pre aktualizáciu údajov* – v prípade, že užívateľ vie heslo pre aktualizáciu, môže meniť údaje v súvahe. Ak nie je zakliknuté pole *Povoliť aktualizáciu všetkých riadkov a stĺpcov,* užívateľ môže meniť len riadky úrovne 0. Po zmene dát v riadku sa príslušné sumárne riadky budú automaticky aktualizovať. Po zakliknutí poľa *Povoliť aktualizáciu všetkých riadkov a stĺpcov* môže užívateľ meniť aj súčtové riadky súvahy. **Upozornenie: Po zmene údajov v súčtovom riadku sa automaticky neprepočíta celý výkaz ziskov a strát!** 

> **Poznámka:** Heslo pre aktualizáciu údajov je zadané v nastaveniach AddOnu a platí pre všetky výkazy. **Administrácia > Definícia > Legislatívne výkazy > Všeobecné nastavenia > Heslo pre aktualizáciu údajov**

Po stlačení *tlačidla "Generovať zostavu"* systém aktualizuje položky účtov v účtovných zápisoch a vygeneruje formulár VÝKAZ ZISKOV A STRÁT. Na tomto formulári je možné prezrieť si alebo opraviť výstup z výpočtov (po zadaní hesla pre aktualizáciu údajov v Parametroch pre výkaz – viď vyššie).

| Strang I           | Stranis 2<br>Strang 3<br>Strams 4                                                                         |                | <b>Cablidina</b>        |              | wwk.as2tGk2009del_1              |
|--------------------|----------------------------------------------------------------------------------------------------|----------------|-------------------------|--------------|----------------------------------|
|                    |                                                                                                    |                |                         | <b>GUR</b>   | ELR.                             |
| Canadenie a Text b |                                                                                                    | Citlo riadku c | Bežné účkovné obdobie 1 |              | Beapr. predch. účtovné obdobie 2 |
| L                  | Triby z predaja tovaru (604)                                                                              | 801            |                         | 19.00        | 6,770,08                         |
| A.                 | Náklady vynaložené na obstaranie predaného tovaru (\$04, \$0\$A).                                         | 803            |                         | 0.08         | 4290.00                          |
| ÷                  | Obchodná marža r.01 - r.02                                                                                | 803            |                         | 13,00        | 2,480,00                         |
|                    | II. Výroba r.85 + r.86 + r.87                                                                             | 804            | 1.842,455,00            |              | 4,680,293,00                     |
|                    | II.1. Tržby z predaja vlastných výrobkov a skulieb (601, 602)                                             | 60E            |                         | 1.609.230.00 | 442382.08                        |
|                    | 2. Zmena stavu vnúhodnosnitačných zásob (+/- účtovná skupina 61)                                          | 805            |                         | ES 348.00    | $-41,706,08$                     |
|                    | 3. Aktivácia (účtovná skupina 62)                                                                         | 807            |                         | 79,986.00    | 259,717.08                       |
| в.                 | Virobná spotreba r.00 + r.10                                                                              | 601            | 1,272,007,00            |              | 4.023.293,00                     |
| B.1.               | Spotreba mat., energie a ostal, nesklad, dodávok (501, 502, 503,505A) 809                                 |                |                         | 1.234.954.00 | 3.788.361.00                     |
|                    | 2. Služby (účtovná skupina S1)                                                                            | W10            |                         | 37,953,00    | 294,932.08                       |
| ٠                  | Pridaná hodnota r.80 + r.84 - r.86                                                                        | 011            | 569,671,00              |              | 659.480,00                       |
| c                  | Osobné náklady súčetír.13 až 863                                                                          | 812            |                         | 0.00         | 483,398,00                       |
| $C_{n}$            | Medowi n@dudy (521, 522)                                                                                  | ₩13            |                         | 0.00         | 291,284.08                       |
|                    | 2. Odmeny členom orgánov spoločnosti a družstva (\$23).                                                   | 014            |                         | 0.00         | 0.08                             |
|                    | 3. Náklady na sociálne poistenie (524, 525, 526)                                                          | 615            |                         | 0.00         | <b>ISLIBUOR</b>                  |
|                    | 4. Sociálne náklady (527. 528)                                                                            | <b>m16</b>     |                         | 0.00         | 10.954.08                        |
| в.                 | Dane a poplatky (účtovná skupina 53)                                                                      | 017            |                         | 14.490.00    | 80.414.08                        |
| Œ.                 | Odpisy a opravné položky k dřiodobému nehmotnému majelku.<br>a dlhodobému hmotnému matelku (\$\$1, \$\$3) | 018            |                         | 310.00       | 219.372.08                       |
|                    | III. Tržby z predaja dhodobého majelku a materiálu (641, 642)                                             | 819            |                         | 11.902.00    | 39.966.00                        |
| F.                 | Został, cena predsného dhodobého majeliu a materiáu (541, 542)                                            | 820            |                         | 606.00       | 277.08                           |
| đ.                 | Tvorba a zúčtovanie oprawných položiek k pohľadávkam (+/-947).                                            | 621            |                         | 0.08         | 0.00                             |
|                    | TV. Ostatná výnosov z hospodárskat činnosti (644, 646, 648, 648, 655,657) 822                             |                |                         | 4,552.00     | 34,739.00                        |
| HL                 | Ostatná nákl. na hosp. önnost (\$43,544,545,546,547,548,549,555,557) 823                                  |                |                         | 4,199.00     | <b>T649.08</b>                   |
|                    | V. Prevod výnosov z hosp. činnati (~3(497)                                                                | 624            |                         | 0.00         | OOK                              |
| E                  | Prevod nákladov na hosp. činnosť (-)(597)                                                                 | BGS            |                         | 0.00         | 知道                               |
|                    | Wiskoky hospodárania z hospodárskaj činnosti                                                              |                |                         |              |                                  |
|                    | r.11-r.12-r.17-r.18+r.19-r.20+r.21-r.22+(-r.23)-(-r.24)                                                   | 626            | 566.612.00              |              | 34.014,00                        |
|                    | MI. Triby z predaja cenných papierov a podielov (661).                                                    | 827            |                         | 0.00         | 0.08                             |

**Obr. č. 35 Ukážka formulára Výkazu ziskov a strát** 

Následne možno daný formulár

- **aktualizovať** po zadaní hesla v Parametroch pre výkaz ziskov a strát (viď vyššie)
- **uložiť údaje bezp. pred. účtov. obdobia** kliknutím na *tlačidlo "Uloženie údajov bezp .pred. účtov. obdobia"* sa uložia údaje predchádzajúceho obdobia do zadaného súboru. Automaticky sa ponúkne adresár ...\SAP Manage\SAP Business One\AddOns\DFX\DFX\_VYKAZY\Reports. Neskôr je možné pri vytváraní ďaľšej súvahy tieto údaje zo súboru načítať jeho vybraním do poľa *Údaje bezpr. predch. účt. obdobia* po vybraní voľby 2 - načítať zo súboru
- **vytlačiť** kliknutím na *tlačidlo "Tlač"* v spodnej časti okna, súbor sa zobrazí v PDF formáte
- **uložiť do súboru** kliknutím na *tlačidlo "Uloženie do súboru"* aktuálne údaje sa uložia do zadaného súboru. Automaticky sa ponúkne adresár ...\SAP Manage\SAP Business One\ AddOns\DFX\DFX\_VYKAZY\Reports
- **načítať zo súboru** kliknutím na *tlačidlo "Načítanie zo súboru"* sa po výbere súboru automaticky údaje načítajú a prepíšu aktuálnu zostavu.

## **9 Saldo konto**

#### Menu: **Legislatívne výkazy > Saldo konto > Nové**

Pre vytvorenie výstupu saldo konto je dôležité definovať správne vstupné parametre. Cieľom saldo konta je zobraziť zoznam neuhradených záväzkov alebo pohľadávok podľa obchodného partnera (IČO) za zvolené obdobie.

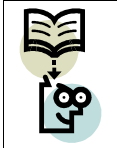

**Dôležité!** Obchodný partner, ktorý sa má zobraziť v saldokonte, musí mať v kmeňových dátach zadané IČO.

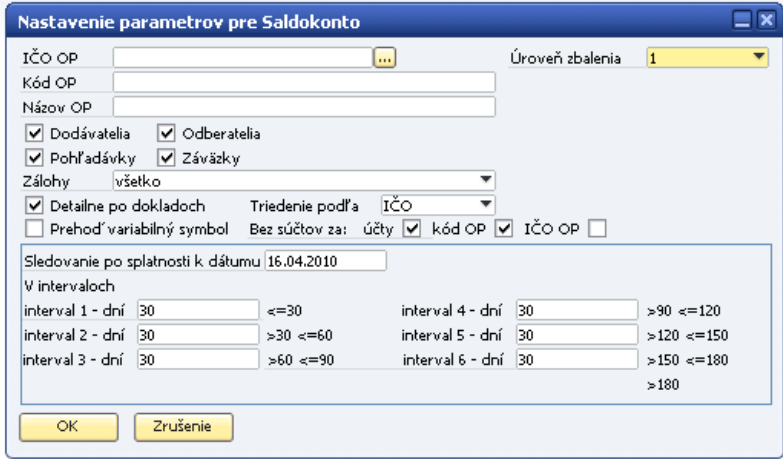

**Obr. č. 36 Parametre pre Saldo konto** 

Formulár pre vytvorenie **saldo konta** obsahuje nasledovné parametre:

- *IČO OP* IČO obchodného partnera, ktorého saldo chceme zobraziť. Môže sa napísať priamo z klávesnice, alebo vybrať z existujúcich záznamov kliknutím na tlačidlo **.** Tiež je možné do políčka zadať symbol "\*". Pomocou tabulátora sa zobrazí zoznam existujúcich firiem, z ktorého si používateľ vyberie. Ak pole zostane prázdne, zobrazí sa saldo všetkých partnerov, ktorí vyhovujú ostatným podmienkam.
- *Kód OP* kód obchodného partnera, používateľ si môže vybrať konkrétneho obchodného partnera, ktorého saldo chce vidieť. Ak pole zostane prázdne, zobrazí sa saldo všetkých partnerov, ktorí vyhovujú ostatným podmienkam.
- *Názov OP* názov obchodného partnera, používateľ si môže vybrať konkrétneho obchodného partnera, ktorého saldo chce vidieť. Ak pole zostane prázdne, zobrazí sa saldo všetkých partnerov, ktorí vyhovujú ostatným podmienkam.
- *Úroveň zbalenia*  udáva počet stĺpcov, podľa ktorých sa má výstupná zostava zoskupiť. 0 znamená, že zostava nebude zoskupená vôbec. Úroveň zbalenia je možné meniť aj priamo vo výstupnej zostave.
- *Dodávatelia* ak je voľba zakliknutá, budú týmto parametrom do výstupnej zostavy vybraní všetci OP typu dodávateľ
- *Odberatelia* ak je voľba zakliknutá, budú týmto parametrom do výstupnej zostavy vybraní všetci OP typu odberateľ
- *Pohľadávky* ak je voľba zakliknutá, budú týmto parametrom vybrané iba pohľadávky voči OP do výstupnej zostavy
- *Záväzky* ak je voľba zakliknutá, budú týmto parametrom vybrané iba záväzky voči OP do výstupnej zostavy
- *Zálohy* výber zobrazenia záloh pre výstupnú zostavu

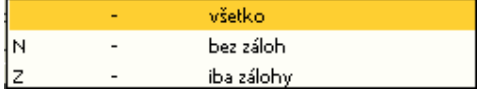

- *Detailne po dokladoch* po zakliknutí sa v saldo konte zobrazia podrobne všetky doklady
- *Triedenie podľa* výber triedenia výstupnej zostavy

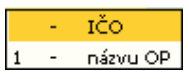

- *Prehoď variabilný symbol* po zakliknutí poľa sa pri predajných dokladoch do poľa variabilný symbol dostane hodnota z poľa *Ref. číslo odberateľa* z obchodného dokladu. Ak nie je pole zakliknuté, do poľa variabilný symbol sa dostáva hodnota z poľa *Číslo dokladu* z obchodného dokladu
- *Bez súčtov za účty, za kód OP, za IČO OP*  po zakliknutí týchto volieb sa nebudú zobrazovať vo výstupnej zostave sumárne riadky za analytické účty, za kód OP a za IČO OP
- *Sledovanie po splatnosti k dátumu splatnosti* dátum, ku ktorému sa majú nesplatené záväzky/pohľadávky zobraziť v saldo konte
- *Interval 1-6* intervaly v dňoch, do ktorých sa majú neuhradené záväzky/pohľadávky zaradiť.

Na vyššie uvedenom obrázku je znázornené nastavenie parametrov k dátumu splatnosti pohľadávok a záväzkov 16.04.2010 v tridsaťdňových intervaloch. Doklady zobrazené detailne. Po stlačení *tlačidla "OK"* systém vygeneruje zostavu Saldo konto vo

formulári SALDOKONTO, v ktorom si možno prezrieť výstup z výpočtov podľa zadaných parametrov.

| 100.09           |                 |                  |                            |                       | Sledovanje po tplatnosti k. dižumu |                                         |                       |                          |                 | IG 84,2930               |                             |          |              |
|------------------|-----------------|------------------|----------------------------|-----------------------|------------------------------------|-----------------------------------------|-----------------------|--------------------------|-----------------|--------------------------|-----------------------------|----------|--------------|
| K&d OR           |                 |                  |                            |                       |                                    |                                         |                       |                          |                 |                          |                             |          |              |
| Hissa 00         |                 |                  |                            | <b>Úroveň</b> dodenie |                                    |                                         |                       |                          | ٠               | Roothelic                | Zbak <sup>2</sup>           |          |              |
| pod +100         | téo             | kéd ce-          | Hidage (OD)                |                       |                                    | Učet+K Varzymbol Číšslokladu Intervést. |                       | <b>D.R.Alboyania</b>     | Die sellenosti  | Po tplainott · Pornánika |                             | Calvara  | $V_{n+1}$    |
| $-0000252$       |                 |                  |                            |                       |                                    |                                         |                       |                          |                 |                          |                             |          |              |
|                  | 9800252         | D01120           | KOVÁCS-KOMÁC SZI 19        |                       | DISZ/S111 2700012                  |                                         | 7780012               | 25.30.2805               | 25.18.2085      | 1884                     | Della Faktorini             | $-09.80$ | 0.08         |
|                  | Po solat as ICC | D01120           | KOVACS-KOUAC               |                       |                                    |                                         |                       |                          |                 |                          | Ro-splat as ICO: 1-89.80    |          | 0.00         |
|                  | Spoki za IČO:   | D01120           | EDWACE-ROMAC               |                       |                                    |                                         |                       |                          |                 |                          | Spoka za ICO: 00-49.80      |          | <b>O.OE</b>  |
| $+0000725$       |                 |                  |                            |                       |                                    |                                         |                       |                          |                 |                          |                             |          |              |
|                  | 8000005         | C4 3097          | MARS GMEH-DE 21128         |                       | 782706262                          | 712709062                               | 712700062             | 22.11.2907               | 22.12.2007      | 安全                       | Oclodaná řáklična 2.529.06  |          | 9.08         |
|                  | 8000055         | 063057           | MARS-3MBH-CE 31129         |                       | 712798464                          | 212708454                               | <b>T12700464</b>      | 15.12.2407               | 12.01.2088      | Att.                     | Ocksland Fel-Kine 2 525/8   |          | 0.08         |
|                  | Po solution (CC | C41097           | MARS GABH-DE               |                       |                                    |                                         |                       |                          |                 |                          | Do splat as DCO + IS #68.08 |          | 0.00         |
|                  | Spolu za IČO:   | C41097           | <b><i>MARS GMBH DE</i></b> |                       |                                    |                                         |                       |                          |                 |                          | Spoki za (CO) 00 5.888.08   |          | 0.00         |
| $-00106694$      |                 |                  |                            |                       |                                    |                                         |                       |                          |                 |                          |                             |          |              |
|                  | 00158434        | 000938           | Stilling inflamminn 321 19 |                       | 975482                             | 18 E 180358                             | 1935100800 22.412180  |                          | 1003.50.20      | m.                       | SWI-VISETREF@-43.45         |          | O/OR         |
|                  | Po solat as ICC | DODE22           | Shikmy velleringen         |                       |                                    |                                         |                       |                          |                 |                          | Ro-splat as ICO: 1-42.82    |          | 0.00         |
|                  | Spoki za IČO:   | DOM: N           | <b>States veherinaris</b>  |                       |                                    |                                         |                       |                          |                 |                          | Spoke as ICO: 00 -41.85     |          | <b>O.OE</b>  |
| $-00168548$      |                 |                  |                            |                       |                                    |                                         |                       |                          |                 |                          |                             |          |              |
|                  | 00100640        | 088034           | COOP JEDNOTA 211 18        |                       |                                    | 9670699                                 |                       | 31, 12, 2809             | 31.12.2009      | 106                      | 98.01elbox-Jarl, Sawya      |          | $-0.01$      |
|                  | 88868840        | 040354           | COOP REHOTA 311 IB         |                       | 18742 9735                         | 521008850                               | 521000890             | 27.41.2805               |                 |                          | Coop Jedn Galen-1296.98     |          | 1,350        |
|                  | 80168840        | 000034           | COOP JEDNOTA 311 th        |                       | 10511739                           | 921000128                               | 921000128             | 06.42.2809               |                 |                          | Coop Judy Gallery-1236.98   |          | 1.2%         |
|                  | <b>NUSER40</b>  | 000034           | <b>COOR JEDNOTA 311 18</b> |                       | 117581874                          | 921000150                               | 921000150             | EL 82 2809               |                 |                          | Coop Jedn Gallen - 1236,98  |          | 1.2%         |
|                  | Po solar as ECC | 080024           | COOP JEDHOTA               |                       |                                    |                                         |                       |                          |                 |                          | Polaras (CO) 10.82          |          | -9.91        |
|                  | Spoke as (CO)   | 098024           | <b>COOP NEDNOTA</b>        |                       |                                    |                                         |                       |                          |                 |                          | Spoke as (CO) (0)-3,710,68  |          | 2,740        |
| $-0019901$       |                 |                  |                            |                       |                                    |                                         |                       |                          |                 |                          |                             |          |              |
|                  | 80199010        | Centro           | LTAHARENSKÝ PE311 18       |                       | 1012200039                         | 111220033                               | 1912200033 98.81.2010 |                          | 12.02.2018      | 58                       | LEAHARENSKY DI \$0,474.65   |          | 0.00         |
|                  | Po splat as ICC | C000%2           | LTAHANER BICY IP           |                       |                                    |                                         |                       |                          |                 |                          | Porspiel as ECO: 180,474.86 |          | <b>O</b> ZIE |
| ٠                |                 |                  |                            |                       |                                    |                                         |                       |                          |                 |                          |                             |          |              |
| Pahladésky spolu |                 | 2.556.472,17     |                            |                       |                                    |                                         |                       | Po solutnosti Pohľadávky | 2,397,767,92    |                          |                             |          |              |
| Zásicky spolu    |                 | $-1.293.009, 90$ |                            |                       |                                    |                                         | Po splatnoce Záväzky  |                          | $-1.413.984,52$ |                          |                             |          |              |
| Cellium          |                 | 1.163.392,29     |                            |                       |                                    |                                         | Po splatnosti Celkom  |                          |                 | 973,783,39               |                             |          |              |

**Obr. č. 37 Ukážka formulára Saldo konta** 

Formulár zobrazuje nasledovné údaje:

- *podľa IČO* IČO obchodného partnera (úroveň 1)
- *IČO* sumárne riadky za IČO (úroveň 2)
- *Kód OP* kód obchodného partnera (úroveň 3)
- *Názov OP* názov obchodného partnera
- *Účet HK* účet hlavnej knihy (kontrolný účet OP)
- *Var. symbol* variabilný symbol (záleží na zakliknutí/nezakliknutí poľa *Prehoď variabilný symbol* vo vstupnom formulári)
- *Čísl. dokladu*  číslo dokladu (položka *čís.* z obchodného dokladu)
- *Interné č.* hodnota z poľa *Ref.1* z účtovného zápisu dokladu
- *Dátum účtovania* dátum účtovania dokladu
- *Dátum splatnosti* dátum splatnosti dokladu
- *Po splatnosti* **–** počet dní po splatnosti
- *Poznámka* **–** poznámka dokladu
- *Celkom* suma dokladu celkom
- *Vyrovnané* suma dokladu, ktorá bola vyrovnaná (uhradená)
- *Zostatok* otvorený zostatok dokladu
- *FC Celkom* suma dokladu celkom v zahraničnej mene
- *FC Vyrovnané* suma dokladu, ktorá bola vyrovnaná (uhradená) v zahr. mene
- *FC Zostatok* otvorený zostatok dokladu v zahr. mene
- *FC mena* kód meny
- *Č.transakcie* číslo transakcie, pod ktorým je doklad zaúčtovaný
- *Typ dokladu* kód typu dokladu (viď. popis nižšie)
- *Č.účt.denníka* číslo účtovného zápisu, pod ktorým je doklad zaúčtovaný
- *Do splatnosti* suma dokladu, ktorá ešte nie je splatná
- *Dát.vyrovnania* dátum vyrovnania dokladu
- *Č.vyrovnania* číslo vyrovnania, ktorým bol doklad vyrovnaný
- *>= xx <= xx* jednotlivé intervaly a zahrnutie dokladov podľa počtu dní splatnosti

Do Saldo konta vstupujú nasledovné doklady:

### **1. DF / PU - došlá faktúra**

- v prípade, že nie je uhradená, resp. nie je spárovaná s odoslanou platbou (existuje splatný zostatok), zobrazí sa neuhradená suma faktúry
- v prípade, že je faktúra čiastočne uhradená, zobrazí sa len neuhradená suma faktúry (suma faktúry znížená o sumu čiastočnej úhrady)
- v prípade, že na faktúru je vystavený dobropis z nákupu, zobrazí sa len dlžná suma faktúry (suma faktúry znížená o sumu dobropisu)
- suma sa zobrazuje s mínusovým znamienkom

## **2. CN / CU – opravná došlá faktúra**

- v prípade, že nie je uhradená, resp. nie je spárovaná s platbou (existuje splatný zostatok), zobrazí sa neuhradená suma faktúry
- v prípade, že je faktúra čiastočne uhradená, zobrazí sa len neuhradená suma faktúry (suma faktúry znížená o sumu čiastočnej úhrady)
- faktúra sa zobrazí len za predpokladu, že na ňu neexistuje storno
- suma sa zobrazuje s opačným znamienkom ako v doklade

## **3. FA / IN – odoslaná faktúra**

- v prípade, že nie je uhradená, resp. nie je spárovaná s došlou platbou, zobrazí sa neuhradená suma faktúry,
- v prípade, že je faktúra čiastočne uhradená, zobrazí sa len zostávajúca časť sumy k úhrade (suma faktúry znížená o sumu čiastočnej úhrady),
- v prípade, že na faktúru bol vystavený dobropis z predaja, zobrazí sa len dlžná suma faktúry (suma faktúry znížená o sumu dobropisu)

- suma faktúry sa zobrazuje s plusovým znamienkom

#### **4. CP / CS – opravná odoslaná faktúra**

- v prípade, že nie je uhradená, resp. nie je spárovaná s platbou (existuje splatný zostatok), zobrazí sa neuhradená suma faktúry
- v prípade, že je faktúra čiastočne uhradená, zobrazí sa len neuhradená suma faktúry (suma faktúry znížená o sumu čiastočnej úhrady)
- faktúra sa zobrazí len za predpokladu, že na ňu neexistuje storno
- suma sa zobrazuje s rovnakým znamienkom ako v doklade

#### **5. ZF / DT – Nákup Zálohová faktúra**

- zálohové faktúry sa v salde zobrazia len v prípade, ak je zaškrtnutá položka *Zohľadnenie aj zálohových faktúr* a položka *Pohľadávky*
- v prípade, že nie je ešte vystavená zúčtovacia riadna došlá faktúra, zobrazí sa suma zálohovej faktúry s plusovým znamienkom v stĺpci *Záloha*

#### **6. ZF / DT – Predaj - Zálohová faktúra**

- zálohové faktúry sa v salde zobrazia len v prípade, ak je zaškrtnutá položka *Zohľadnenie aj zálohových faktúr* a položka *Záväzky*,
- v prípade, že nie je ešte vystavená zúčtovacia riadna odoslaná faktúra, zobrazí sa suma zálohovej faktúry s mínusovým znamienkom v stĺpci *Záloha*

#### **7. DP / RC – Došlá platba**

- došlé platby sa v salde zobrazia v prípade, že nie sú spárované s vystavenou faktúrou,
- zobrazia sa s mínusovým znamienkom

#### **8. PD / PS – Odoslaná platba**

- odoslané platby sa v salde zobrazia v prípade, že nie sú spárované s došlou faktúrou,
- zobrazia sa s plusovým znamienkom

#### **9. DN / PC – Dobropis z nákupu**

- v saldokonte sa dobropis z nákupu zobrazí len v prípade, že nie je spárovaný so žiadnou došlou faktúrou,
- zobrazí sa s plusovým znamienkom

#### **10. OD / CN – Dobropis z predaja**

- v saldokonte sa dobropis z predaja zobrazí len v prípade, že nie je spárovaný so žiadnou odoslanou faktúrou,
- zobrazí sa s mínusovým znamienkom

#### **11. UZ / JE – Manuálny účtovný zápis**

Formulár možno vytlačiť do PDF formátu kliknutím na *tlačidlo "Tlač podľa zobrazenia"* alebo na *tlačidlo "Tlač"* na formulári vygenerovaného saldo konta.

|                                               |                                     |                  |                   |     |                     |                  | Saldokonto                                   |      |                                                         |                                                            |              |                |             |
|-----------------------------------------------|-------------------------------------|------------------|-------------------|-----|---------------------|------------------|----------------------------------------------|------|---------------------------------------------------------|------------------------------------------------------------|--------------|----------------|-------------|
| ICO OP-<br>KAd OP:<br>Namy OF:<br>Skupina OP: |                                     |                  |                   |     |                     |                  |                                              |      |                                                         | Sladovanie k dátumu:<br>Typ dokladov:<br>Zálohové faktúry: |              | 95, 94, 2010   |             |
| <b>KMOP</b>                                   | NAMY OF                             | <b>CIDAR HIS</b> | <b>Var sympol</b> |     | CIBI MAKERINA       |                  | DIM DERIVAY DIM MARINAL PO MARINE PARTAITING |      |                                                         |                                                            | CABAM        | Vytoviane      | 236503      |
| 001120                                        | KOVÁGS-KOUÁCS KFT                   | 32110            | 00520111          |     | OF TRIBULE          |                  | 26.10.2005 25.10.2005                        |      | <b>LIGAL CIDEM TERRITS</b>                              |                                                            | -85.02       | <b>LID</b>     | 作用          |
| 001120                                        | KOVÁCINOVÁCIÍ HET                   |                  |                   |     |                     |                  |                                              |      | listic as OC 0000302                                    |                                                            | 49.35        | <b>CHI</b>     | 地面          |
| 881115                                        | KIRVARIASIAARA NEE                  |                  |                   |     |                     |                  |                                              |      | Po solaras this brewers                                 |                                                            | -85.95       | <b>EM</b>      | 相图          |
| covert                                        | <b>HARS ONEHOE</b>                  | 39.30            | 712700043         |     | 08 7 (2706062)      | 23112007         | 2213, 9007                                   |      | <b>BAL Colorised factors</b>                            |                                                            | 3 424 50     | <b>UH</b>      | 2426.08     |
| <b>GO10ST</b>                                 | 10485 (356) - C6                    | 311.22           | T (2750alle)      |     | FR. FIZZONARA       | 1313,9887        | 12.01.3888                                   |      | <b>BTK</b> Colosiant fairling                           |                                                            | 2 429.95     | 出              | 1日出         |
| <b>GENERY</b>                                 | MARS UMBH-DE                        |                  |                   |     |                     |                  |                                              |      | SINGLE REPORT STORES                                    |                                                            | \$188.22     | $1\text{m}$    | 1998年       |
| 00/087                                        | <b>HARS GMBHOE</b>                  |                  |                   |     |                     |                  |                                              |      | Po seleczni (00-000008)                                 |                                                            | 0.064.03     | <b>CHI</b>     | 1006.05     |
| 0099458                                       | Statis velections a politic data-   | 121.10           | 505412            |     | OF 1018100088       | 21212010         | <b>BEAT MAIL</b>                             |      | TO GULLVISETREME                                        |                                                            | $-43.48$     | 1.93           | 43.46       |
| Drawin 28                                     | Date://vetermany/a-potter/ USEA/    |                  |                   |     |                     |                  |                                              |      | <b>SERVICO DO MARIA</b>                                 |                                                            | $-43.88$     | 4期             | $-43.88$    |
| 000938                                        | Stating veterinants a points: Units |                  |                   |     |                     |                  |                                              |      | Po special CO 00166434                                  |                                                            | $-1.8$       | <b>UH</b>      | $-1.68$     |
| 0.00034                                       | GOOF JESNOTA GALANTA.               | 31018            |                   |     | UP ROTSEN           |                  | \$1,13,9555 \$1,13,9555                      |      | 104 sensibility masketov                                |                                                            | 先股           | -8.91          | d.tt        |
| compas                                        | GOOP JEDNOTA GALASTA,               | 319.10           | 912021010         | $-$ | 121209280           | 27.01.2009       |                                              |      | CANA JANA CALIFINA, CP 16 812021530                     |                                                            | $-1.236, 10$ | 1,236,82       | 辅           |
| 0.00054                                       | GOOD JESUPA GALANTIL                | 318.18           | 8110811739        | m.  | 121502121           | B& B/I 1686      |                                              |      | Cools Jeck Salarita, DF to 912521735                    |                                                            | $-1.254.16$  | 1,254.98       | tm          |
| CODDA                                         | GOOF JESNOTA GALASITA,              | 319.10           | 812801824         |     | <b>CP 121000160</b> | 12022009         |                                              |      | CANA JESH GWAMA, CP % ST2521524                         |                                                            | $-1.208.30$  | 128.80         | 500         |
| 0.00054                                       | COOP-JEDACTA GALANTA                |                  |                   |     |                     |                  |                                              |      | lizely as CO 00/60840                                   |                                                            | 4379248      | 3.7 65.88      | tm          |
| 0.00034                                       | COOP JESNOTA GALANTA.               |                  |                   |     |                     |                  |                                              |      | Po selecza (0.0: 00:48845)                              |                                                            | 五田           | -4.81          | t.          |
| COMM.                                         | LINHARENSKÝ PODRIK, NIP& &&         | 31115            | 1212202033        |     | FR. 1012200033      |                  | 18.01.2010 17.03.2010                        |      | BB LINNANBASKY PODNIK-ZT                                |                                                            | 10/874.88    | 5.01           | 10/874.66   |
| CORREZ                                        | LIAMARENSKÝ RODNIK, NIHE E.E.       |                  |                   |     |                     |                  |                                              |      | dees as 00 ported to                                    |                                                            | 10:574.58    | <b>CALL</b>    | 10174.66    |
| COMMIT                                        | LINHARDVIKT PODNIK, NIVa s.s.       |                  |                   |     |                     |                  |                                              |      | Po seletan (00: 00:1981)3                               |                                                            | 12 STA AL    | 2部             | <b>STVE</b> |
| 001058                                        | PD SENIOR.                          | 32110            | 1002019           |     | OF 1014100180       |                  | 20012010 010332010                           |      | 72 PD SENIGAHELIE WOMAN                                 |                                                            | $-24.89$     | <b>LID</b>     | -54.99      |
| 001068                                        | <b>RO SIBUCA</b>                    |                  |                   |     |                     |                  |                                              |      | listic as CO 00203470                                   |                                                            | $-34.98$     | <b>CHI</b>     | 04.99       |
| 091058                                        | PD SENICA                           |                  | <b>TYPIC TO</b>   |     |                     |                  |                                              |      | PE MINIA (0) 00209172                                   |                                                            | $-24.36$     | $5 -$          | 94.98       |
| 000743                                        | FO HUDHOVED, BEKINDING              | 321 KG           | # 400607          |     | OF 1014100066       |                  | 12012010 26012010                            |      | <b>BE PDIALOHOVEC.</b><br>BR KINSING HEVIS BY SMIL-WINK |                                                            | 40.01        | <b>UH</b>      | 46.91       |
| 000763                                        | <b>PO HUDHOVBS, BEKINGTY</b>        |                  |                   |     |                     |                  |                                              |      | Spots as 100:00207781                                   |                                                            | 480.21       | <b>CHI</b>     | HGE1        |
| DOD'NEL                                       | <b>PO HLOHOVISE BEISWAY</b>         |                  |                   |     |                     |                  |                                              |      | Po solar aw this, benefits a                            |                                                            | $-105.31$    | 出版             | -86.81      |
| 008738                                        | DEEC VLC/WY                         | 318 10           | T127000.XX        |     | FR. TURBOSE         | 25/11/2008       | 23/11/2006                                   |      | 1,242 COMEMIA TMTU'N                                    |                                                            | 62.41        | $5 -$          | 4241        |
| 000736                                        | OBBO VA CANY                        | 318 10           | 1012302009        | m.  | <b>HDI-TMICDOM</b>  | $3 + D + 30 + 0$ | 17.03.3040                                   |      | 88 Coloniant factory - 000736                           |                                                            | 485.58       | <b>CALL</b>    | 401.98      |
| COSTM                                         | OBBIS 10, CANY                      | 318.18           | 812301051         |     | OF SHANNEY          | BE AIR WANG      |                                              |      | Closen) area Victory, OF to E12301001                   |                                                            | $-198.15$    | 198,000        | 18          |
| COUTRI                                        | OBSC 11,CAMP                        |                  |                   |     |                     |                  |                                              |      | saw as did opports                                      |                                                            | 428.47       | 118,522        | \$2.97      |
| 000736                                        | OBBIt 1A CAMY                       |                  |                   |     |                     | <b>CACK</b>      |                                              |      | Po palatica (OC) 085063113                              |                                                            | 628.55       | 主型             | 629.97      |
| 991799                                        | TERRIX, LA &.                       | 314.10           | <b>TIONICO</b>    |     | PD 999000001        | 12.0% 2009       |                                              |      | Cultures Payments - CO12CD                              |                                                            | 2962.8       | 4期             | 29138       |
| Vysačil:                                      | manager                             |                  |                   |     |                     | <b>Strana</b>    |                                              | 1187 |                                                         |                                                            |              | Vytiačené dřa: | 416/7010    |

**Obr. č. 38 Ukážka výstupnej zostavy Saldo konta v PDF formáte cez tlačidlo "Tlač"** 

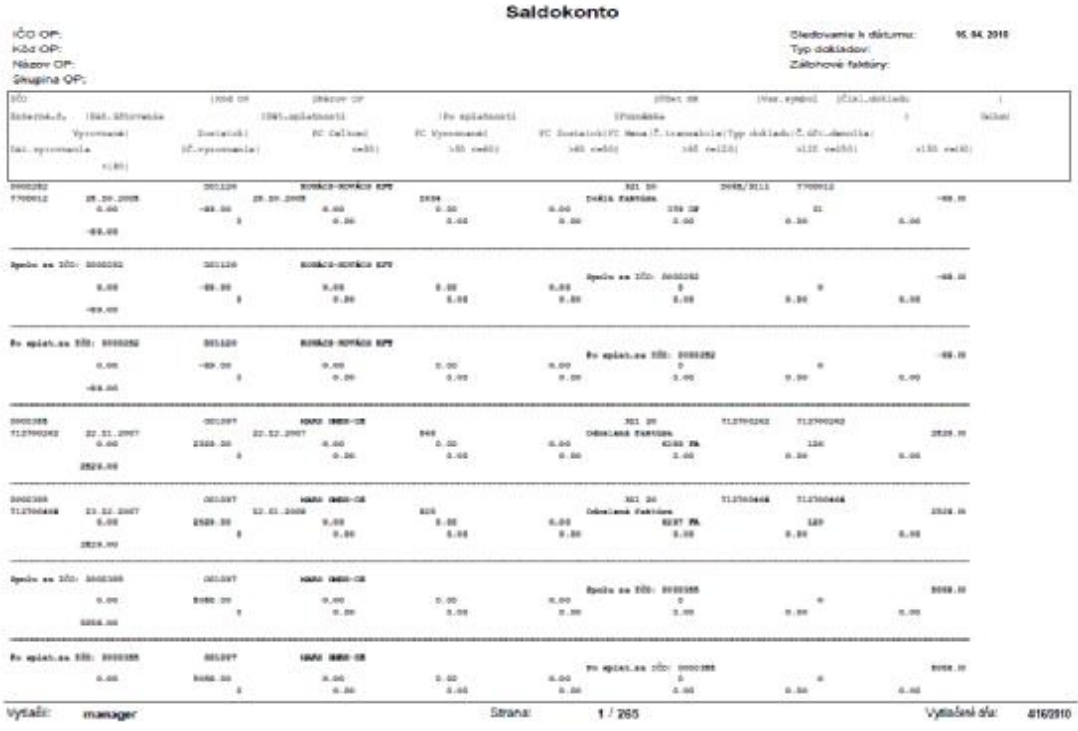

Obr. č. 39 Ukážka výstupnej zostavy Saldo konta v PDF formáte cez tlačidlo "Tlač podľa **zobrazenia"** 

# **10 Peňažný denník**

Menu: **Legislatívne výkazy > Peňažný denník > Nové** 

Pre vytvorenie Peňažného denníka je dôležité definovať správne vstupné parametre. Peňažný denník zobrazuje obraty na vybranom peňažnom účte usporiadaný podľa dátumu účtovania za zvolené obdobie.

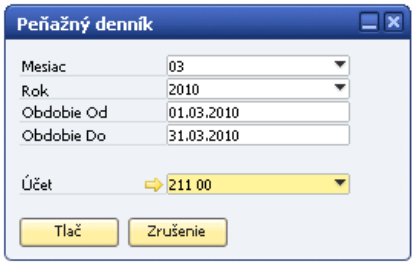

**Obr. č. 40 Parametre peňažného denníka** 

Formulár parametrov **Peňažného denníka** obsahuje nasledujúce vstupné parametre:

- *Mesiac* mesiac pre výber údajov
- *Rok* rok pre výber údajov
- *Obdobie Od* začiatok obdobia pre výber údajov
- *Obdobie Do*  koniec obdobia pre výber údajov
- *Účet* peňažný účet z účtovej osnovy

Pre výber obdobia iného ako jeden mesiac je potrebné toto obdobie zadať do kolóniek *Obdobie Od* a *Obdobie Do*.

Tlačová zostava zobrazuje:

- *Číslo platby* číslo platby (kód platby + číslo dokladu)
- *Popis* popis dokladu
- *Dát. dokl.* dátum účtovania dokladu
- *Príjmy* hodnota prijatých peňažných prostriedkov (strana Má dať)
- *Výdavky* hodnota vydaných peňažných prostriedkov (strana Dal)
- *Zostatok* konečný zostatok

Na konci zostavy sa tlačia sumárne riadky:

- *Počiatočný stav* ku dňu začiatku obdobia
- *Obraty za zvolené obdobie*
- *Zostatok* ku dňu konca obdobia

Tlačová zostava sa zobrazí v PDF formáte.

| FLANDE NORTH CO., CO., CO. Hardet | $  x^q  $               | The Vytest Lag | 6 日<br><b>First</b> | $\bigcirc$ 108%  | - G   D3   Cantoorden - YNN    |
|-----------------------------------|-------------------------|----------------|---------------------|------------------|--------------------------------|
|                                   |                         |                | Peňažný denník      |                  |                                |
| Učet 211 00                       | POKLADNA                |                |                     | Mena SKK         | Dátum od 1 9 2008 do 30 9 2008 |
|                                   |                         |                |                     | Firemna mena SKK |                                |
| Cisto platby                      | <b>Popls</b>            | Dat. dokl.     | Prijmy              | Výdavky          | Zostatok                       |
| DP 710700006                      | Došlá platba - 34761951 | 02.09.2009     | 1429.00             | 0.00             | 3 393 491.53                   |
| DF 61200026                       | Došlá platba - OB1179   | G4.09.2008     | 2 237.00            | 0.00.            | 3 395 7 28 50                  |
| DF 81200027                       | Došlá platba - OD1187   | 04.09.2008     | 7 821.00            | 0.00             | 3 402 749.50                   |
| DP 81200026                       | Došiá platba - 000402   | 05.09.2008     | 8711.50             | 0.00.            | 3 409 46100                    |
| DF 81200029                       | Došlá platba - OE1175   | 05.09.2008     | 2 642.00            | 0.00             | 3 412 10300                    |
| DP 81200030                       | Došlá platba - OD1177   | 05.09.2008     | 11412.00            | 0.00             | 3 423 6 15 00                  |
| DF 81200031                       | Došlá platba - OB1174   | 05.09.2008     | 29 809.50           | 0.00             | 3 453 324.53                   |
| DP 81200032                       | Došiá platba - 001178   | 05.09.2008     | 5 693.00            | 0.00             | 3 458 917 50                   |
| DP 81200039                       | Došlá platba - OB1197   | 09.09.2008     | $-2,237,00$         | 0.00             | 3 461 154 50                   |
| DF 81200034                       | Došlá platba - OD1202   | 09.09.2008     | 4 403.00            | 0.00             | 3 465 557.50                   |
| DP 81200035                       | Došlá platba - OD1188   | 10.09.2008     | 1 237.00            | 0.00             | 3 467 704.50                   |
| DP 81200036                       | Došiá platba - OD1187   | 10.09.2008     | 0.707.00            | 0.00             | 3 474 101.50                   |
| DP 81200037                       | Dešiá platba - OD1189   | 11:09.2008     | 13 090.00           | 0.00             | 3 487 191.50                   |
| DP 81200038                       | Došlá platba - OBBS27   | 11.09.2009     | 3 139.00            | 0.00.            | 3 490 330 50                   |
| DF 81200039                       | Došlá platba - OB1177   | 12.09.2008     | 12 056,50           | 0.00.            | $-3502397.00$                  |
| DP 81200040                       | Došlá platba - OD1195   | 12.09.2008     | 2713.00             | 0.00             | 3 505 1 93.00                  |
| DP 81200041                       | Došiá platba - 047824   | 15.09.2008     | 1 118.50            | 0.00             | 3 508 228 50                   |
| DP 710700007                      | Došlá platba - O01095   | 16.09.2008     | 857.00              | 0.00.            | 3 507 085.50                   |
| DP 81200042                       | Pekáreň u Plasníkov     | 16.09.2008     | 7 830.00            | 0.00             | 3 514 9 15.50                  |
| DF 81200043                       | Došlá platba - OB1177   | 19.09.2008     | 12 376.00           | 0.00             | 3 527 20150                    |
| DP 81200044                       | Došiá piatba - 000935   | 19.09.2008     | 880.50              | 0.00             | 3 528 172 00                   |
| DP 81200045                       | Došlá platba - OD1180   | 22.09.2008     | 2 237.00            | 0.00.            | 3 530 409 00                   |
| DF 81200046                       | Došlá platba - ODD527   | 22.09.2008     | 8 688.00            | 0.00             | 3 538 977.00                   |
| DP 81200047                       | Došlá platba - O00527   | 22.09.2008     | 8 426.00            | 0.00             | 3 545 403 00                   |
| DP 81200048                       | Došiá platba - 001193   | 22.09.2008     | 3 237.00            | 0.00             | 3 548 640.00                   |
| DP 81200040                       | Dešiá platba - OD1197   | 23.09.2008     | 2 237.00            |                  | 0.00 3 550 877.00              |

**Obr. č. 41 Výstupná zostava peňažného denníka** 

# **11 Pokladničné doklady**

AddOn Legislatívne výkazy obsahuje tiež tlač pokladničných dokladov pre hotovostné platby pomocou špeciálnych layoutov.

Po otvorení formulára došlej alebo odoslanej platby vyberte príslušnú hotovostnú platbu, pre ktorú chcete vytlačiť príjmový alebo výdavkový pokladničný doklad.

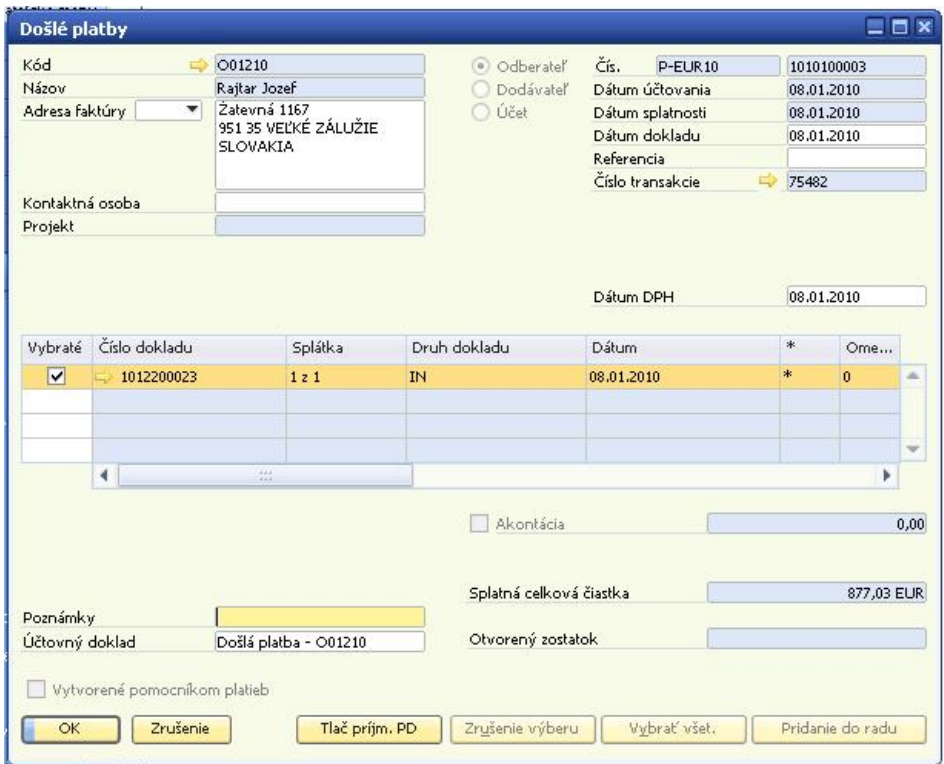

**Obr. č. 42 Formulár pre došlú platbu** 

Kliknite na *tlačidlo "Tlač príjm. PD"* (resp. *"Tlač. výdavk. PD"*). V prípade, že ide o hotovostnú platbu, vygeneruje sa PDF dokument, ktorý sa otvorí v novom okne.

| DFX_PrijmovyPDOP002.pdf - Adobe Reader                                         |                                                                                                    |                                                   |  |  |  |
|--------------------------------------------------------------------------------|----------------------------------------------------------------------------------------------------|---------------------------------------------------|--|--|--|
| Úpravy Zobrazenia Dokument Nástroje Okná Pomocník                              |                                                                                                    |                                                   |  |  |  |
| $\blacksquare$<br>$\boxed{1}/1$<br>$^{\circ}$<br>→ →                           | 75%<br>$\left  \begin{array}{cc} \overline{ } & \overline{ \mathbf{G} } \end{array} \right $ $\left  \begin{array}{c} \text{Hfaddi} \end{array} \right $ | ۰                                                 |  |  |  |
| Príjmový pokladničný doklad č.                                                 | 1010100003                                                                                                    |                                                   |  |  |  |
| Testovacia, s.r.o.<br>Firma:<br>Kvietková 12<br>925 84 SALA<br><b>SLOVAKIA</b> | Prijaté od<br><b>Rajtar Jozef</b><br>Žatevná 1167<br>951 35 VEĽKÉ ZÁLUŽIE<br><b>SLOVAKIA</b>                                                             |                                                   |  |  |  |
| IČO:<br>18 048 994<br>DIČ:<br>2020373564<br>IC DPH: SK2020373564               | IČO:<br>11725346<br>DIČ:<br>1020395354<br>IČ DPH:<br>SK1020395354                                                                                        |                                                   |  |  |  |
| Projekt<br>Referencia                                                          | Poznámka                                                                                                    |                                                   |  |  |  |
| Dátum dokladu<br>08.01.2010<br>Dátum DPH<br>08.01.2010                         | Podpis pokladníka                                                                                                    | Podpis príjemcu                                   |  |  |  |
| <b>EUR</b><br>Mena dokladu<br>Číslo účtu pokladnice<br>211 00                  | Schválil                                                                                                    | Zaúčtoval<br>Dňa:<br>08.01.2010                   |  |  |  |
| Číslo dokladu<br>Dátum účtovania Variabilný symbol                             | Účet<br>Kurz                                                                                                    | Celková čiastka CM<br>Celková čiastka             |  |  |  |
| 1012200023<br>08 01 2010<br><b>FA</b>                                          | 311 10                                                                                                    | 877,03 EUR                                        |  |  |  |
|                                                                                |                                                                                                    | Cena celkom                                       |  |  |  |
|                                                                                |                                                                                                    | $= 877,03$ EUR<br>$= 26421.41$ SKK                |  |  |  |
|                                                                                |                                                                                                    | Prepočítané konverzným kurzom 1 EUR = 30,1260 SKK |  |  |  |

**Obr. č. 43 Príjmový pokladničný doklad v PDF formáte** 

# **Zoznam použitých obrázkov**

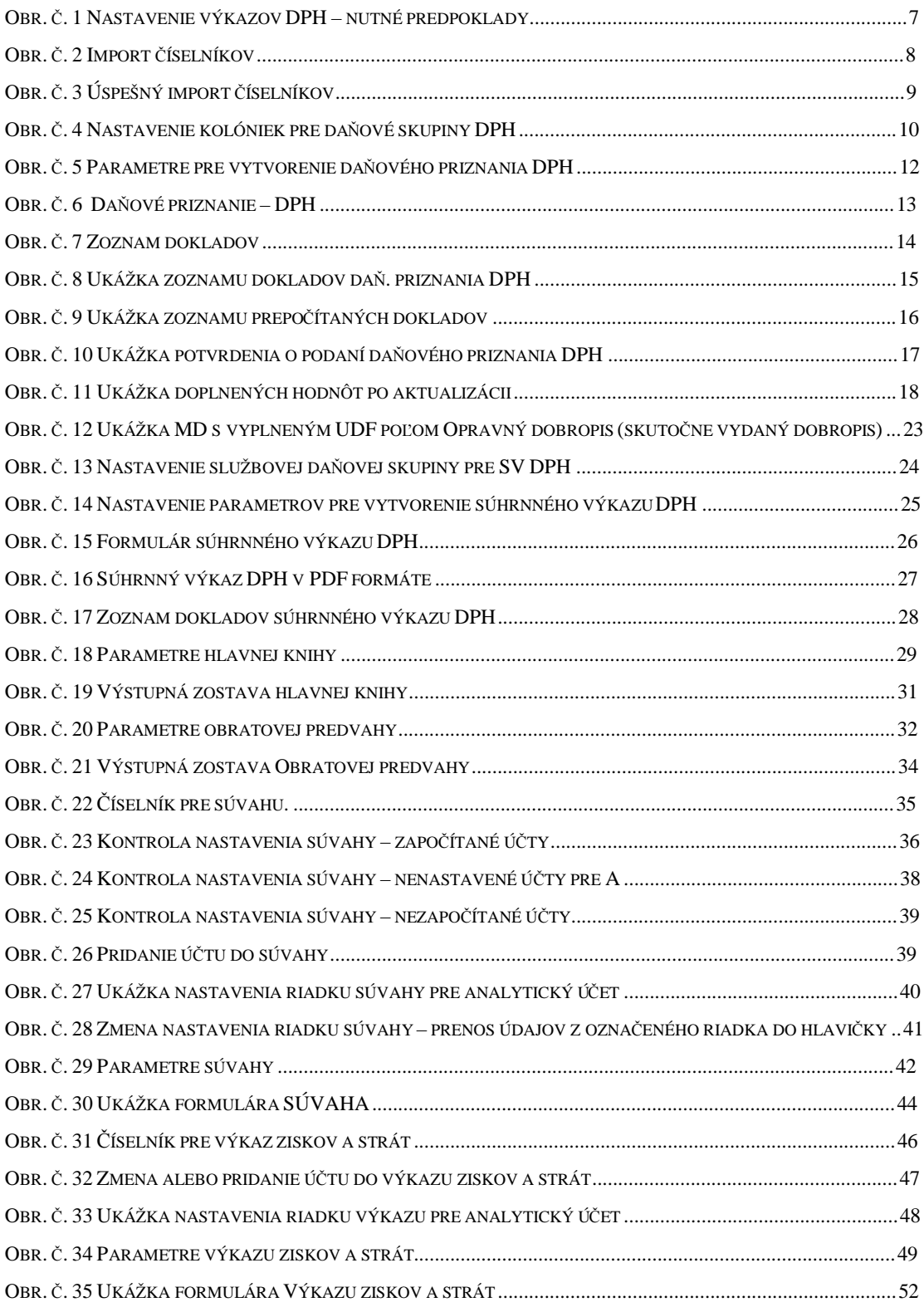

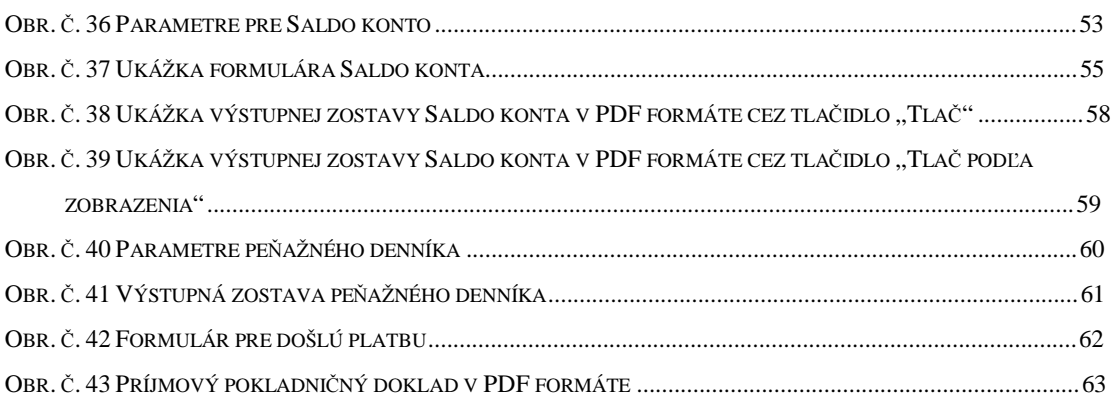